# MOO G

# User's Manual for L180 digital servo drive

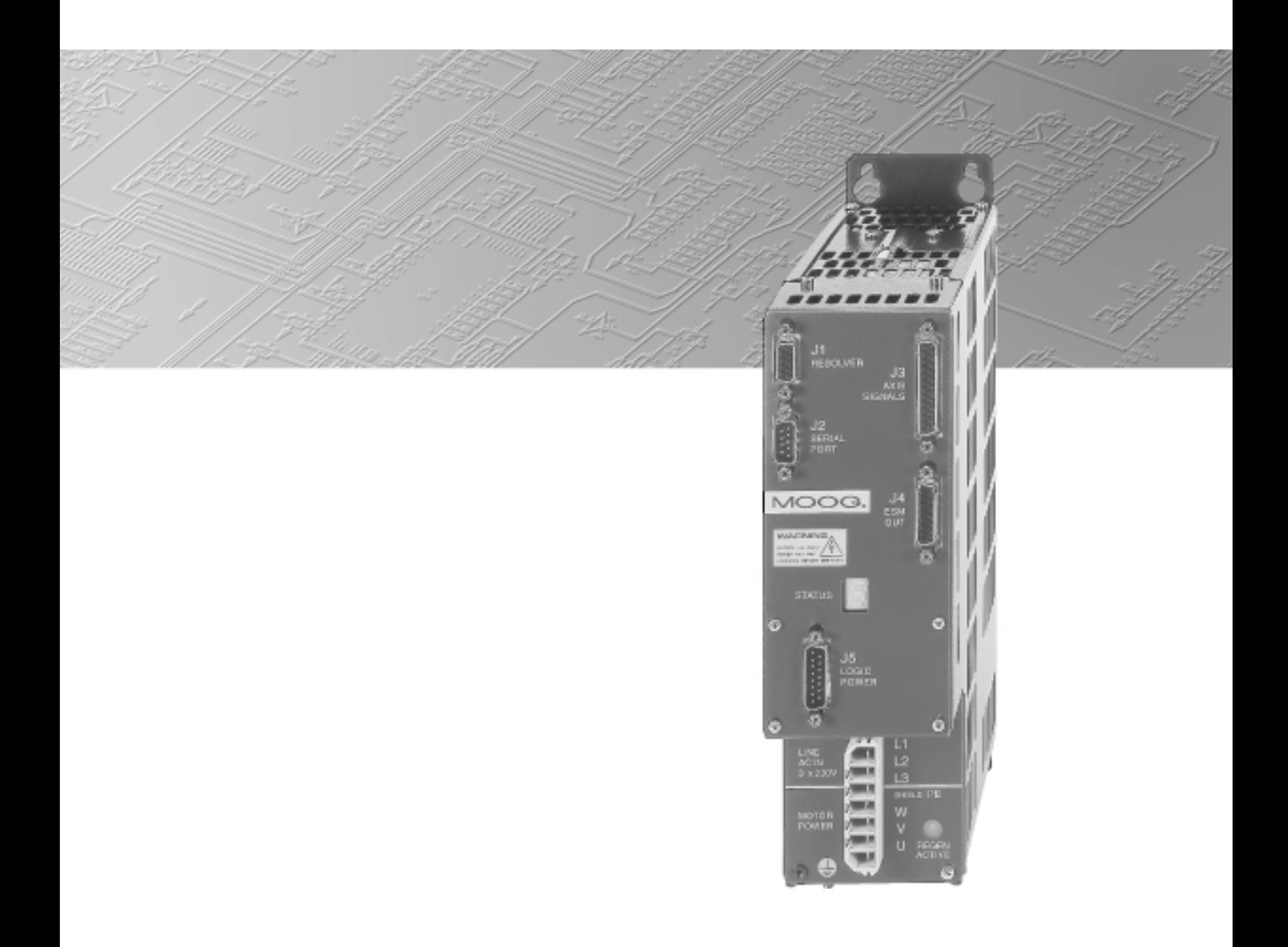

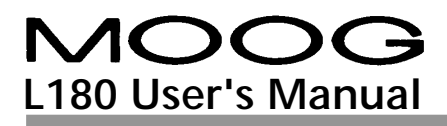

#### **Record of Manual Revision**

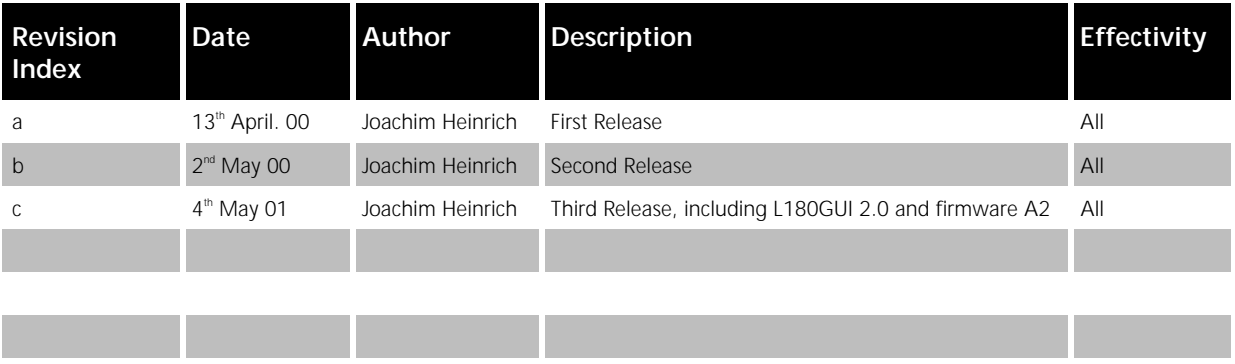

## Copyright Information

#### © Copyright 2001 MOOG - All rights reserved

The information contained in this document is the property of MOOG GmbH and may not be reproduced or transmitted in any form or by any means, electronic, mechanical, photocopying, recording or otherwise, nor stored in any retrieval system of any nature without the express written authority of MOOG GmbH.

This manual is periodically reviewed and revised. These instructions have been written and checked to the best of our knowledge and belief. However, MOOG GmbH assumes no responsibility for any errors or omissions in this document. Information in this manual is subject to change without notice and does not represent a commitment on the part the MOOG Corporation.

Microsoft, Windows NT, Windows 95 and Windows 98 are registered trademarks of Microsoft Corporation.

Critical evaluation of the manual is welcomed. Your comments will assist us in future product documentation.

# **TABLE OF CONTENTS**

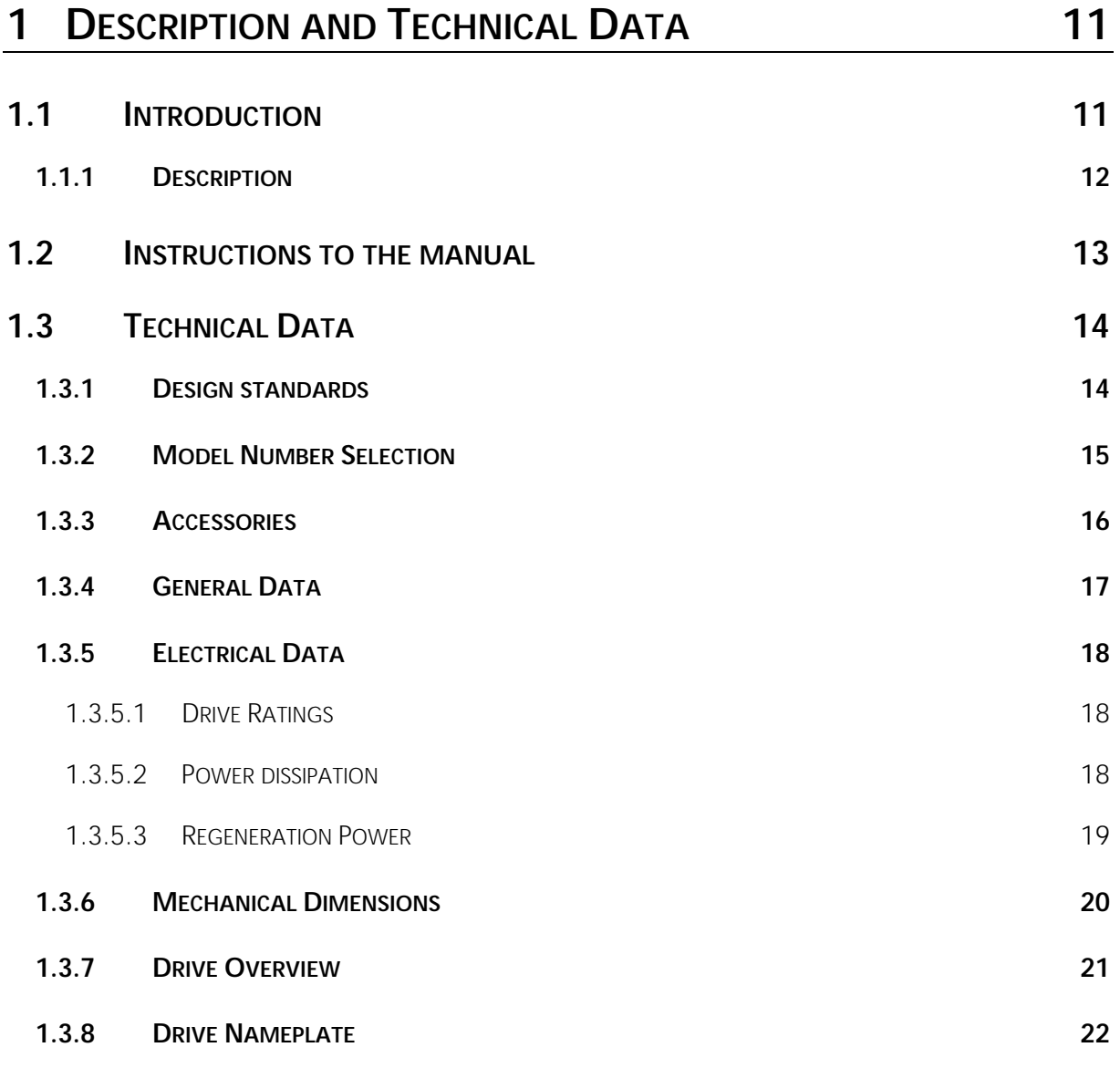

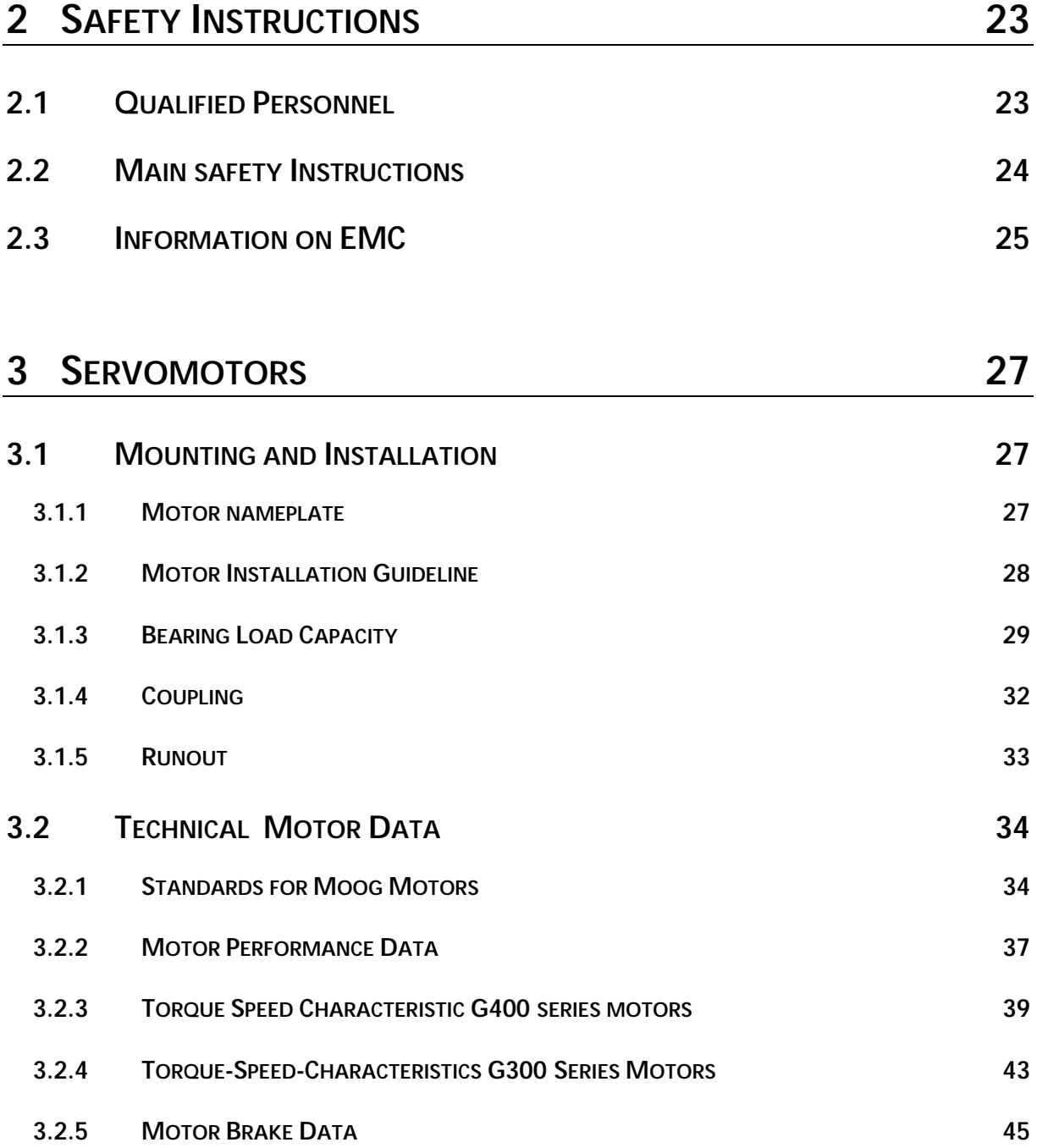

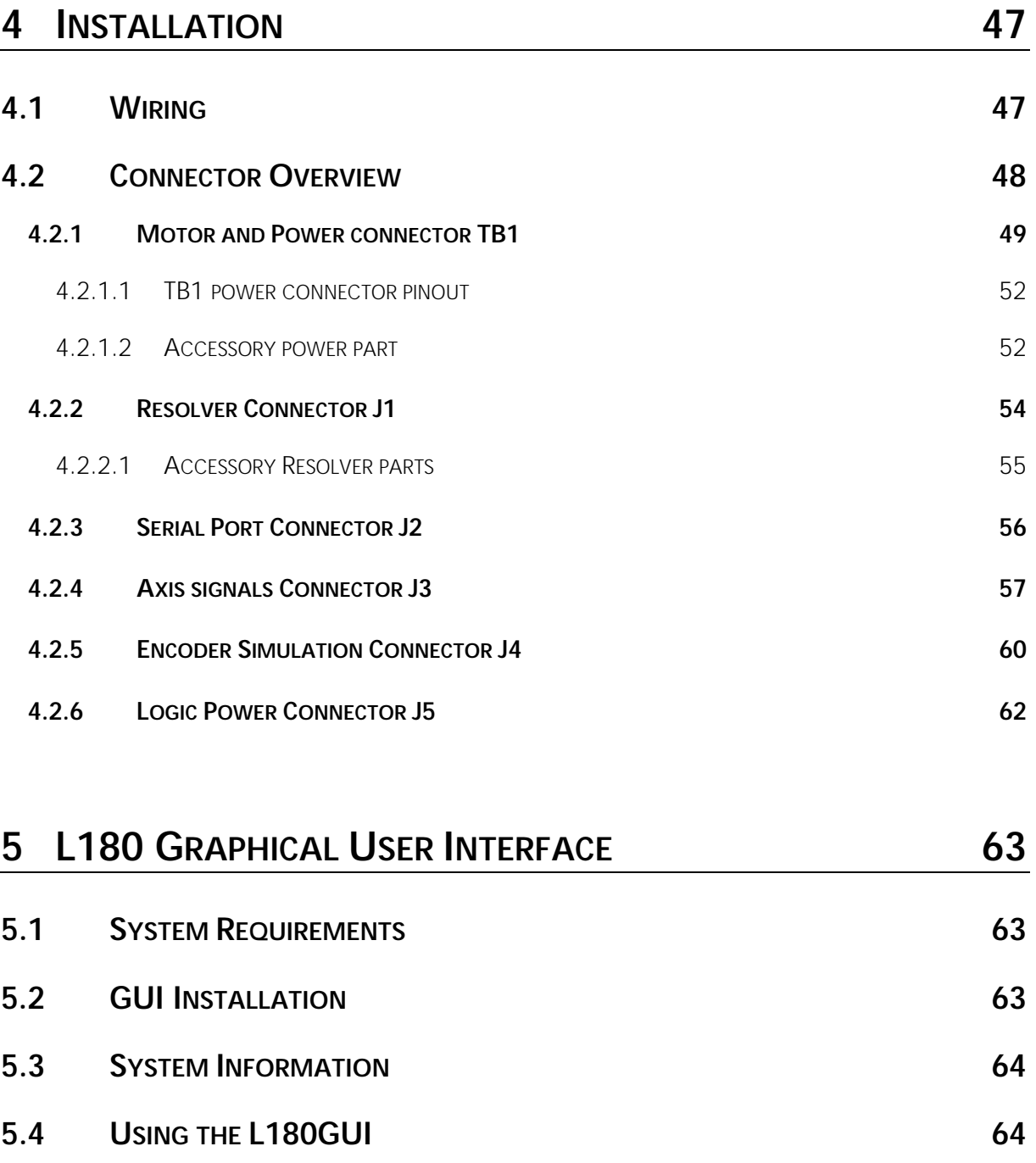

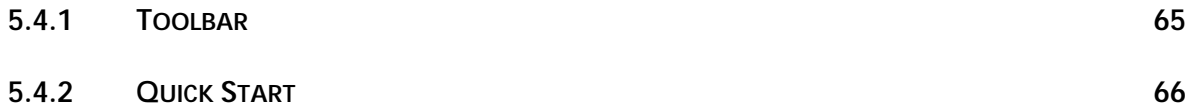

and the company of the company

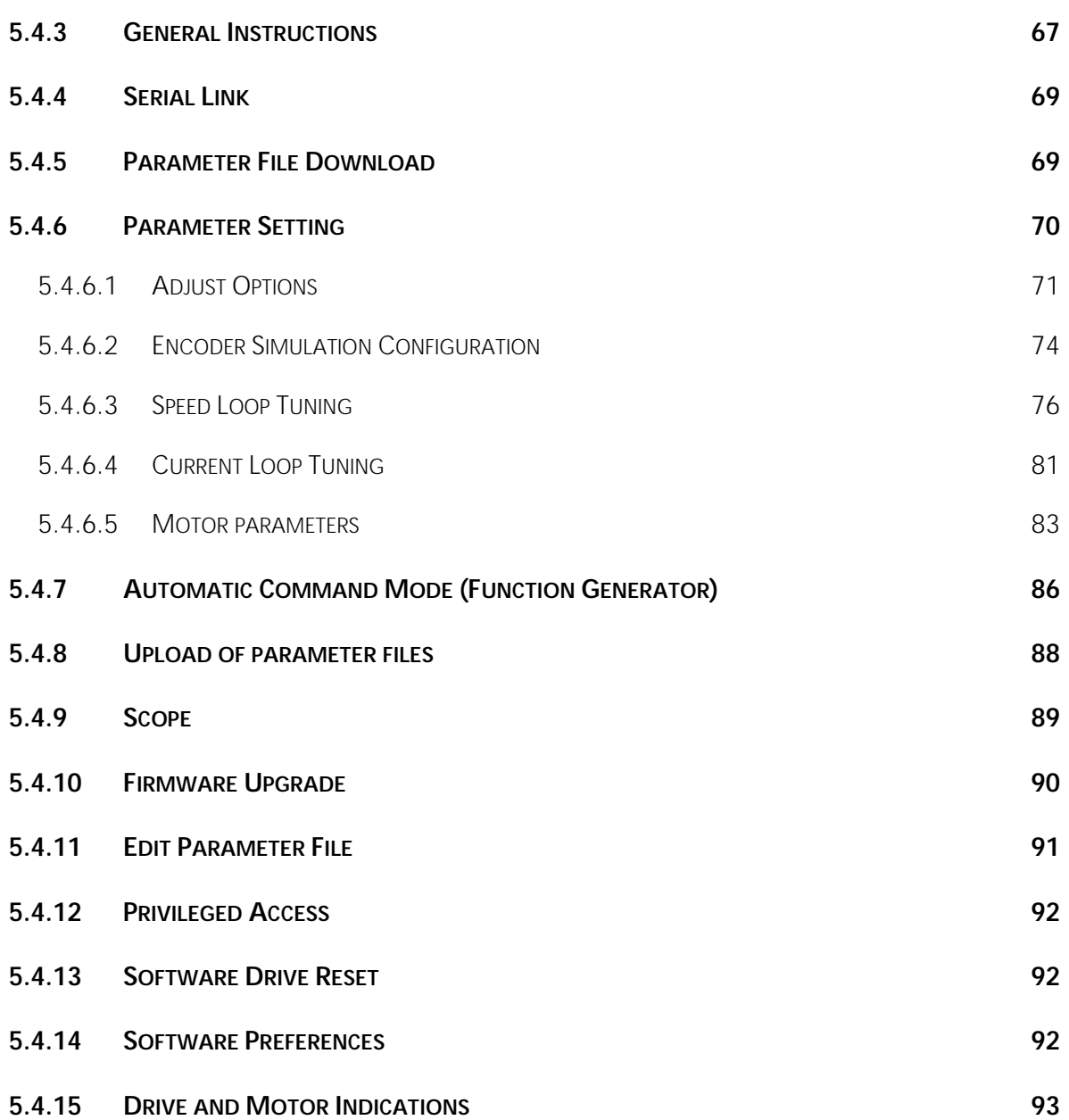

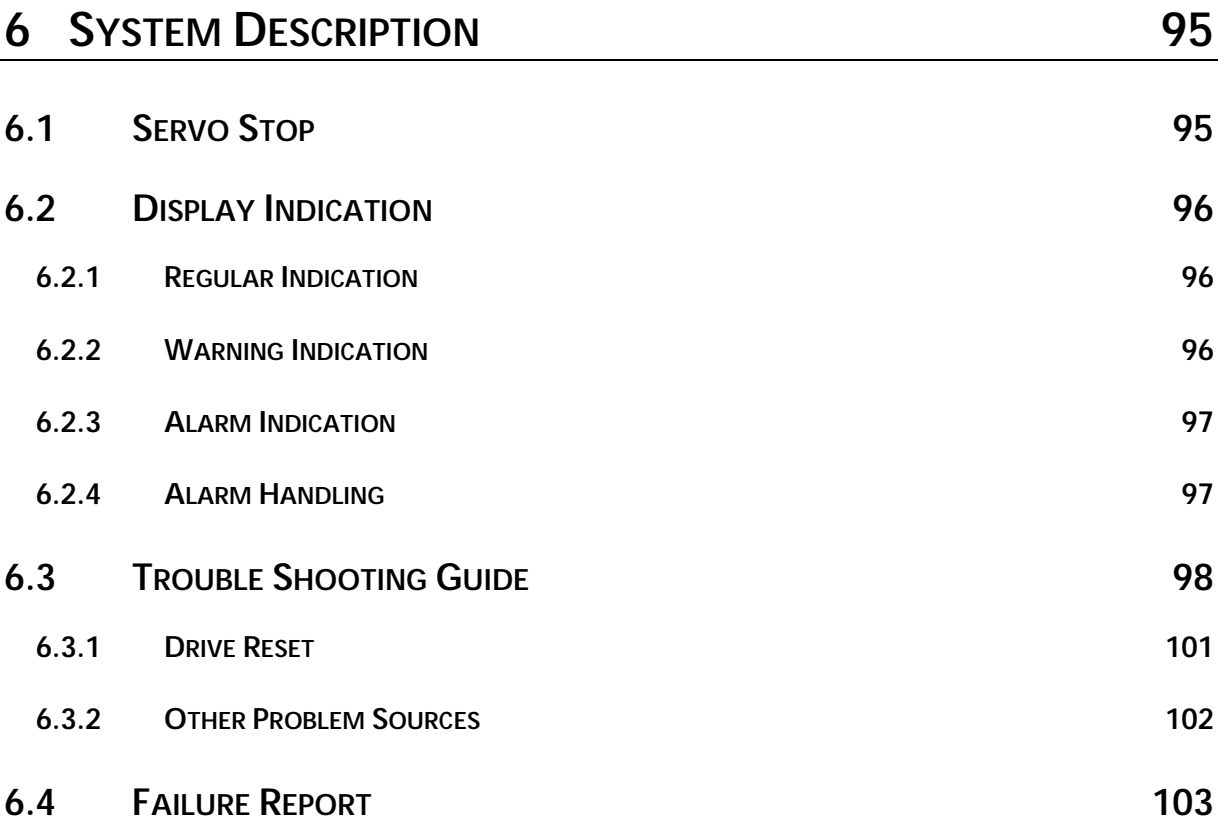

# **TABLE OF FIGURES**

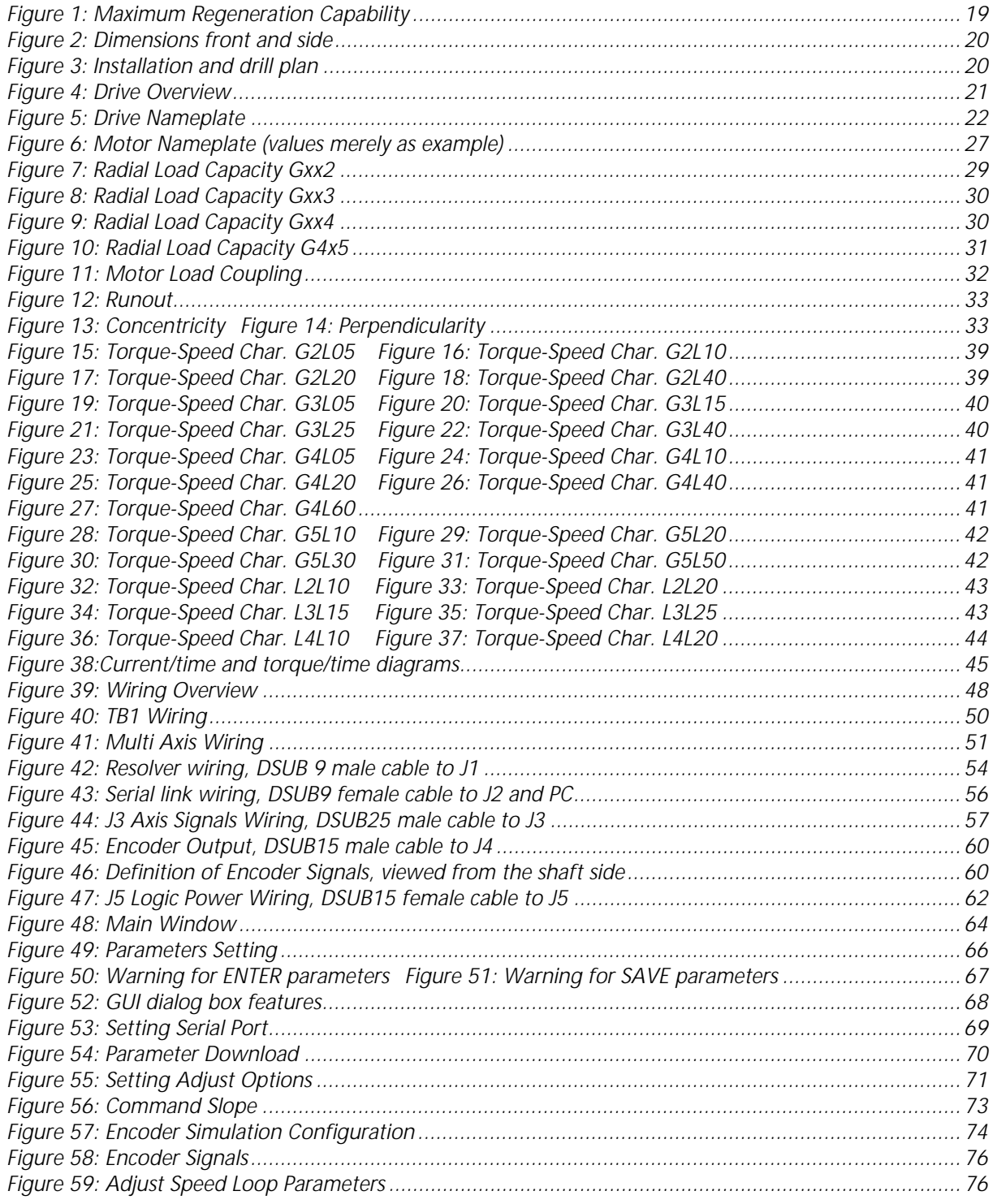

# MOOG<br>L180 User's Manual

## **TABLE OF FIGURES**

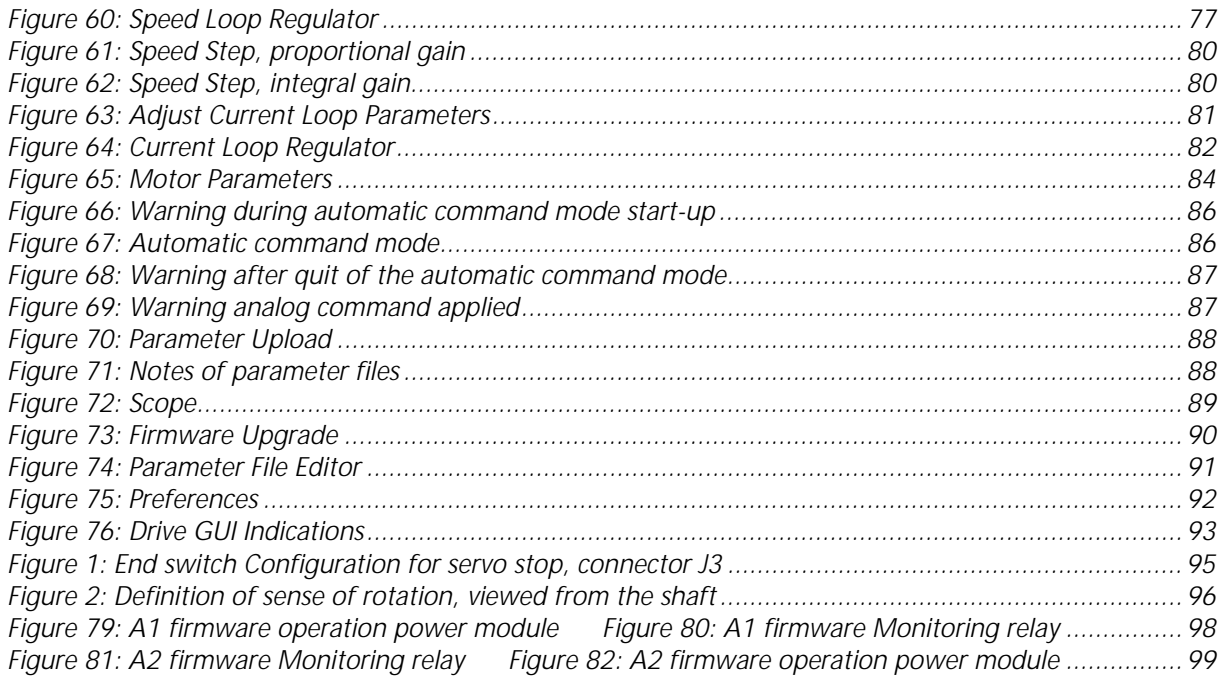

## <span id="page-10-0"></span>**1 DESCRIPTION AND TECHNICAL DATA**

### **1.1 INTRODUCTION**

The L180 servo drive is intended to control MOOG brushless servo motors. These are 3 phase motors with 8 or 12 poles (4 or 6 polepairs) equipped with a two pole resolver.

The L180 servo drive is fully digital. High-performance torque and speed control fulfill all requirements for fast response and high control accuracy.

Digital control allows comprehensive diagnostics, motor parameters tuning, data and fault detection, etc... using a PC based Graphical User Interface (GUI).

#### <span id="page-11-0"></span>**1.1.1 DESCRIPTION**

The features of the L180 servo drive are described below:

#### **Power supply**

- Single axis unit incorporating regeneration module minimizing wiring and space requirements.
- 230V three phase or single phase.
- Option: External filters in power source for CE compliance.
- Drive designed according protective extra low voltage standards (PELV). An autotransformer is sufficient for the main power input.

#### **Power driver**

- Galvanic isolation between control and power electronics.
- IGBT output stage.
- Digital PWM current loop providing low ripple motor currents and high motor efficiency.

#### **Digital controller**

- Full-digital servo drive for brushless motor with resolver.
- Easy software download through RS232 serial link.
- Temperature regulated fan-cooling.
- Multi loop control (torque and speed).
- Sinusoidal current output ensures smooth torque and performance at low speed.
- 7 segment status indicator for diagnostic display.

#### **User's inputs**

- $\pm$  10VDC differential analog input for speed or current command.
- RS232 serial port.
- Limit switches for overrun protection in both directions.
- Optional external 24VDC power supply to the control and interface boards in case of main power supply interruption.

#### **User's outputs**

- Programmable incremental encoder output simulation with resolution from 1 to 2048 ppr (extrapolation), differential RS 422 line driver outputs.
- Programmable monitoring relay to indicate ready, alarm or enable status.

#### **Protections**

- Power stage protected against short-circuit and over-temperature.
- Motor thermal protection by I²t limitation and thermistor.
- Detection of resolver fault, motor wiring failure.

### <span id="page-12-0"></span>**1.2 INSTRUCTIONS TO THE MANUAL**

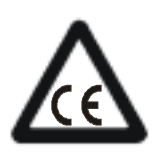

## **CE-COMPLIANCE**

The symbol on the left indicates where a particular application-related safety or EMC requirement is driven by the need for CE-Compliance of the L180 when installed in the system. Customers who do not need CE-Compliance on their machinery may choose not to implement these features.

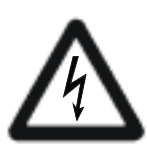

## **DANGER**

## **HIGH VOLTAGE**

The symbol on the left indicates high voltages which can be extremely dangerous or lethal if touched and **may result in personal injury**.

These instructions must be followed.

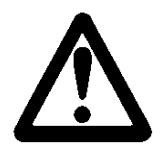

## **WARNING**

The symbol on the left is used to draw attention to safety instructions concerning potential **damage to the servo drive and motor.**

These instructions must be followed.

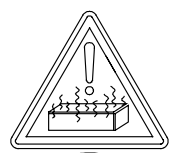

## **BEWARE OF HOT PARTS**

The symbol on the left indicates hot parts which can be dangerous if touched and **may result in personal injury**. These parts must be protected to prevent contact.

These instructions must be followed.

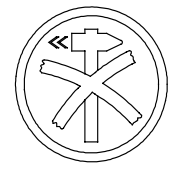

## **DELICATE PART**

The symbol on the left is used to draw attention to installation instructions concerning potential **damage to the servo drive and motor.** These parts must be handled with care.

These instructions must be followed.

This user's manual is written with the intention to supply all necessary information for servo drive applications. In any case of uncertainty of the drive reaction or missing information, please do not hesitate to contact your local MOOG application engineer.

## <span id="page-13-0"></span>**1.3 TECHNICAL DATA**

#### **1.3.1 DESIGN STANDARDS**

The low voltage circuits of the L180 drive are designed as protective extra low voltage circuits (PELV) thus an autotransformer can be used for the main line voltage.

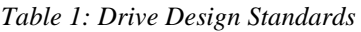

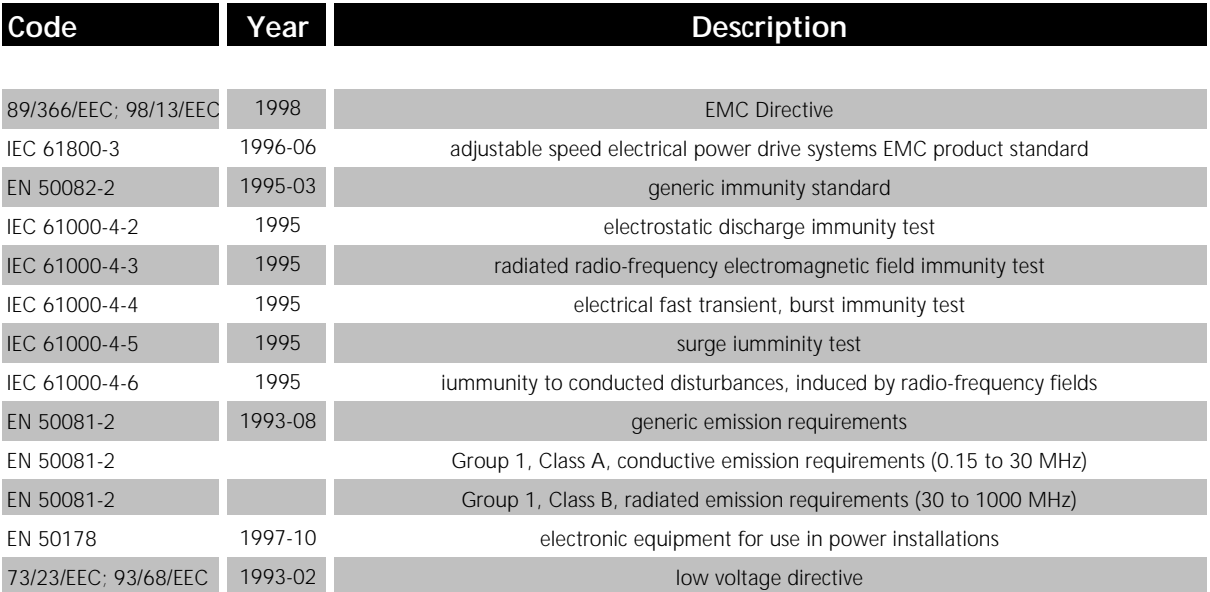

#### <span id="page-14-0"></span>**1.3.2 MODEL NUMBER SELECTION**

The L180 family uses a 12 character coding system to identify the unique attributes of each model. The coding system is shown Table 2.

*Table 2: Model Number Selection*

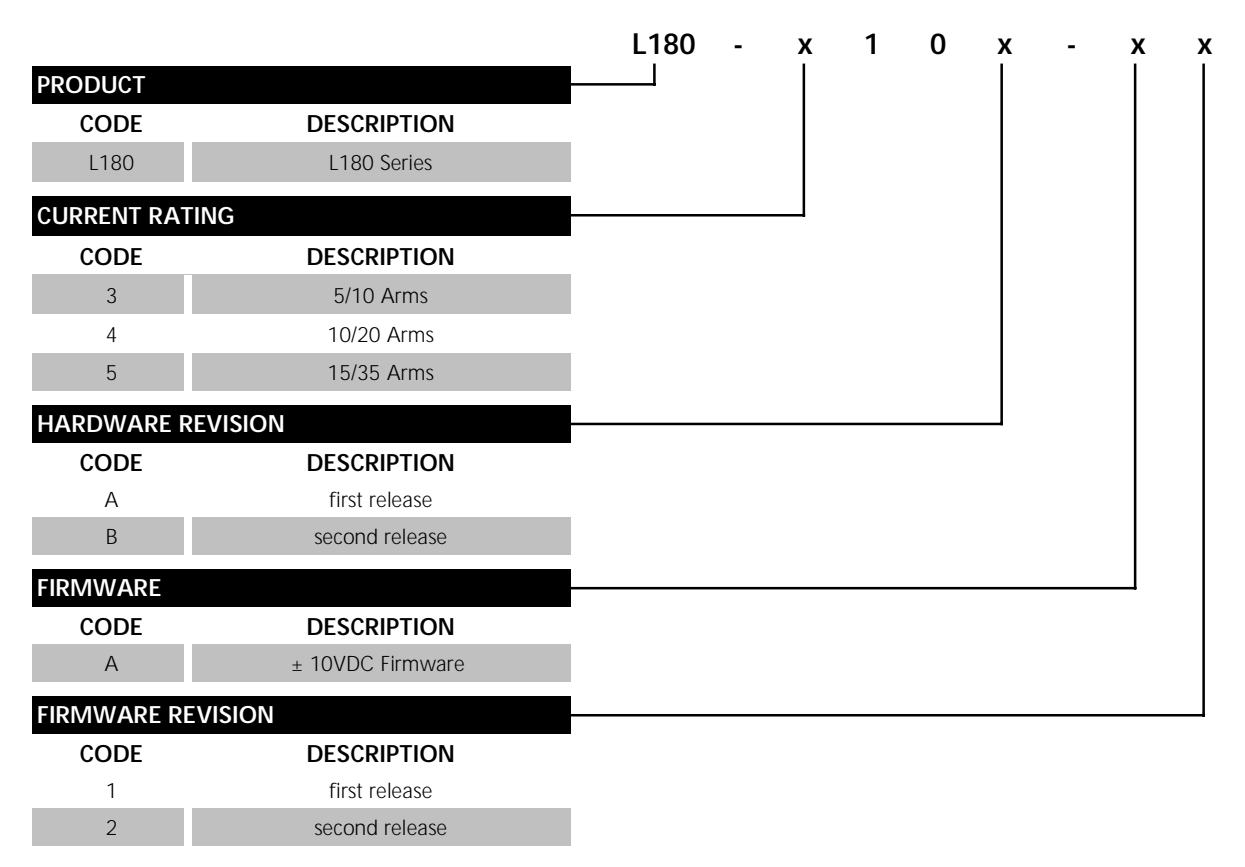

Possible drive model numbers are L180-310A-A1, L180-410A-A1, L180-510A-A1, L180-310A-A2, L180-410A-A2, L180-510A-A2, L180-310B-A2, L180-410B-A2 or L180-510B-A2.

#### **1.3.3 ACCESSORIES**

<span id="page-15-0"></span>MOOG

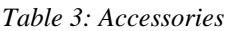

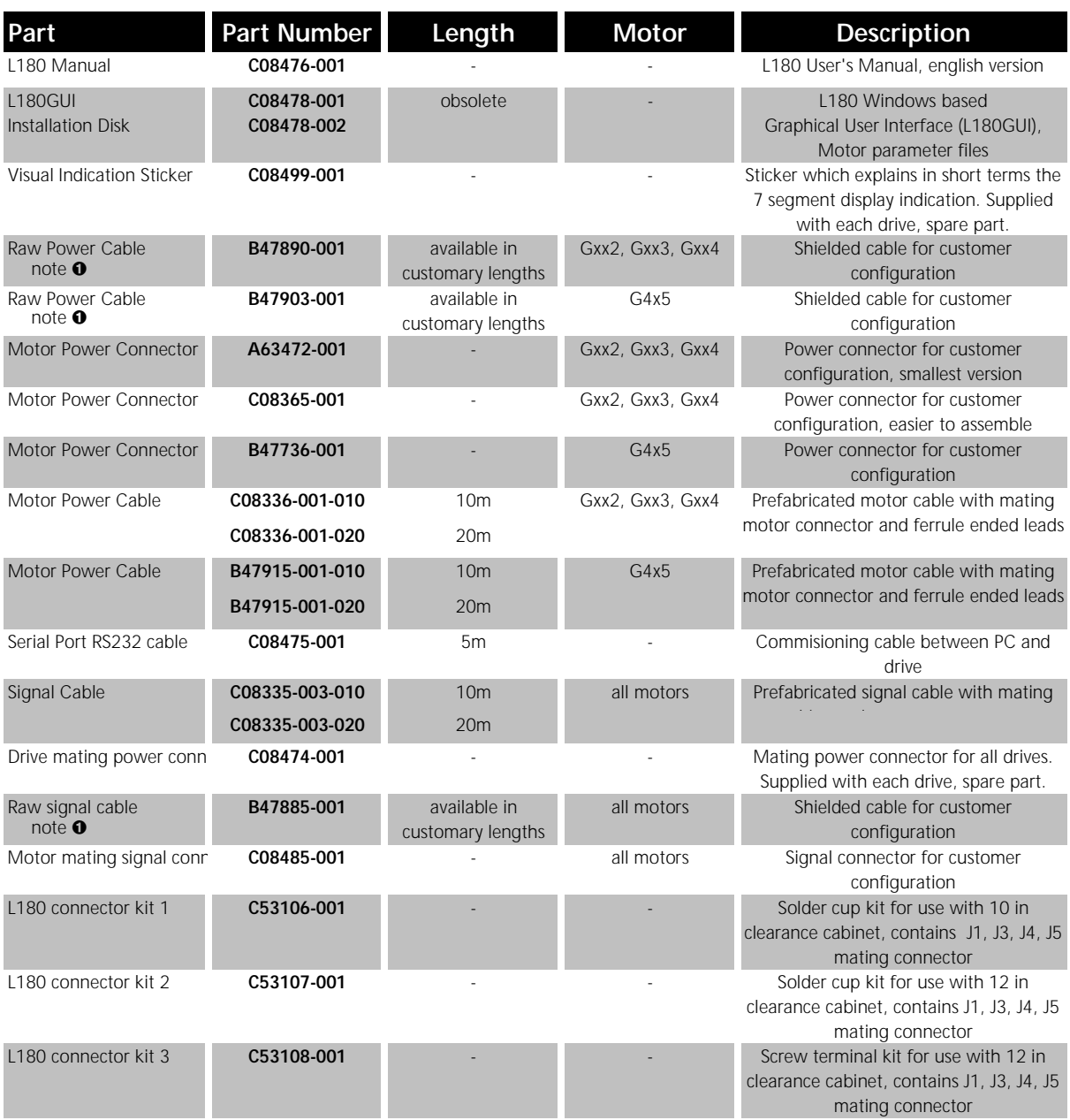

note **❶**: consult local sales office

## <span id="page-16-0"></span>**1.3.4 GENERAL DATA**

*Table 4: General Data*

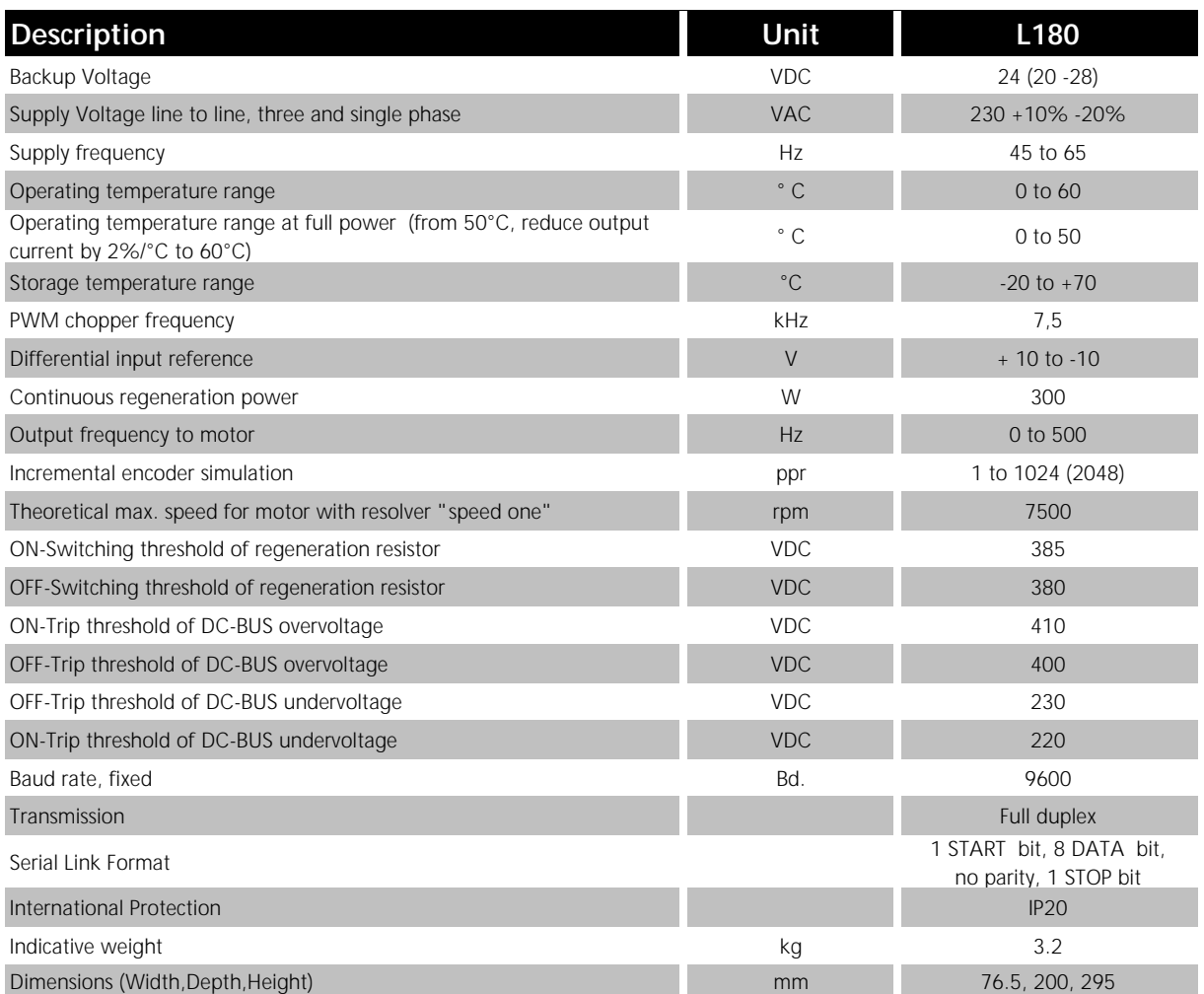

Units in VAC are root mean square (rms) values.

#### <span id="page-17-0"></span>**1.3.5 ELECTRICAL DATA**

#### **1.3.5.1 DRIVE RATINGS**

#### *Table 5: Drive Power Ratings*

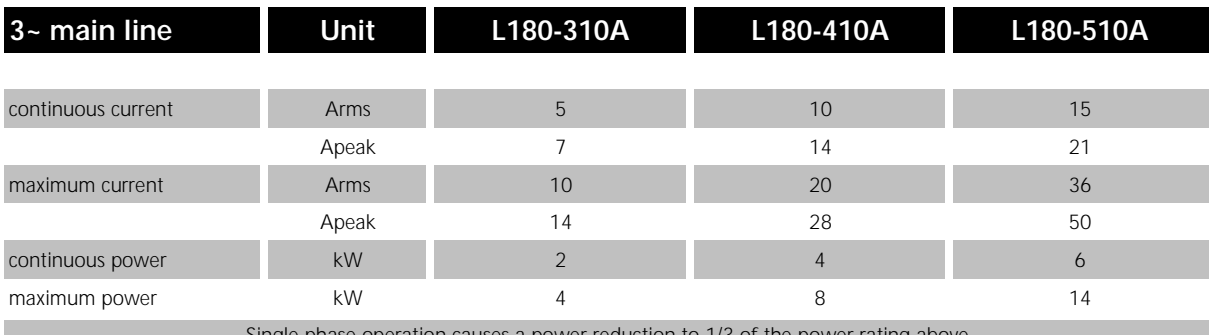

Single phase operation causes a power reduction to 1/3 of the power rating abov

#### **Conversion formula:**

$$
I_{\text{rms}} = \frac{I_{\text{peak}}}{\sqrt{2}}
$$
\n
$$
U_{\text{rms}} = 230 V_{\text{rms}}
$$
\n
$$
P = \sqrt{3} \cdot I_{\text{rms}} \cdot U_{\text{rms}}
$$

#### **1.3.5.2 POWER DISSIPATION**

The power dissipation can be computed with the following formula:

$$
P_{\text{disp}}[W] = 9 * I_{\text{rms}} + 20 + P_{\text{brake}}
$$

 $P_{\text{disp}}$ : total power dissipation in Watt

9: calculation constant in Watt per Arms

l<sub>ms</sub>: continuous current to the motor in Arms

20: power dissipation under no load conditions in Watt

 $P_{\text{brake}}$ : actual regeneration power of the resistor in Watt

#### <span id="page-18-0"></span>**1.3.5.3 REGENERATION POWER**

*Table 6: Regeneration Power Rating*

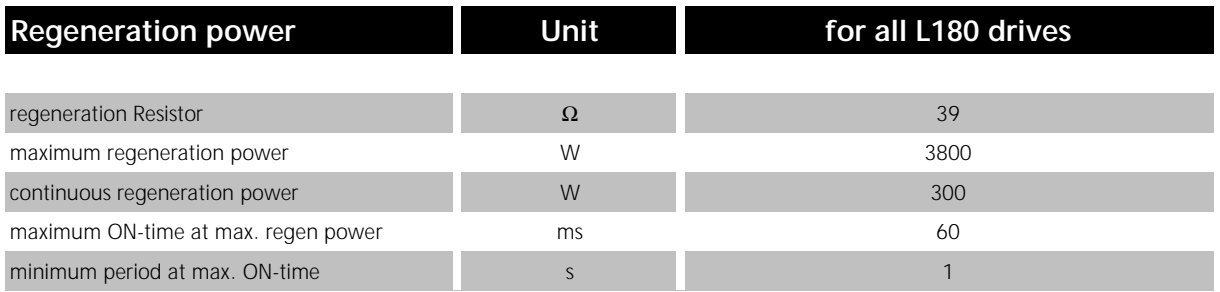

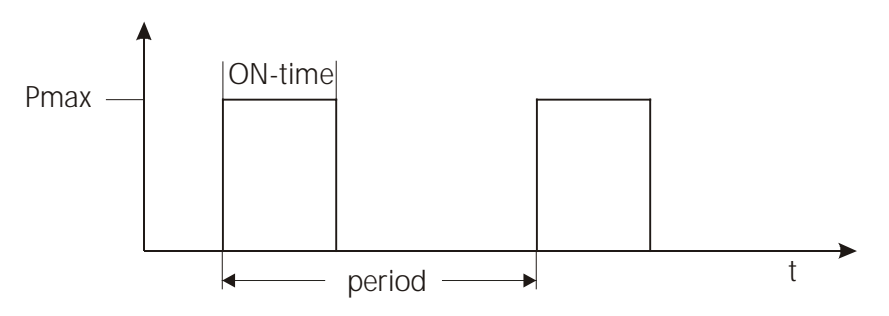

*Figure 1: Maximum Regeneration Capability*

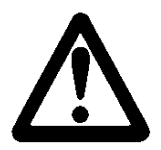

#### **WARNING**

The maximum and continuous regeneration power of the drive is limited. An external regeneration resistor or DC-BUS terminal is not available. The regeneration power requirements of the application must meet with the drive capabilities.

If the application regeneration power is above the maximum drive regeneration power an overvoltage alarm will occur immediately. If the application regeneration power is above the continuous drive regeneration power an overheating alarm will occur after a certain period of time. This time depends on the continuous regeneration power.

For calculation of regeneration power for your specific application please get in contact with your local MOOG application engineer.

#### **1.3.6 MECHANICAL DIMENSIONS**

<span id="page-19-0"></span>NOC

Dimensions are in millimeter (and inches in brackets)!

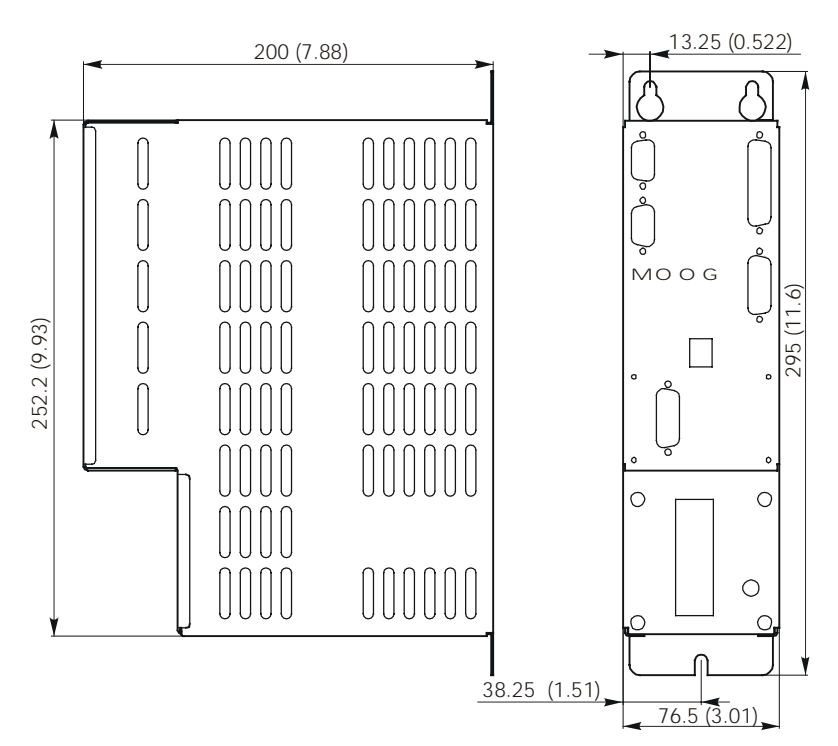

*Figure 2: Dimensions front and side*

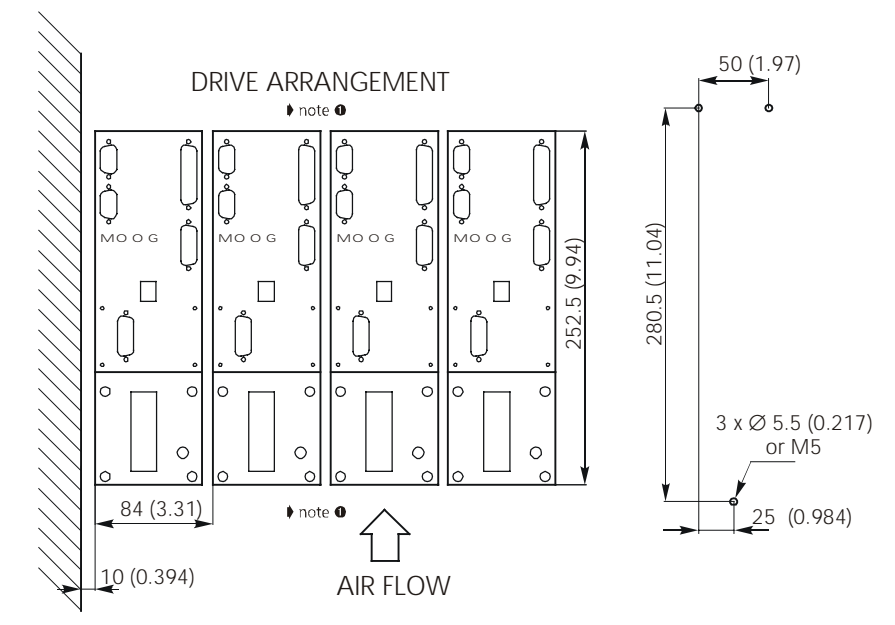

*Figure 3: Installation and drill plan*

note ❶: 100 mm (3.94 in) top and bottom clearance required!

#### <span id="page-20-0"></span>**1.3.7 DRIVE OVERVIEW**

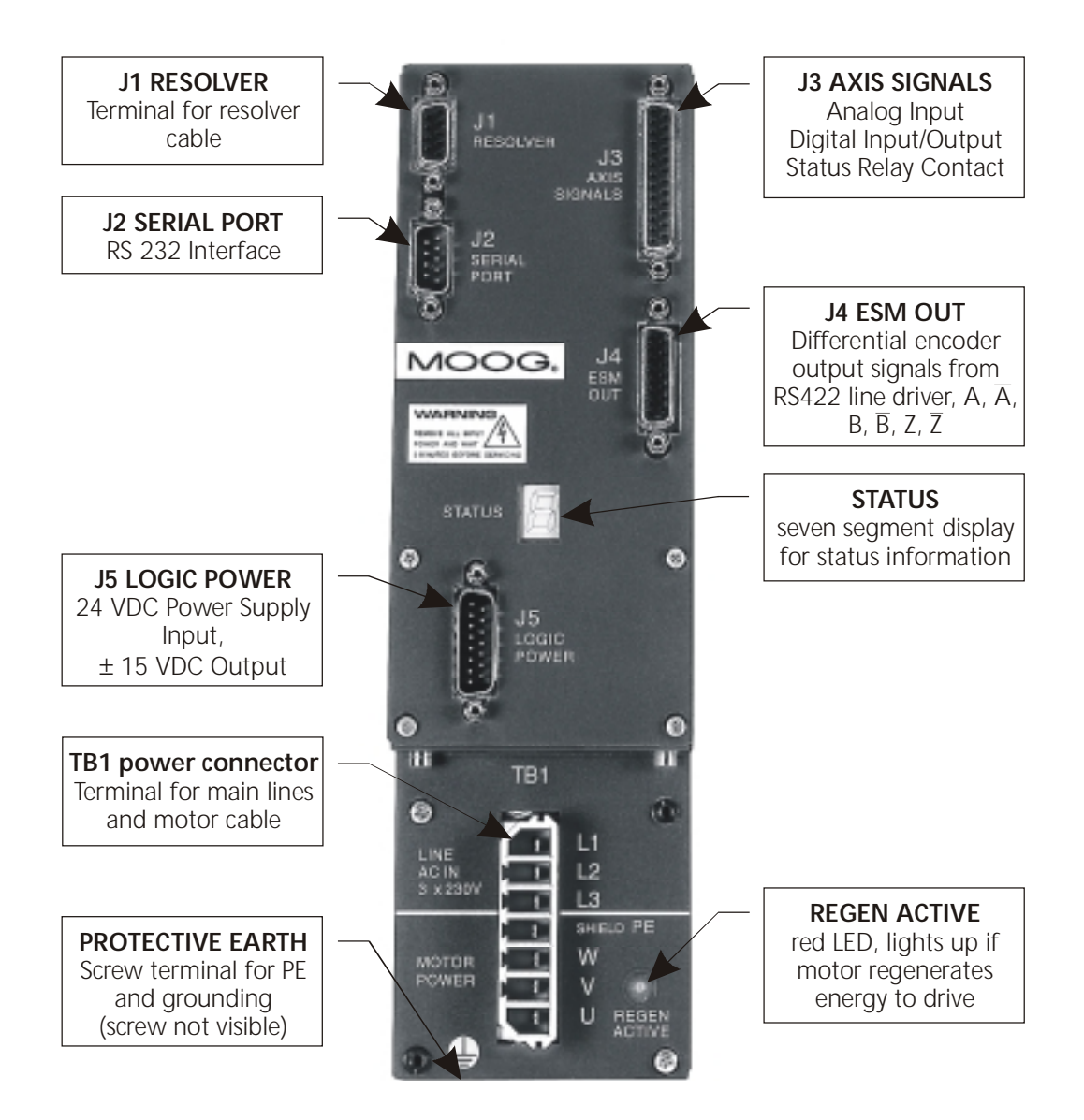

*Figure 4: Drive Overview*

#### <span id="page-21-0"></span>**1.3.8 DRIVE NAMEPLATE**

Please compare received servo drive model listed on nameplate against ordered model. When contacting MOOG please provide nameplate information.

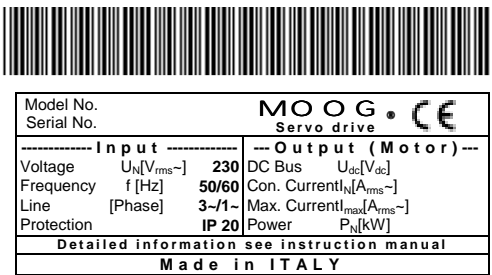

#### *Figure 5: Drive Nameplate*

The barcode above the nameplate in 3 of 9 style (also called barcode 39) contains the model and the serial number segregated by a space bar character.

#### **Performance Data**

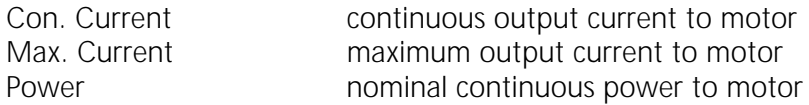

#### **General Data**

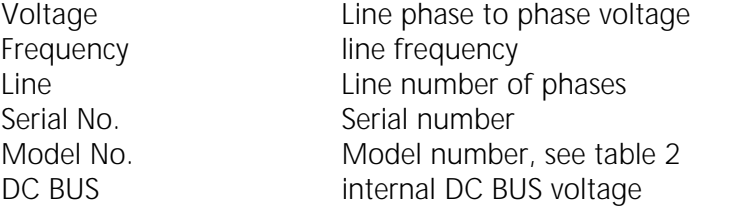

#### **Standards**

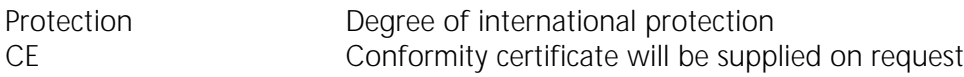

## <span id="page-22-0"></span>**2 SAFETY INSTRUCTIONS**

## **2.1 QUALIFIED PERSONNEL**

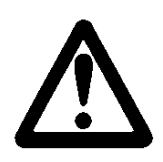

#### **WARNING**

The components making up the drive system may only be installed and serviced by qualified personnel. The local regulations for accident prevention, electronic devices, electric installations and machinery must be observed.

Unqualified work on the drive components and failure to comply with the warnings contained in this manual or affixed to the components can be lethal or cause damage to property.

The work permitted within the scope of this manual may consequently only be undertaken by qualified personnel.

This includes the following people:

- **planning and engineering design personnel** familiar with the safety guidelines for measurement, electronic devices, machinery equipment, electric installations and control instrumentation,
- **operating personnel** who have been instructed with regard to the handling of electronic devices, machinery equipment, servo drives and who are familiar with the operating instructions contained in this manual,
- **commissioning and service personnel** authorized to start up, ground and mark these systems in accordance with safety engineering standards. These persons must be qualified service personnel according to the local regulations.

The design standards offer additional information about the safety of the L180 servo drive.

# <span id="page-23-0"></span>**NOC L180 User's Manual <sup>2</sup> SAFETY INSTRUCTIONS**

## **2.2 MAIN SAFETY INSTRUCTIONS**

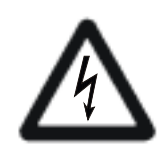

## **DANGER**

## **HIGH VOLTAGE**

The servo drives operate with potentially lethal voltages.

For this reason:

• **Disconnect the system from the mains supply.**

Before starting any work on the drive system, it must be disconnected from the main voltage and secured against inadvertent reconnection by means of the disconnect switch. Do not remove the plugs for the motor and mains supply while the L180 servo drive is connected to mains power.

- **The servomotor must come to a complete stop.** Rotating servomotor can generate potentially lethal voltages by acting as generator.
- It is **NOT** sufficient to simply disable the drive.

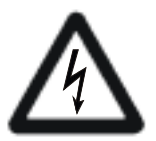

## **DANGER**

## **HIGH VOLTAGE**

The capacitors in the servo drive may still be charged.

For this reason:

• **Note the discharge time of the capacitors.**

The servo drive contains capacitors which may be charged up to 410 VDC. Wait at least 5 minutes for the capacitors to discharge after disconnecting the main voltage.

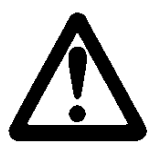

## **WARNING**

The servo drive is designed for use in cabinets and has an IP 20 rating. A cabinet is recommended which has an IP rating of at least IP54.

<span id="page-24-0"></span>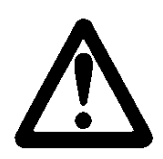

## **WARNING**

## **BEWARE OF MECHANICAL HAZARDS!**

Servomotors can accelerate highly dynamically. They also have enormous torque. The following points must therefore be observed when starting the system.

- **The danger zone of the motor must be cordoned off.** The system must feature a safety guard to prevent personnel from reaching into or entering the danger zone. If the safety system is tripped, the drive system must be disconnected from the main voltage immediately.
	- **Motor may accelerate inadvertently** The motor may accelerate inadvertently due to wiring faults or errors in the application software. Appropriate safety precautions must be taken to ensure that neither personnel nor machine components are endangered in any way.
- **Coast stop**

Any failure of the servo drive leads to a coast stop of the motor.

## **2.3 INFORMATION ON EMC**

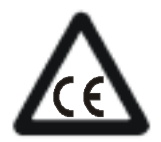

#### **CE-COMPLIANCE**

The information on EMC provided here contains general recommendations to assist the machine manufacturer when installing L180 components made by MOOG in finished products which must conform to the requirements of EC Directive 89/336/EEC (EMC Directive). Although MOOG has exercised utmost care in compiling these recommendations, we cannot accept any liability whatsoever for claims associated with the user's individual applications. This also applies with regard to non-performance, noncompliance, faults, misunderstandings and mistaken interpretation.

Responsibility for ensuring that every finished product containing these components conforms to the requirements of the EMC Directive rests entirely with the machine manufacturer of the finished product. MOOG cannot accept any liability whatsoever for finished products made by other manufacturers and containing L180 components from MOOG.

#### **EMC environment**

The L180 components from MOOG are designed for installation in industrial equipment and for operation in industrial areas. The L180 components from MOOG have therefore been tested in accordance with the EMC standards, mentioned in the design standards.

#### **Installation of the components**

All ground connections between the servo drive cover and the control cabinet must be securely mounted to guarantee a continuous ground connection. The L180 servo drive is designed for emission minimization to ensure secure connection between the drive and the baseplate in conjunction with EMC requirements. The drive has to be connected with protective earth on the earth stud to ensure proper grounding.

To ensure an optimum EMC shield, the control cabinet should have a continuous ground connection between all metal panels (frame, side panels, top, baseplate, etc.). A control cabinet which has been designed to provide an optimum EMC shield can be used for this purpose.

The machine manufacturer must design the system to prevent interference between subsystems, modules, power supplies, and/or any other component. Furthermore, the complete system must be designed such that there is no interaction between actual and potential sources of interference. The machine manufacturer is responsible for taking suitable precautions to minimize such interference. For example, safe distances must be maintained between potentially interfering components in addition to the use of proper shielding. The machine manufacturer is responsible for the design methods used to integrate all system components together in order to prevent any interference. The machine manufacturer must decide which is the most efficient method for the complete product.

Where possible, shielded cables with fully shielded connector housings should always be used. The cable shield must be connected to the connector shields over the full 360° circumference in order to ensure a continuous all-round ground connection. All cable connections to the servo drive must be tightly secured. In particular, all screws in the ground connections of the connector shields must be securely tightened. To avoid potential interference, power and signal cables must be routed as far apart as possible in the control cabinet and on the entire finished product. If power and signal cables must be crossed, the cables should be crossed perpendicular to each other to minimize interference. The machine manufacturer of the complete product must decide which is the most efficient method.

Further details on filtering, grounding and shielding can be found in this manual.

## <span id="page-26-0"></span>**3 SERVOMOTORS**

A Moog L180 servo drive system consists of a L180 and a Global series servomotor. The Global series motor nameplate (see Figure 6) lists both the motor model and the motor's electrical type. The motor electrical type can be used to configure the L180 with the appropriate motor parameters.

## **3.1 MOUNTING AND INSTALLATION**

#### **3.1.1 MOTOR NAMEPLATE**

Please compare received servo motor model listed on nameplate against ordered model. When contacting MOOG please provide nameplate information.

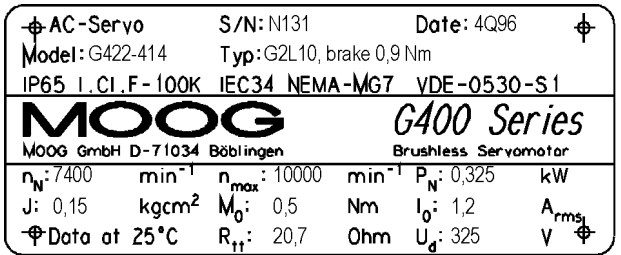

*Figure 6: Motor Nameplate (values merely as example)*

#### **General Data**

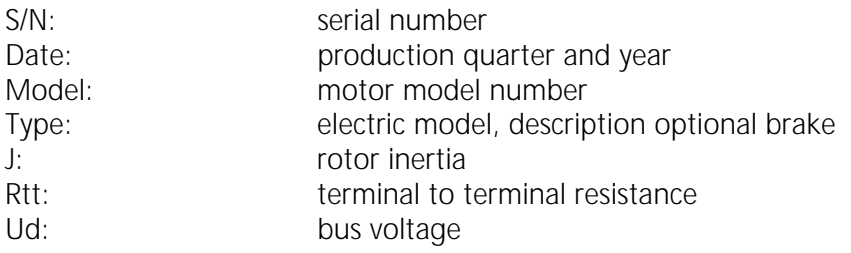

#### **Performance Data**

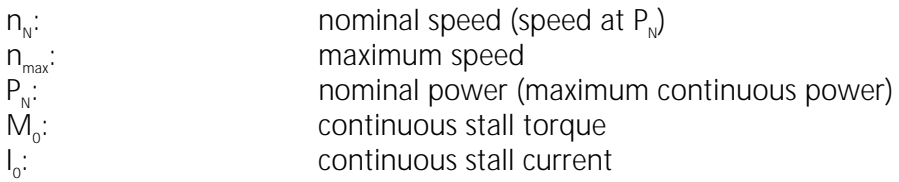

Additional motor data can be found in the motor catalog. Devices without nameplate are not covered by the manufacturer's warranty and must not be put into operation.

#### <span id="page-27-0"></span>**3.1.2 MOTOR INSTALLATION GUIDELINE**

MOOG recommends that hexagon socket head screws to DIN 912 8.8 be used to secure the motor. Assembly is made very much easier by using an Allen key with ball head, particularly in the cases of motor sizes 2 and 3. The screws used to install these motor sizes must not be more than 40 mm long.

MOOG motors can become very hot (up to 155°C winding temperature) in operation. Good heat dissipation must therefore be ensured when installing the motor, i.e. it should be flanged onto a suitably solid metal part of the machine. Adequate convection must also be ensured. In individual cases, the motor must furthermore be protected against contact due to the risk of burns. Forced cooling (e.g. with fans) will increase the continuous power, while bad convection may decrease the continuous performance.

Before connecting a coupling to the motor shaft, the shaft must be thoroughly degreased. When using a degreasing agent, care must be taken to prevent it entering the bearing. Otherwise the bearings permanent lubrication can no longer be guaranteed. MOOG recommends the use of a clamp coupling or shrink connection to ensure reliable torque transmission. An inexpensive and service friendly connection is possible with the slot and key option (ensure tight slot tolerances).

Impermissibly high axial and radial forces on the shaft can result in motor damage during installation. The service life of the motor is impaired if the bearing is damaged in any way. Adjusting the rotor shaft by force can impair the correct functioning of the optional brake to such an extent that it has little or no braking effect. Excessive pressure and impacts on the front end of the shaft and rear housing cover must therefore be avoided under all circumstances.

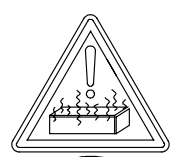

#### **BEWARE OF HOT PARTS** (sticker on servo motor)

In extreme applications, the surface of the servomotor may heat up to more than 100 °C and can cause skin burns if touched. The servomotor must therefore be protected to prevent contact.

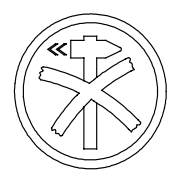

#### **DELICATE PART** (sticker on servo motor)

A hammer must not be used to force the gearing or gearwheel onto the shaft when installing such parts. The screw thread in the center of the shaft must be used for this purpose. An extractor supported on the center of the shaft must be used when dismantling the parts. The permissible axial and radial forces are in all cases exceeded by the impulses due to hammering.

#### <span id="page-28-0"></span>**3.1.3 BEARING LOAD CAPACITY**

Radial load capacity, shown in Figure 7 t[o Figure 10](#page-30-0), are for a B10 life of 20,000 hours. The load is applied at shaft extension midpoint. Curves are based on minor axial shaft loads. Consult factory for other loading conditions. Maximum permissible axial and radial forces for brushless MOOG servomotors during installation refer to Table 7.

#### *Table 7: Installation Loads*

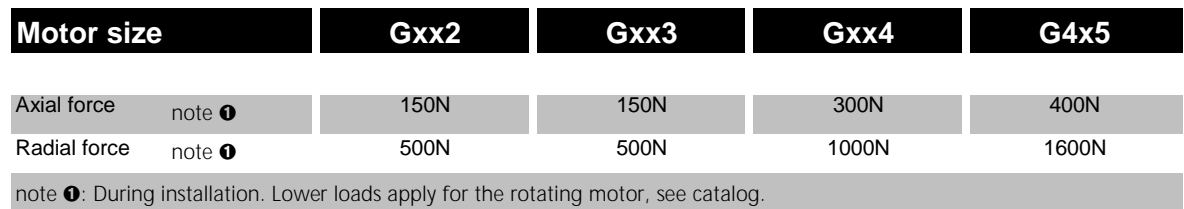

0 100 200 300 400 500 0 2000 4000 6000 8000 10000 12000 **G4x2-8xx Gxx2-6xx Gxx2-4xx G4x2-2xx** Speed [rpm] Radial Load Capacity [N]

Motor Series Gxx2

*Figure 7: Radial Load Capacity Gxx2*

<span id="page-29-0"></span>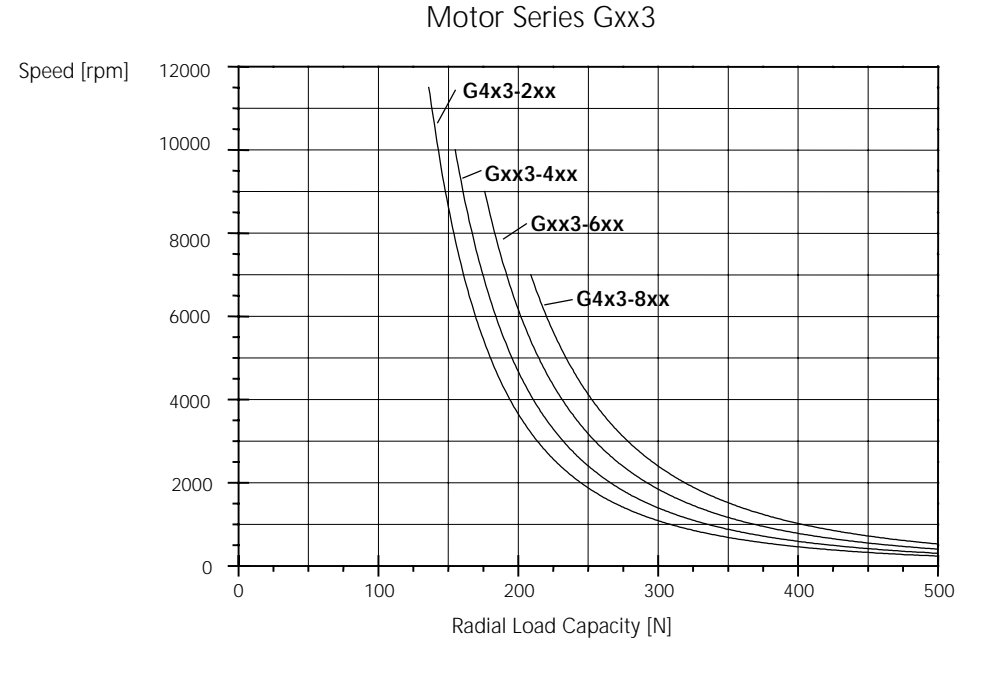

*Figure 8: Radial Load Capacity Gxx3*

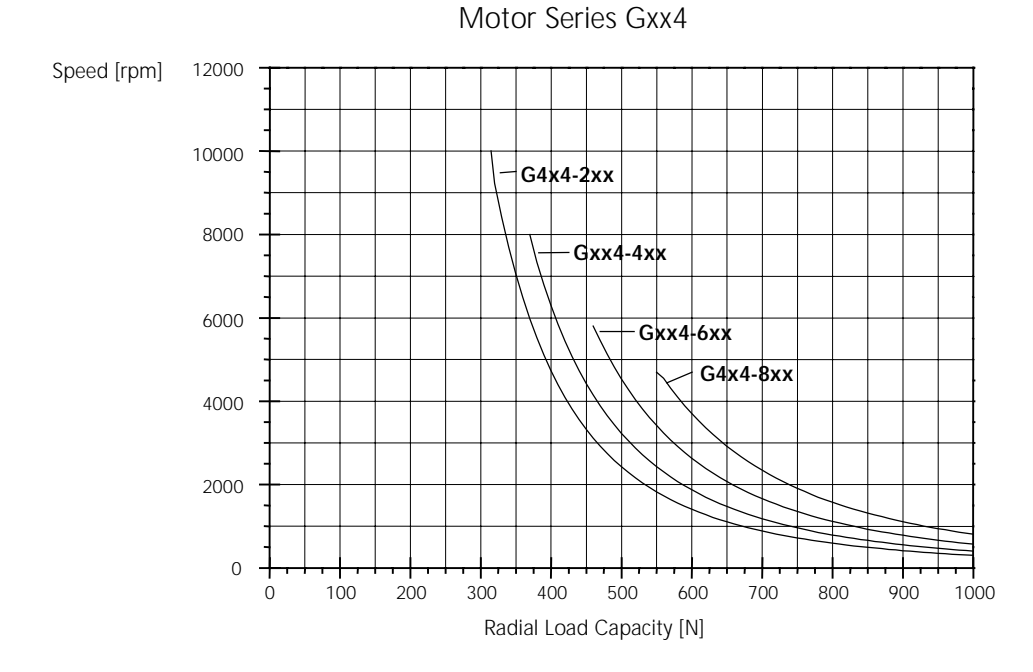

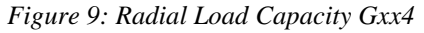

<span id="page-30-0"></span>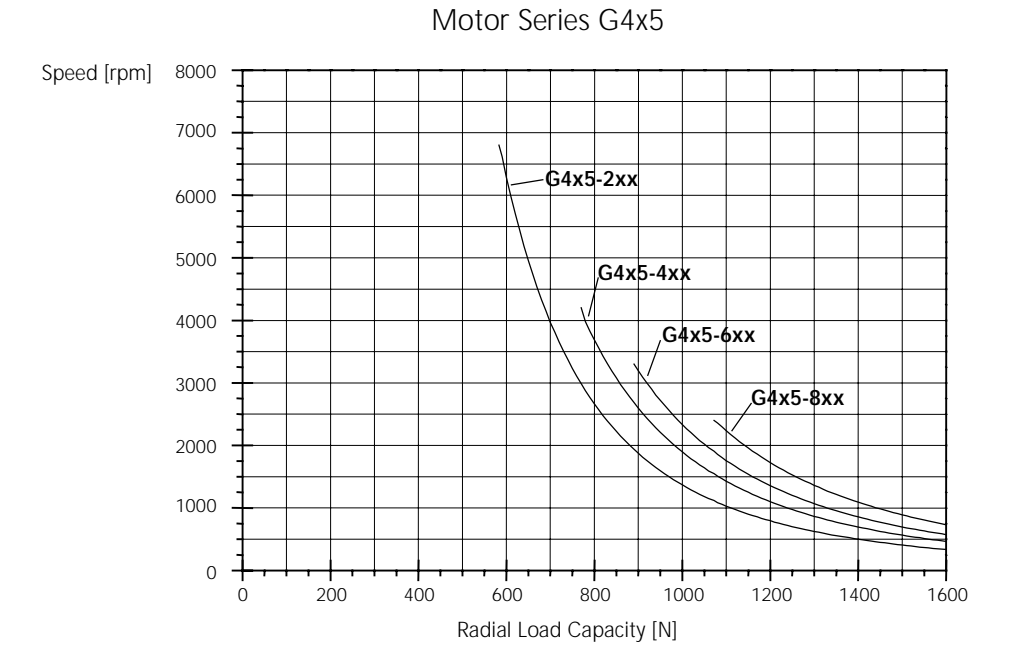

*Figure 10: Radial Load Capacity G4x5*

#### <span id="page-31-0"></span>**3.1.4 COUPLING**

A flexible coupling offers the advantages of economy, allowance for misalignment, and reduction of backlash. Flexible disc or bellows style couplings are recommended. The couplings are available for both plain shaft as well as for slot and key configurations. The shaft key should then be a close clearance or light press fit into the coupling key-way. Refer to Figure 11, for flexible coupling detail.

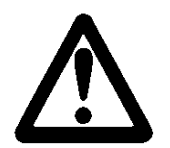

## **WARNING**

A rigid coupling should not be used. Normal runouts and eccentricities will result in damage to motor and/or load shaft and bearings.

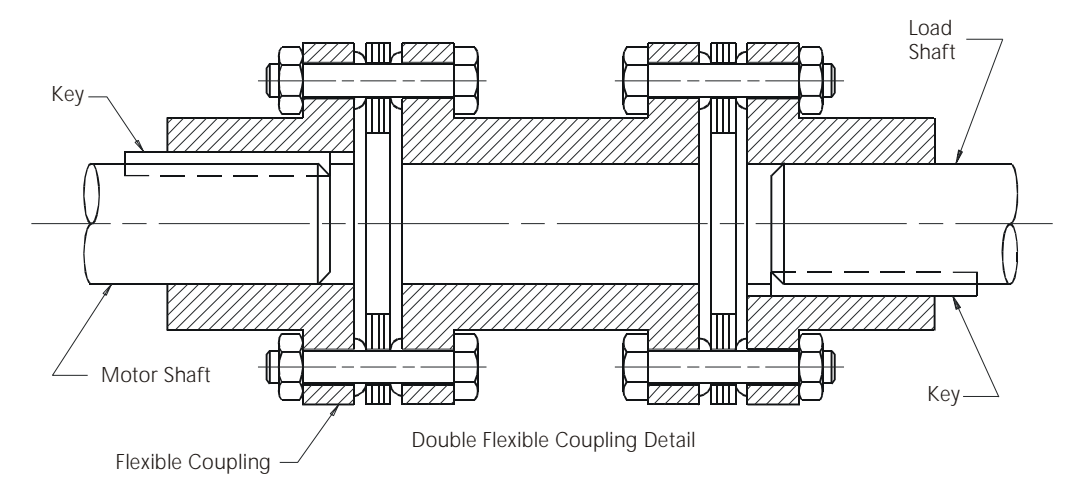

*Figure 11: Motor Load Coupling*

#### <span id="page-32-0"></span>**3.1.5 RUNOUT**

The reduced runout provided by MOOG motors allows the attachment of various gear heads. The precision manufacturing of the motor avoids loads caused by misalignments between motor and gear heads.

#### *Table 8: Shaft Runout*

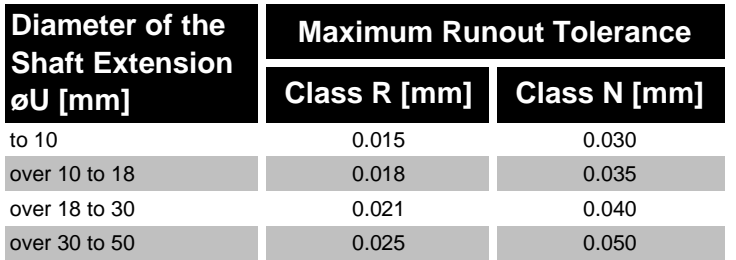

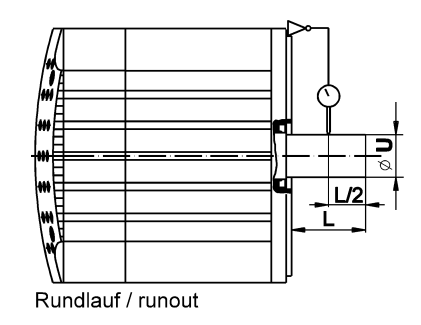

*Figure 12: Runout*

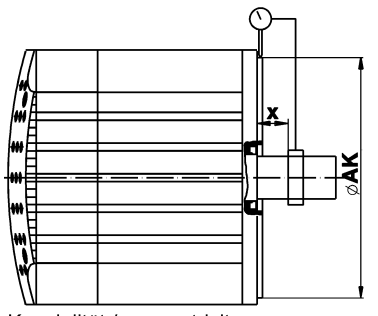

Koaxialität / concentricity

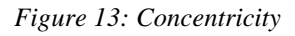

*Table 9: Flange Concentricity/Perpendicularity*

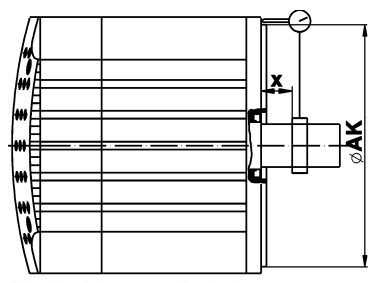

Planlauf / perpendicularity

*Figure 13: Concentricity Figure 14: Perpendicularity* 

| <b>Pilot Diameter of</b><br><b>Mounting Flange</b> | <b>Maximum Concentricity and</b><br><b>Perpendicularity Tolerance</b> |                     |
|----------------------------------------------------|-----------------------------------------------------------------------|---------------------|
| øAK [mm]                                           | <b>Class R [mm]</b>                                                   | <b>Class N [mm]</b> |
|                                                    |                                                                       |                     |
| to $22$                                            | 0.025                                                                 | 0.050               |
| over 22 to $<$ 40                                  | 0.030                                                                 | 0.060               |
| 40 to 100                                          | 0.040                                                                 | 0.080               |
| over 100 to 230                                    | 0.050                                                                 | 0.100               |
| over 230 to 450                                    | 0.063                                                                 | 0.125               |

## <span id="page-33-0"></span>**3.2 TECHNICAL MOTOR DATA**

#### **3.2.1 STANDARDS FOR MOOG MOTORS**

The brushless MOOG Global series servomotors have been designed, assembled and tested in conformity with the following standards:

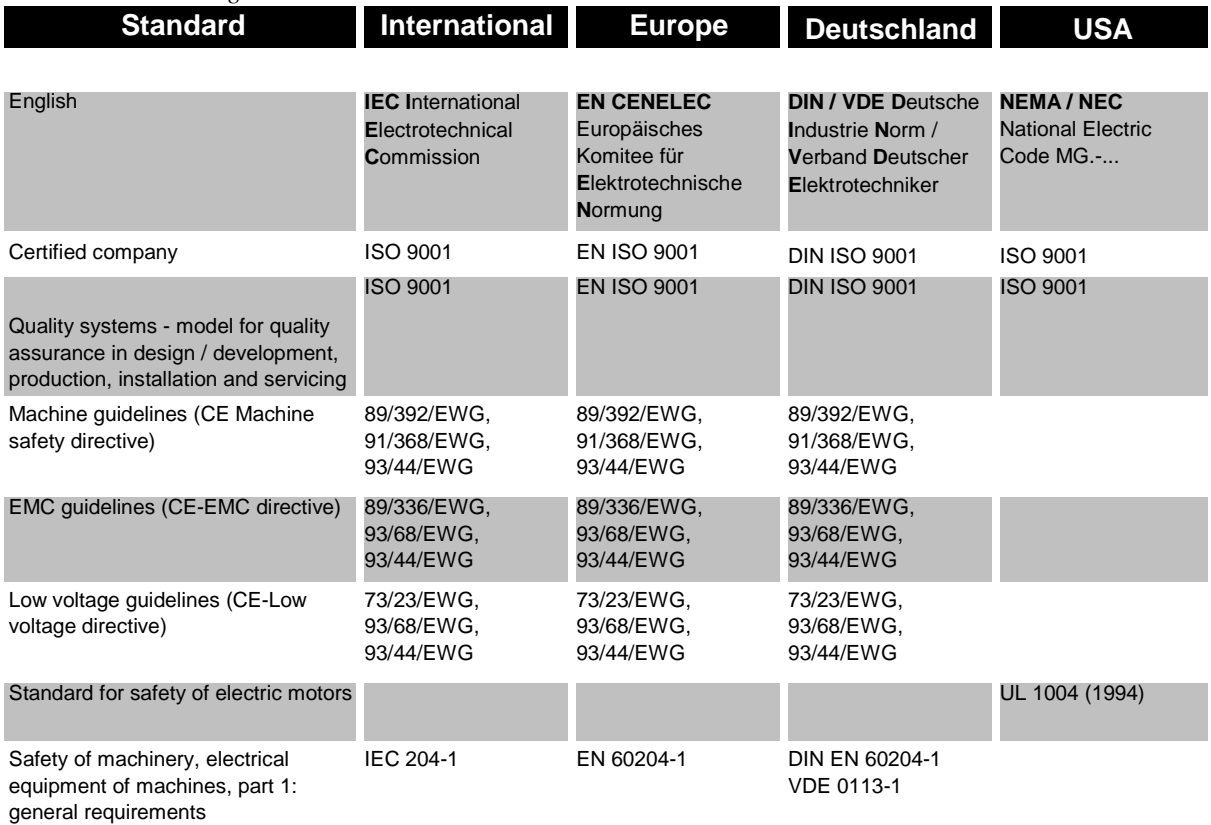

*Table 10: Motor design standards*

#### *Table 11: Electrical Design Standards*

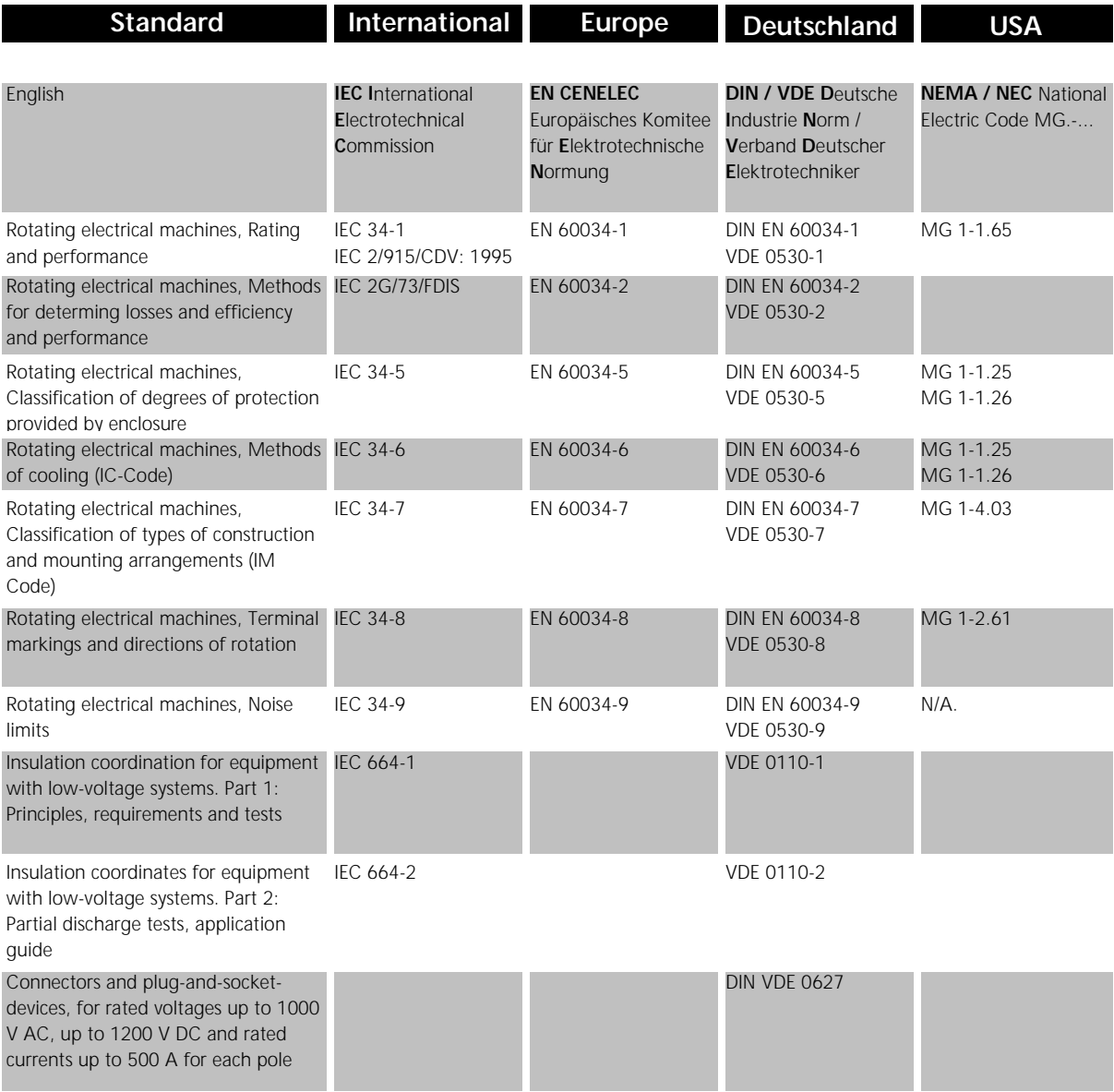

#### *Table 12: Motor mechanical standards*

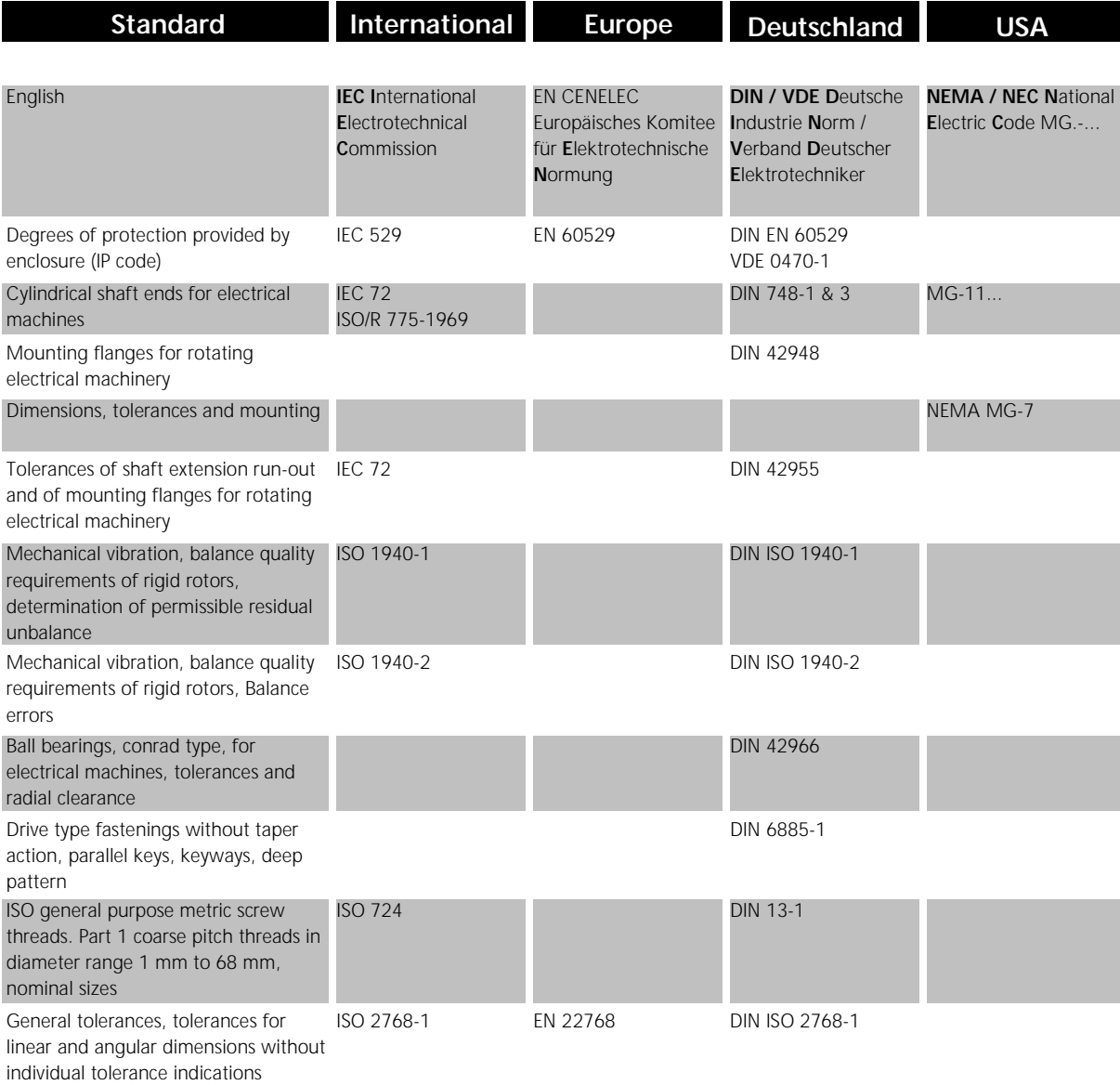
#### **3.2.2 MOTOR PERFORMANCE DATA**

#### **Operating and ambient conditions for G4xx and G33x motor series:**

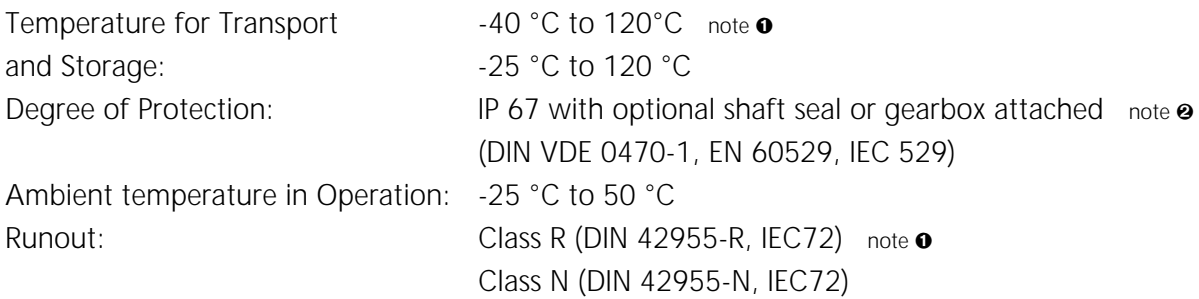

note  $\bullet$  : G4xx motor series only

note  $\Theta$  : G33x motor series mating connector must be attached

#### **Legend:**

- Motor flanged mounted onto a steel plate 300 x 300 x 12 mm with the maximum permissible temperature rise of the winding at 100 K over a still air environment (max. 50 °C)
- Speed at which the EMF of the motor is equal to the DC-bus voltage

$$
\textcircled{\$} \qquad k_t = \frac{M_N}{I_N}
$$

#### **conversions:**

1 Nm = 8.85 lb-in 1 kgcm<sup>2</sup> = 8.85x10<sup>-4</sup> lb-in-sec<sup>2</sup> 1 kg = 2.2 lb 1 kW = 1.341 hp

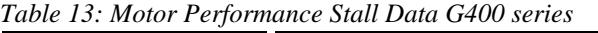

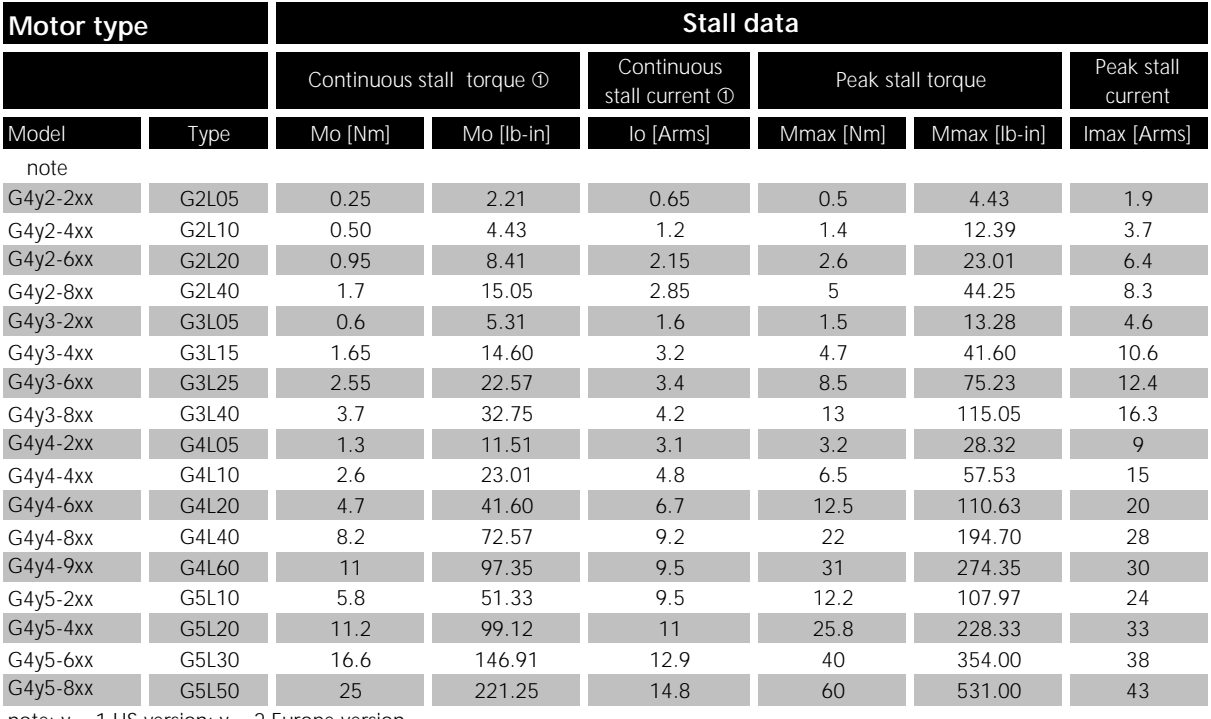

note:  $y = 1$  US version;  $y = 2$  Europe version

| Motor type |       | Miscellaneous data          |                   |                 |                             |                             |                       |          |                      |  |
|------------|-------|-----------------------------|-------------------|-----------------|-----------------------------|-----------------------------|-----------------------|----------|----------------------|--|
|            |       | Theoret. no<br>load speed 2 | Torque constant 3 |                 | rotor inertia without brake |                             | Mass without<br>brake |          | Poles<br>(polepairs) |  |
| Model      | Type  | Ntheo [rpm]                 | kt [Nm/Arms]      | kt [lb-in/Arms] | J [kgcm <sup>2</sup> ]      | J [lb-in-sec <sup>2</sup> ] | m [kg]                | $m$ [lb] |                      |  |
| note       |       |                             |                   |                 |                             |                             |                       |          |                      |  |
| $G4y2-2xx$ | G2L05 | 10200                       | 0.37              | 3.27            | 0.09                        | 0.00008                     | 1.0                   | 2.20     | 8(4)                 |  |
| $G4y2-4xx$ | G2L10 | 9000                        | 0.42              | 3.72            | 0.13                        | 0.00012                     | 1.2                   | 2.64     | 8(4)                 |  |
| $G4y2-6xx$ | G2L20 | 7900                        | 0.46              | 4.07            | 0.22                        | 0.00019                     | 1.5                   | 3.30     | 8(4)                 |  |
| G4y2-8xx   | G2L40 | 6300                        | 0.60              | 5.31            | 0.41                        | 0.00036                     | 2.3                   | 5.06     | 8(4)                 |  |
| $G4y3-2xx$ | G3L05 | 9600                        | 0.40              | 3.54            | 0.16                        | 0.00014                     | 1.4                   | 3.08     | 8(4)                 |  |
| $G4y3-4xx$ | G3L15 | 7200                        | 0.53              | 4.69            | 0.39                        | 0.00035                     | 2.0                   | 4.40     | 8(4)                 |  |
| G4y3-6xx   | G3L25 | 4900                        | 0.75              | 6.64            | 0.62                        | 0.00055                     | 2.6                   | 5.72     | 8(4)                 |  |
| G4y3-8xx   | G3L40 | 4100                        | 0.90              | 7.97            | 0.97                        | 0.00086                     | 3.5                   | 7.70     | 8(4)                 |  |
| $G4y4-2xx$ | G4L05 | 8800                        | 0.42              | 3.72            | 1.05                        | 0.00093                     | 3.0                   | 6.60     | 12(6)                |  |
| $G4y4-4xx$ | G4L10 | 6900                        | 0.54              | 4.78            | 1.55                        | 0.00137                     | 3.6                   | 7.92     | 12(6)                |  |
| G4y4-6xx   | G4L20 | 5200                        | 0.70              | 6.20            | 2.60                        | 0.00230                     | 4.7                   | 10.34    | 12(6)                |  |
| G4y4-8xx   | G4L40 | 4200                        | 0.89              | 7.88            | 4.70                        | 0.00416                     | 6.9                   | 15.18    | 12(6)                |  |
| G4y4-9xx   | G4L60 | 3300                        | 1.16              | 10.27           | 6.80                        | 0.00602                     | 9.1                   | 20.02    | 12(6)                |  |
| $G4y5-2xx$ | G5L10 | 6100                        | 0.61              | 5.40            | 4.60                        | 0.00407                     | 7.7                   | 16.94    | 12(6)                |  |
| $G4y5-4xx$ | G5L20 | 3800                        | 1.02              | 9.03            | 8.00                        | 0.00708                     | 9.9                   | 21.78    | 12(6)                |  |
| G4y5-6xx   | G5L30 | 3000                        | 1.29              | 11.42           | 11.50                       | 0.01018                     | 12.1                  | 26.62    | 12(6)                |  |
| G4y5-8xx   | G5L50 | 2200                        | 1.69              | 14.96           | 18.40                       | 0.01628                     | 16.6                  | 36.52    | 12(6)                |  |

*Table 14: Motor Performance Miscellaneous Data G400 series*

note:  $y = 1$  US version;  $y = 2$  Europe version

*Table 15: Motor Performance Stall Data G300 series*

| <b>Motor type</b> |       | Stall data                |            |                               |                   |              |                    |  |  |
|-------------------|-------|---------------------------|------------|-------------------------------|-------------------|--------------|--------------------|--|--|
|                   |       | Continuous stall torque 1 |            | Continuous stall<br>current 1 | Peak stall torque |              | Peak stall current |  |  |
| Model             | Type  | Mo [Nm]                   | Mo [lb-in] | lo [Arms]                     | Mmax [Nm]         | Mmax [lb-in] | Imax [Arms]        |  |  |
|                   |       |                           |            |                               |                   |              |                    |  |  |
| $G332 - 4xx$      | 12110 | 0.5                       | 4.43       | 1.15                          |                   | 8.85         | 2.3                |  |  |
| G332-6xx          | L2L20 | 0.95                      | 8.41       | $\overline{2}$                | 1.9               | 16.82        | 4                  |  |  |
| $G333 - 4xx$      | 13115 | 1.6                       | 14.16      | 3                             | 3.2               | 28.32        | 6                  |  |  |
| $G333-6xx$        | L3L25 | 2.6                       | 23.01      | 3.3                           | 5.2               | 46.02        | 6.6                |  |  |
| G334-4xx          | 14110 | 2.5                       | 22.13      | 4.5                           | 4.7               | 41.60        | 9                  |  |  |
| G334-6xx          | L4L20 | 5                         | 44.25      | 7                             | 9.4               | 83.19        | 14                 |  |  |

*Table 16: Motor Performance Miscellaneous Data G300 series*

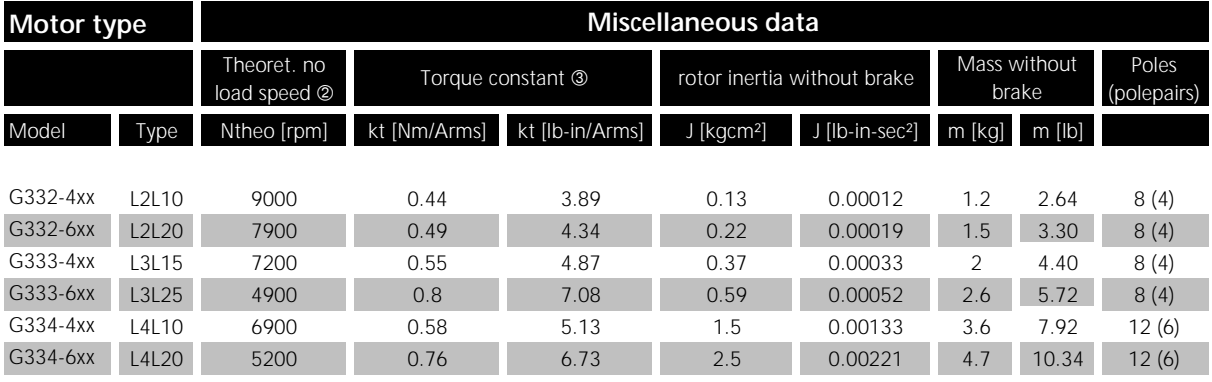

## **3.2.3 TORQUE SPEED CHARACTERISTIC G400 SERIES MOTORS**

Legend:

- torque limit for continuous operation (winding 100 K above ambient, with motor mounted to 300mm x 300mm x 12mm steel plate)
- $\circledcirc$  peak torque at approx. three times continuous stall current with L180 controller (higher torque at higher current levels possible)
- kt-line gives torque at current level (top axis)

**Drive System L180 - Servomotor G4x2**

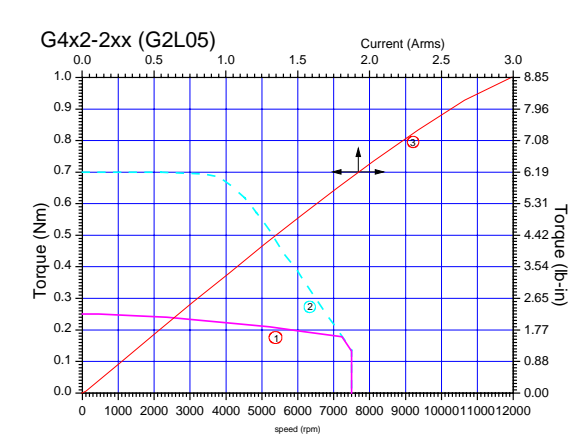

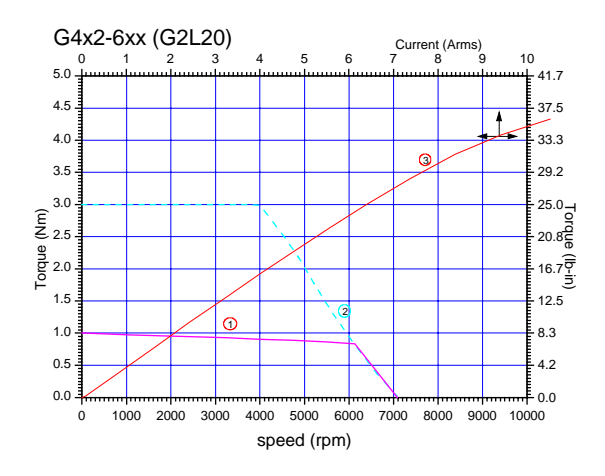

*Figure 17: Torque-Speed Char. G2L20 Figure 18: Torque-Speed Char. G2L40*

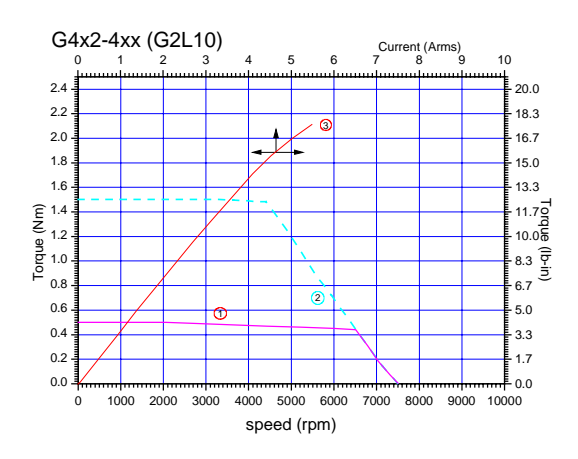

*Figure 15: Torque-Speed Char. G2L05 Figure 16: Torque-Speed Char. G2L10*

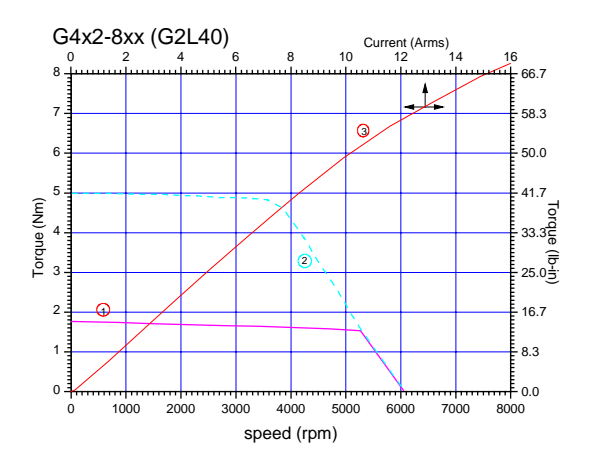

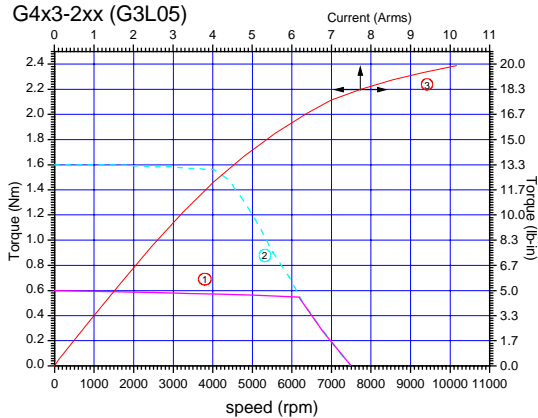

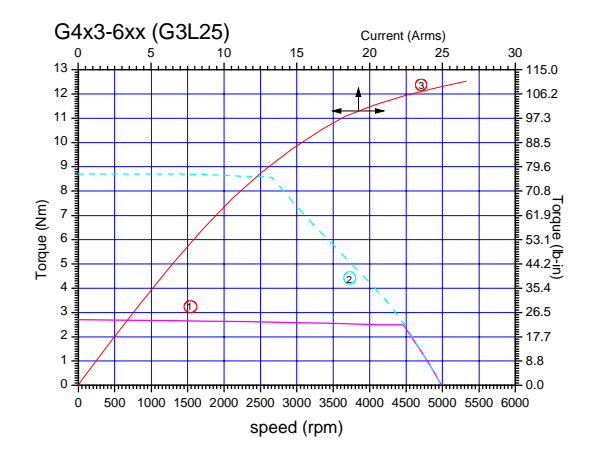

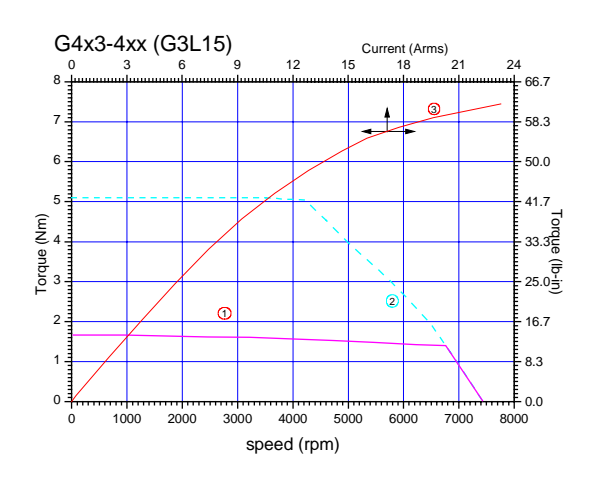

*Figure 19: Torque-Speed Char. G3L05 Figure 20: Torque-Speed Char. G3L15*

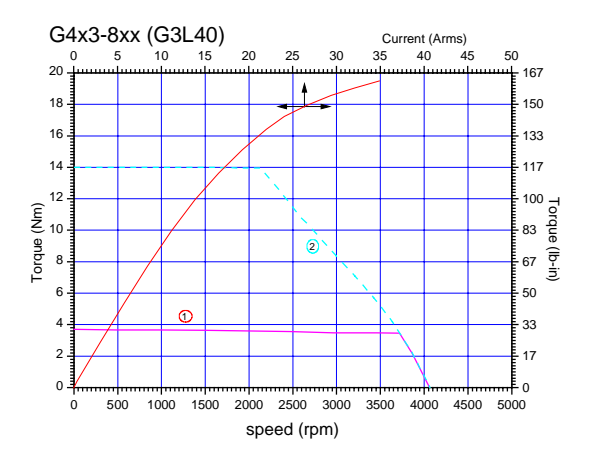

*Figure 21: Torque-Speed Char. G3L25 Figure 22: Torque-Speed Char. G3L40*

**Drive System L180 - Servomotor G4x3**

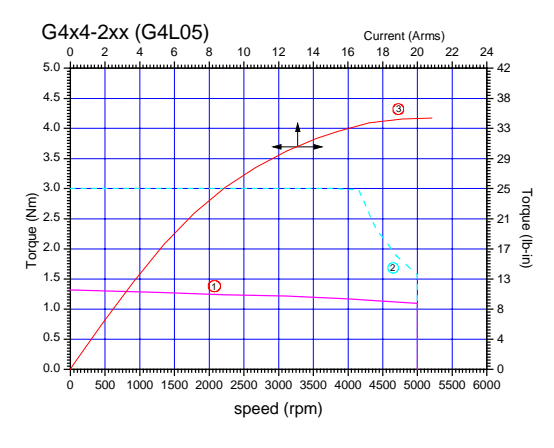

## **Drive System L180 - Servomotor G4x4**

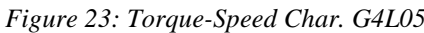

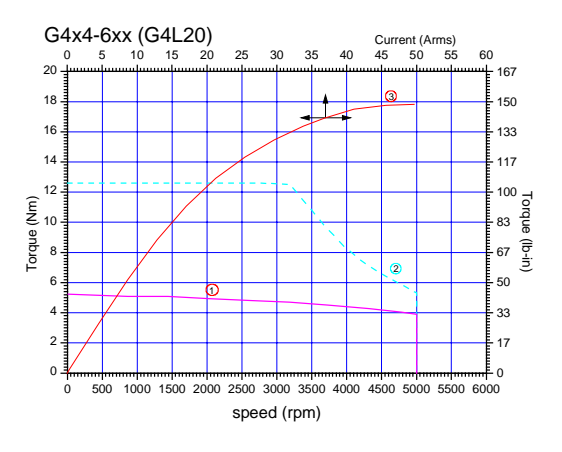

*Figure 25: Torque-Speed Char. G4L20 Figure 26: Torque-Speed Char. G4L40*

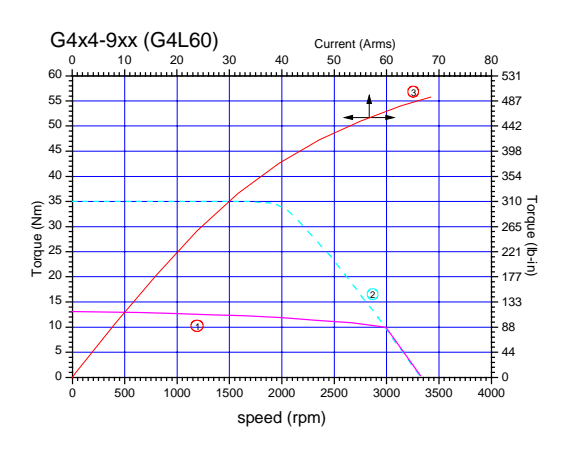

*Figure 27: Torque-Speed Char. G4L60*

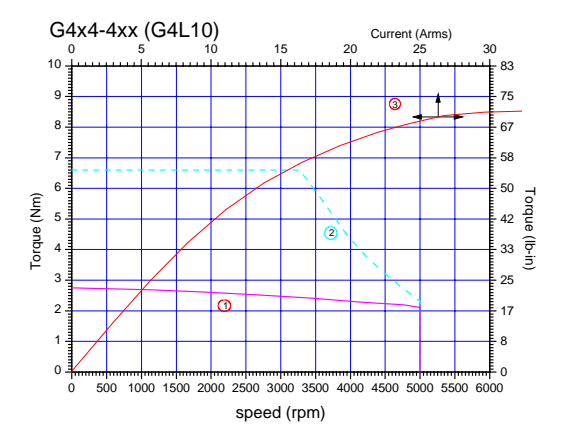

*Figure 23: Torque-Speed Char. G4L05 Figure 24: Torque-Speed Char. G4L10*

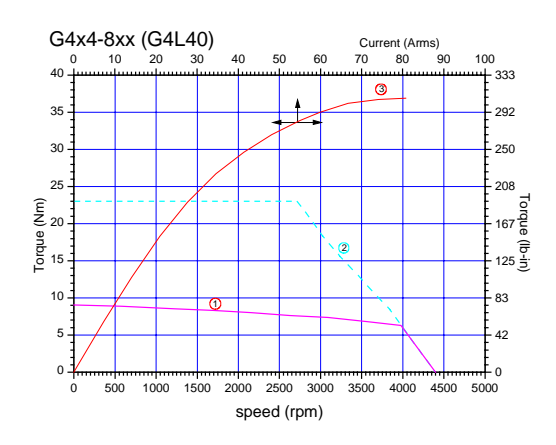

**Drive System L180 - Servomotor G4x5**

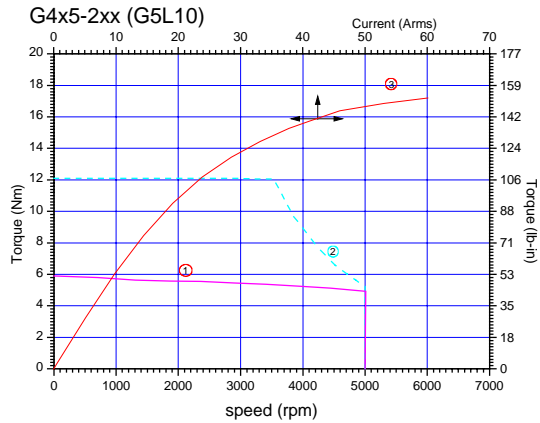

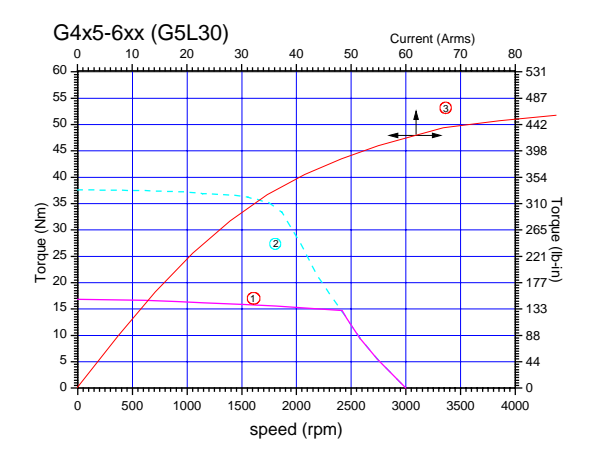

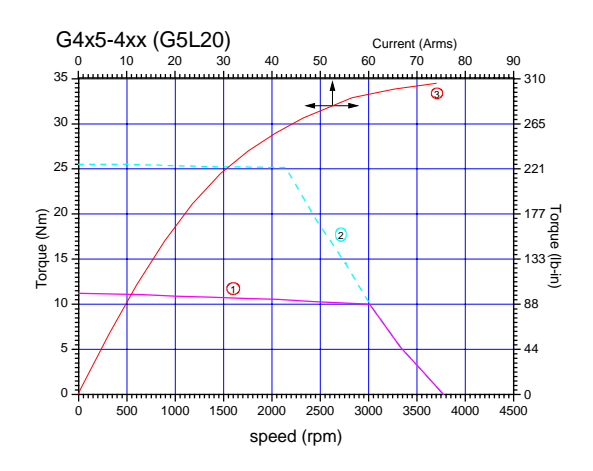

*Figure 28: Torque-Speed Char. G5L10 Figure 29: Torque-Speed Char. G5L20*

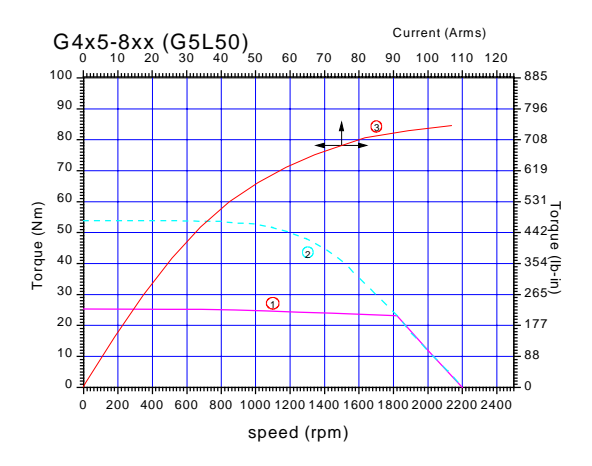

*Figure 30: Torque-Speed Char. G5L30 Figure 31: Torque-Speed Char. G5L50*

## **3.2.4 TORQUE-SPEED-CHARACTERISTICS G300 SERIES MOTORS**

Legend:

- torque limit for continuous operation (winding 100 K above ambient, with motor mounted to 300mm x 300mm x 12mm steel plate)
- $\circledcirc$ peak torque at approx. two times continuous stall current with L180 controller
- kt-line gives torque at current level (top axis)

#### **Drive System L180 - Servomotor G332**

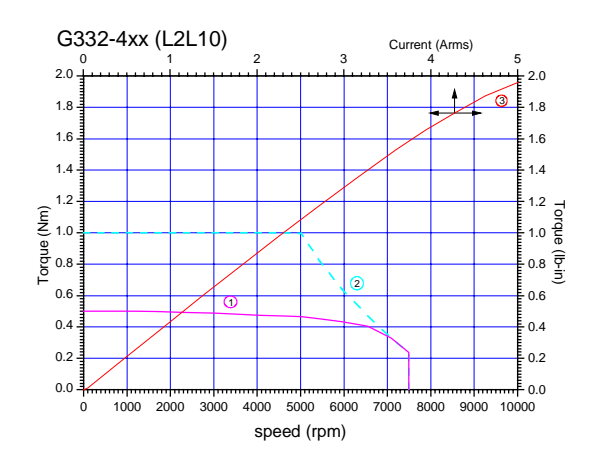

*Figure 32: Torque-Speed Char. L2L10 Figure 33: Torque-Speed Char. L2L20*

#### **Drive System L180 - Servomotor G333**

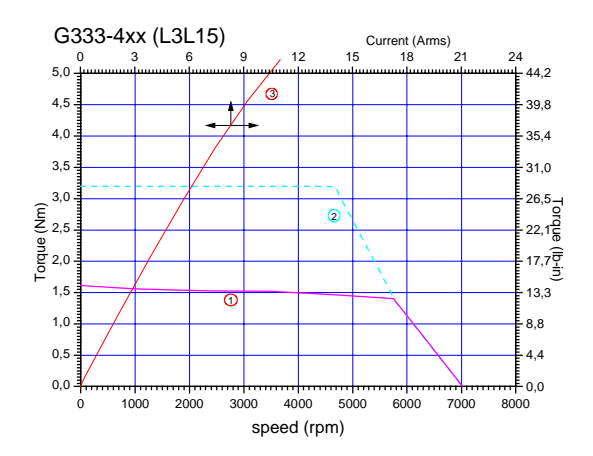

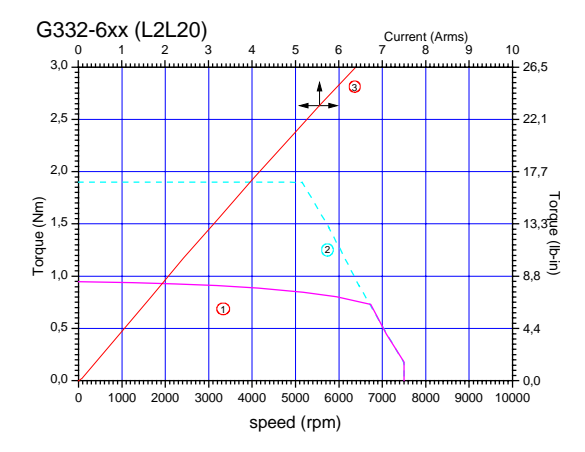

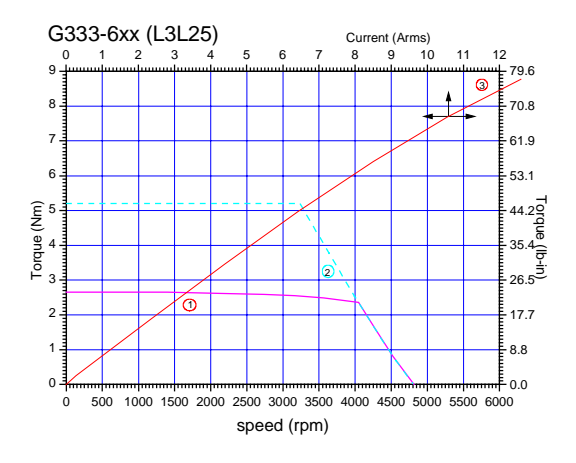

*Figure 34: Torque-Speed Char. L3L15 Figure 35: Torque-Speed Char. L3L25*

## **Drive System L180 - Servomotor G334**

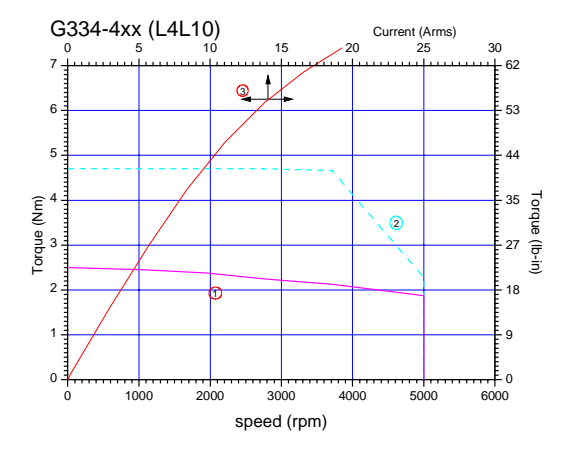

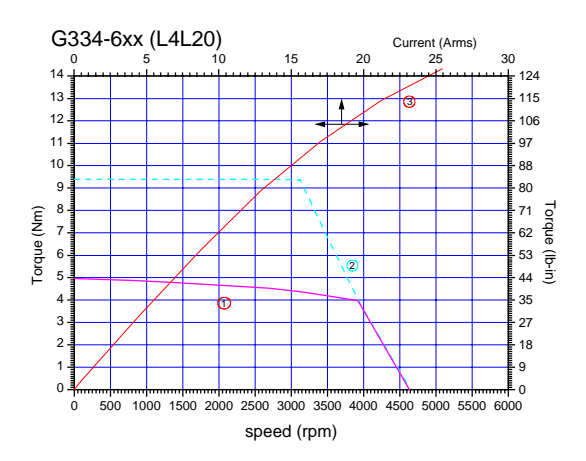

*Figure 36: Torque-Speed Char. L4L10 Figure 37: Torque-Speed Char. L4L20*

## **3.2.5 MOTOR BRAKE DATA**

The following is the specification data for the G4xx motor brakes. Options are specified in the motor box-car drawing. A regulated DC power supply is recommended.

| <b>Parameter</b>                              |                       | G4x2<br><b>Series</b><br><b>Brake</b> | <b>G4x3 Series</b><br><b>Brakes</b> |                       | <b>G4x4 Series</b><br><b>Brakes</b> |                          | G4x5 Series<br><b>Brakes</b> |                          |
|-----------------------------------------------|-----------------------|---------------------------------------|-------------------------------------|-----------------------|-------------------------------------|--------------------------|------------------------------|--------------------------|
|                                               |                       |                                       | Option 1                            | Option 2              | Option 1                            | Option <sub>2</sub>      | Option 1                     | Option 2                 |
| <b>Rated Braking</b><br><b>Holding Torque</b> | [Nm]                  | 0.9<br>7.97                           | 1.5<br>13.28                        | 3.0<br>26.55          | 6.0<br>53.10                        | 15.0<br>132.75           | 15.0<br>132.75               | 25.0<br>221.25           |
| Inertia                                       | $[lb-in]$<br>[kq cm2] | 0.02                                  | 0.07                                | 0.18                  | 0.54                                | 1.00                     | 1.00                         | 3.6                      |
| <b>Rated Voltage</b>                          | $[lb-in-sec2]$<br>[V] | 0.00002<br>$24 + (-15%)$              | 0.00006<br>$24 + (-15%)$            | 0.00016<br>$24 + 15%$ | 0.00048<br>$24 + (-15%)$            | 0.00089<br>$24 + (-15%)$ | 0.00089<br>$24 + (-15%)$     | 0.00319<br>$24 + (-15%)$ |
| <b>Power Consumption</b><br>at 20 °C (68 F)   | [W]                   | 11                                    | 11                                  | 10                    | 13                                  | 19                       | 19                           | 24                       |
| Time to Disengage,<br>t1                      | [ms]                  | 20                                    | 20                                  | 20                    | 30                                  | 50                       | 50                           | 80                       |
| Time to Engage, t2                            | [ms]                  | 15                                    | 15                                  | 15                    | 25                                  | 35                       | 35                           | 40                       |
| Current at 24 VDC<br>to release               | [A]                   | 0.46                                  | 0.46                                | 0.42                  | 0.54                                | 0.79                     | 0.79                         | 1.0                      |

*Table 17: G4xx Motor Brake Data*

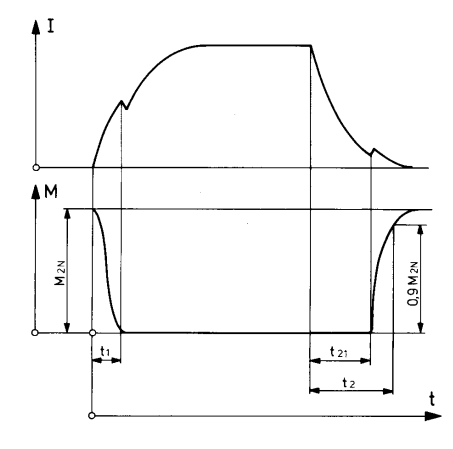

*Figure 38:Current/time and torque/time diagrams*

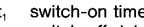

switch-off delay  $t_{21}$ switch-off time

t,  $I_N$  rated magnet current<br> $M_{2N}$  nominal torque

Average switching times with nominal air gap (ms)

i.

## **4 INSTALLATION**

This chapter on installation refers to L180 servo drives series. The wiring of the L180 servo drive must be carried out according to the schematics in these instructions. Local wiring regulation must be observed. Special attention should be paid with respect to wiring rules regarding ground, earth and neutral. The earth wire to the drive, motor and housing must be as short as possible and connected to a common earth point.

## **4.1 WIRING**

The following is a general reminder of the cable requirements for the L180 servo drive series and related equipment.

Cabling and component wiring is critical in obtaining successful operation of the system. Pay close attention to specified wiring practice, cabling information, earth and shielding requirements. Improper wiring can result in electrical noise generation and unstable motor performance.

Size wire in accordance with standard wiring practice and local codes for amperage and wire length.

Particular care should be taken when layout of a cabinet is designed. Efforts to separate routing of signal and power wires should be taken. The following guidelines should be taken into account:

- Separate signal and power cable for low noise emission
- Minimize of radiated interference by using of shielded signal cables
- Signal cable should cross power cable at an angle of 90°. This reduces field coupling which causes noise.

All electrical supply wires and cables to this equipment must be installed in conduits (cable routings) which are smooth and free from sharp edges.

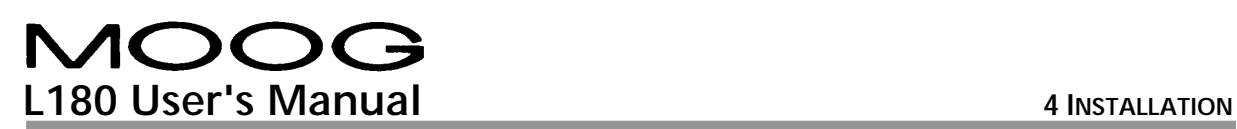

## **4.2 CONNECTOR OVERVIEW**

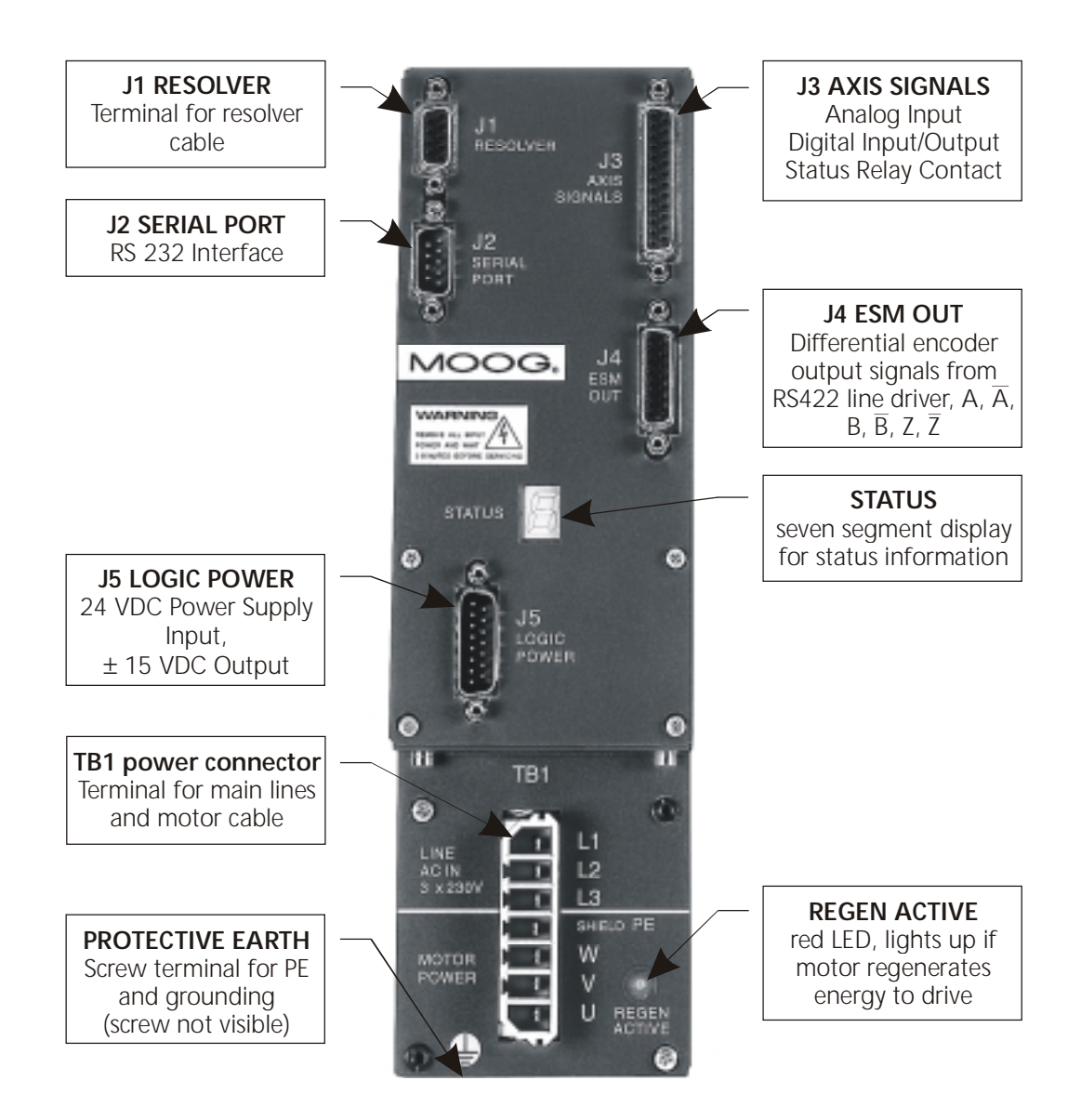

#### *Figure 39: Wiring Overview*

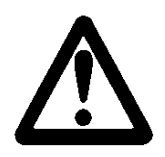

## **WARNING**

The PE terminal of the drive must be permanently connected to the earth potential. The cross-section of the protective conductor must be at least **4mm² (AWG 10)** copper (Cu).

## **4.2.1 MOTOR AND POWER CONNECTOR TB1**

The servo drive unit can be operated with either a single-phase or three-phase AC voltage.

*Table 18: Main line voltage*

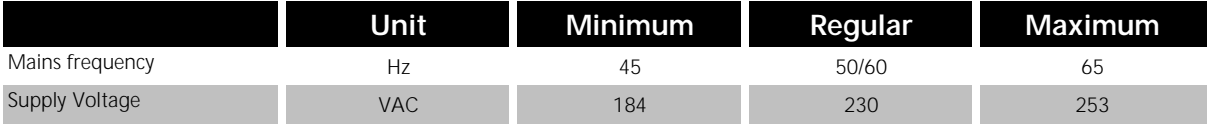

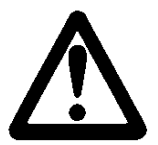

## **WARNING**

A three phase automatic circuit breaker must be used for three phase operation in order to ensure that all phases are tripped at the same time in the event of a fault! The wire protection must be taken into account. This depends on the cross-section of the main line wires. Please refer to your local regulations for detailed information.

#### **Single phase operation**

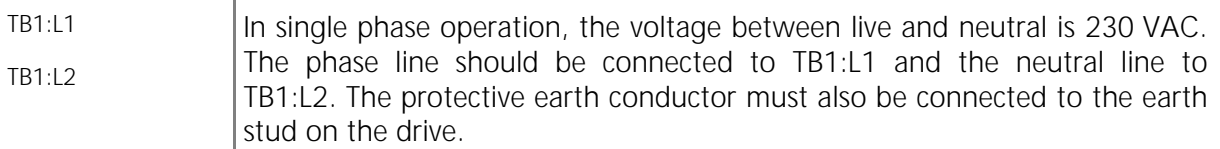

#### **Three phase operation**

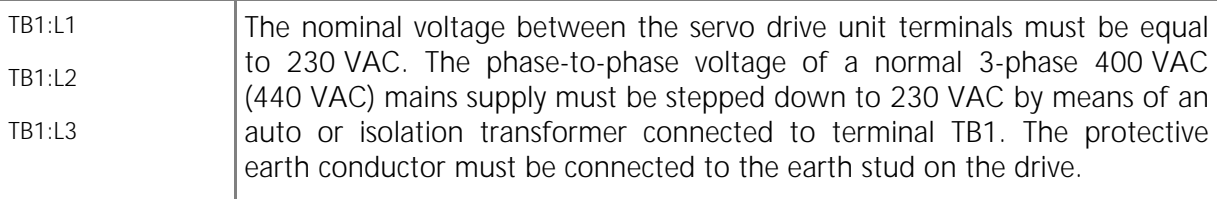

#### **Transformer**

The selection of the transformer size depends on the ambient conditions, duty cycle and power requirements of the application. Two or more drives can be connected to one transformer. The transformer must deliver the maximum current. In any case of uncertainty do not hesitate to contact your local application engineer.

#### **Additional Parts for the drive system**

Additional fuses for transformer and wiring protection have to be installed according to the local regulations. The transformer protection should be clarified with the transformer supplier. Contactors are to be used where necessary. Examples of contactor use include: emergency stop and on/off circuits. A main power switch may also be necessary because of local regulations.

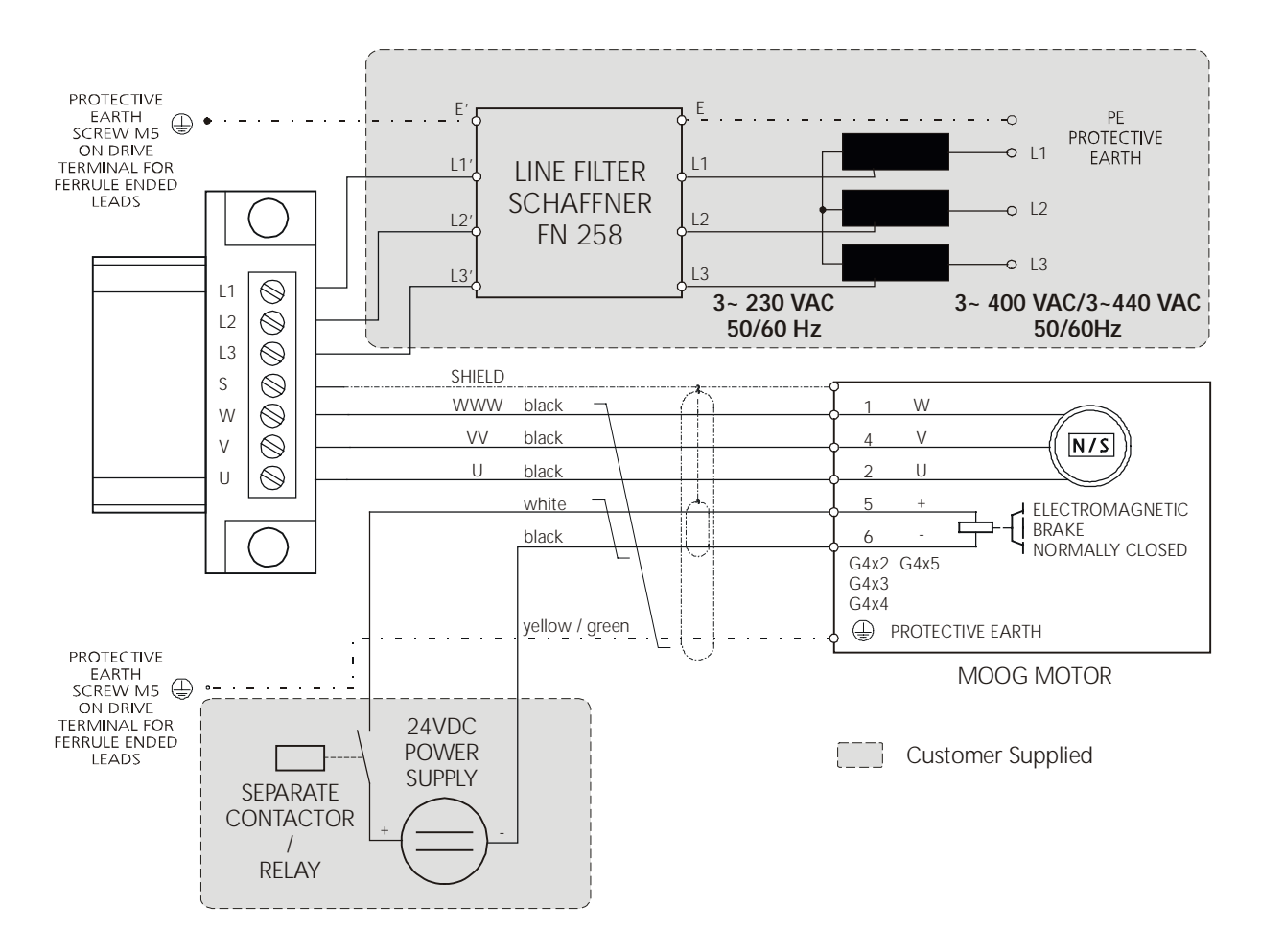

*Figure 40: TB1 Wiring*

#### **Brake**

The brake is released with 24 VDC. This voltage must be provided and controlled by an auxiliary power supply. The L180 servo drive does not support any brake control. The brake is designed for static holding applications where the shaft is held during disabling of the drive. If the brake is used for dynamic braking several times, it will become worn and the braking effect will deteriorate. The brake is not designed to replace safety functions.

#### **Customer supplied parts**

MOOG can not accept any warranty of customer supplied components even when they are necessary for the operating system.

#### **Maximum Cable length**

The maximum cable length from servo drive to motor is 100 m (328 ft).

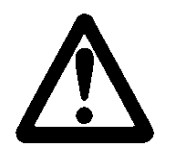

## **WARNING**

The motor must be wired and tested consistent to this manual.

#### • **Power cable**

An incorrect phase sequence can cause the motor to accelerate in an uncontrolled manner upon enabling the drive.

Sufficient line filter for a single axis application is shown in the table below.

*Table 19: EMC Filter*

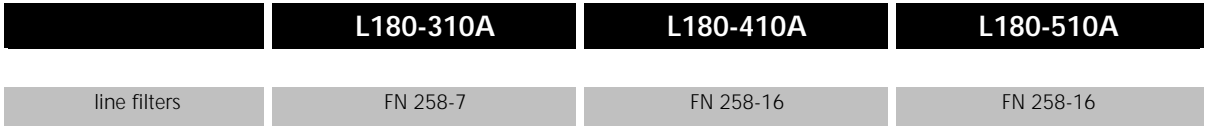

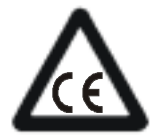

## **CE-COMPLIANCE**

## **EMC-FILTER**

A line filter must be installed between the drive and the main transformer otherwise CE conformity is not guaranteed. The table above shows appropriate line filters manufactured by Schaffner, Switzerland. All EMC measurements were done with these filters. Only one line filter need be used if more than one drive is connected to the transformer. The current of the filter has to meet the overall current of the drive arrangement.

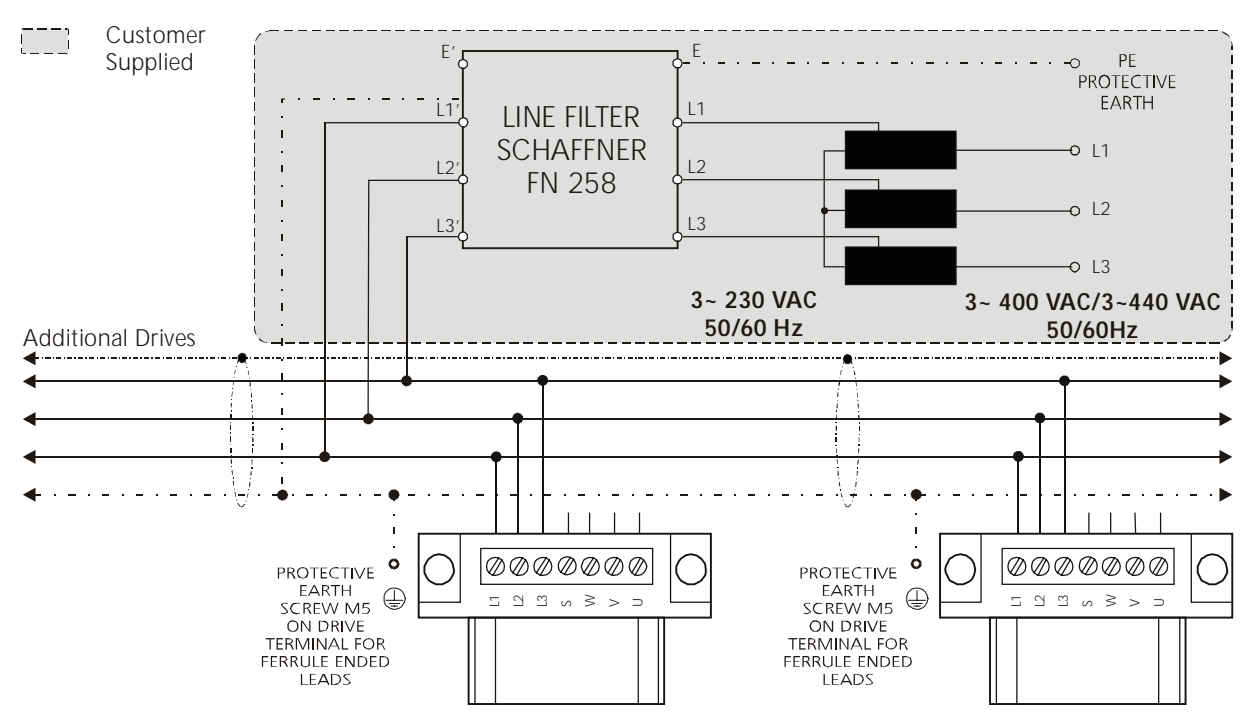

*Figure 41: Multi Axis Wiring*

#### **4.2.1.1 TB1 POWER CONNECTOR PINOUT**

#### *Table 20: TB1 power connector pinout*

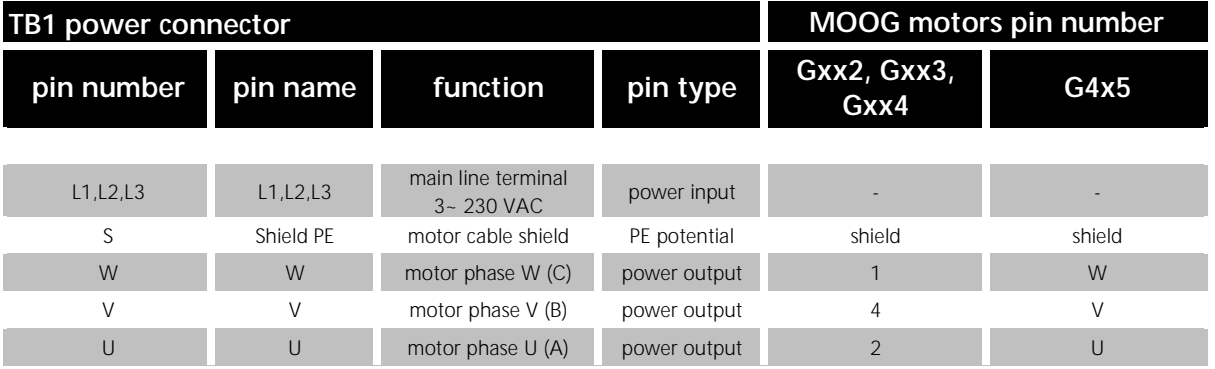

#### **4.2.1.2 ACCESSORY POWER PART**

## **General Cable Specification**

Designed for use in cable tracks, as tailing cable and oil environment, temperature range: -50 °C to 90 °C continuous operation (-58 °F to 194 °F), 150 °C (302 °F) maximum temperature, bending cycles > 1 million, bend radius for cable chain > 12 x outer diameter

#### *Table 21: Accessory parts power connector*

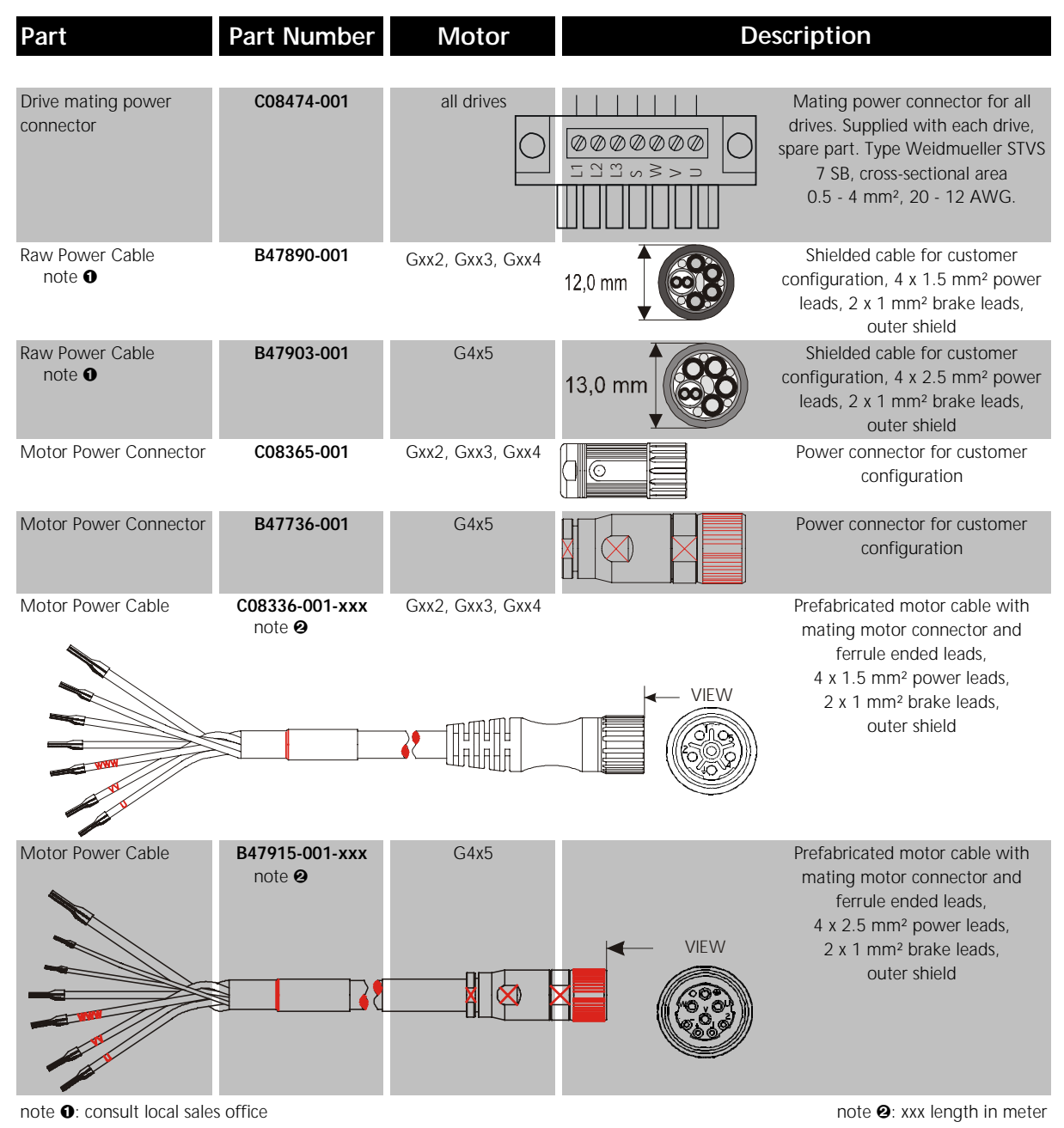

## **4.2.2 RESOLVER CONNECTOR J1**

Correct wiring of the resolver is necessary for reliable operation of the L180 servo drive. Noncompliance with the instructions in this manual will cause **a deterioration of specified performance**.

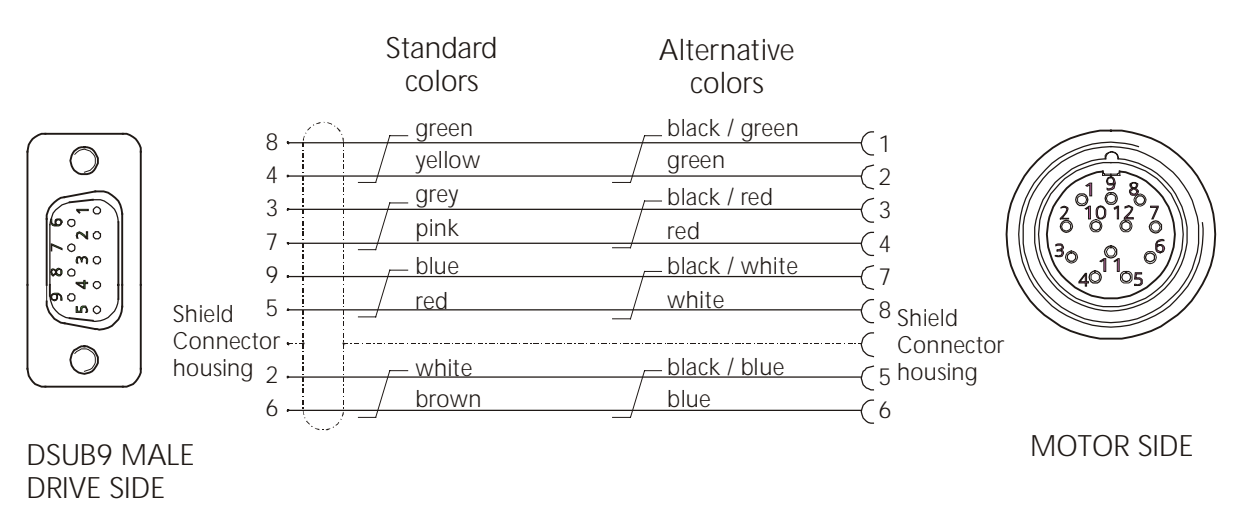

*Figure 42: Resolver wiring, DSUB 9 male cable to J1*

The overall shield must be connected to both the motor and the servo drive. The proper bonding of shielded cables is imperative for minimizing noise emissions and increasing immunity levels of the drive system. It should be noted that the contact from the overall shield to servo drive and motor must be made by using as much contact area as possible. It is recommended to follow the convention (signal / conductor color) used in this manual.

*Table 22: J1 Resolver connector pinout*

| <b>J1 RESOLVER</b> | <b>MOOG motors</b> |                              |          |               |
|--------------------|--------------------|------------------------------|----------|---------------|
| pin number         | pin name           | function                     | pin type | pin number    |
|                    |                    |                              |          |               |
| $\mathbf{1}$       |                    | do not connect               |          | not connected |
| 2                  | TH.MOT1 NTC        | NTC motor thermistor         | input    | 5             |
| 3                  | SIN <sub>S2</sub>  | resolver feedback sine       | input    | 3             |
| 4                  | COS S3             | resolver feedback cosine     | input    | 2             |
| 5                  | <b>REFOUT R2</b>   | resolver reference, negative | output   | 8             |
| 6                  | TH.MOT2 NTC        | NTC motor thermistor         | input    | 6             |
| 7                  | <b>SIN2V5 S4</b>   | resolver feedback sine       | input    | 4             |
| 8                  | COS2V5 S1          | resolver feedback cosine     | input    |               |
| 9                  | <b>REFOUT R1</b>   | resolver reference, positive | output   |               |

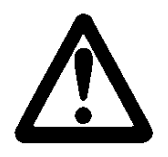

## **WARNING**

The motor must be wired and tested consistent to this manual.

#### • **Signal cable**

Incorrect connection of the leads can cause the motor to accelerate in an uncontrolled manner when the drive is enabled. Any broken wire of the NTC connection means a loss of the thermal motor protection. The drive monitors the NTC resistor value and determines if it is above or below 4.2 kΩ. The resistor value is interpreted as motor temperature below or above 155°C (insulation class F). A secure connection must be ensured.

## **4.2.2.1 ACCESSORY RESOLVER PARTS**

*Table 23: Resolver parts* **Description** Part **Part Number Motor** Raw signal cable **B47885-001** all motors Shielded cable for customer **note ●** 7.0 mm configuration, 4 x 2 x 0.25 mm² leads,stranded wires, twisted paired, outer shield **C08309-001** all motors **Superior COS309-001** all motors **Superior Signal connector for customer** Motor mating signal connector configuration Signal Cable **C08335-003-xxx** all motors Prefabricated signal cable with note <sup>2</sup> mating drive and motor connectors. . <del>. .</del> Mating connector in angular style with orientation to the top of the drive, 4 x 2 x 0.25 mm² leads, stranded wires, twisted paired, outer shield note  $\bullet$ : consult local sales office note of the same state of the same state of the same state of the same state of the same state  $\bullet$ : xxx length in meter

## **General Cable Specification**

Designed for use in cable tracks, as tailing cable and oil environment, temperature range: -50 °C to 90 °C continuous operation (-58 °F to 194 °F), 150 °C (302 °F) maximum temperature, bending cycles > 1 million, bend radius for cable chain > 12 x outer diameter

#### **Maximum Cable length**

The maximum cable length from servo drive to motor is 100 m (328 ft).

## **4.2.3 SERIAL PORT CONNECTOR J2**

The serial link is used to set or monitor drive parameters stored in non-volatile memory using the configuration program. The serial link can also be used to perform firmware revisions.

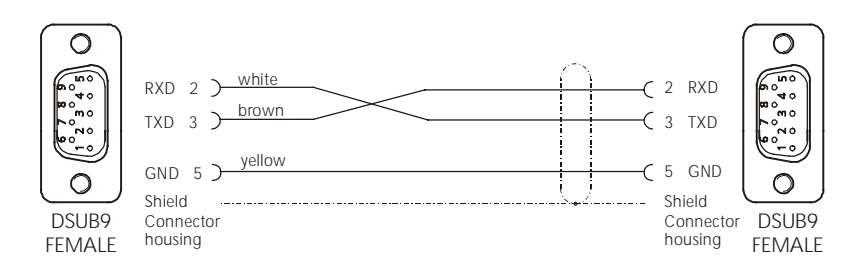

*Figure 43: Serial link wiring, DSUB9 female cable to J2 and PC*

#### *Table 24: Wiring*

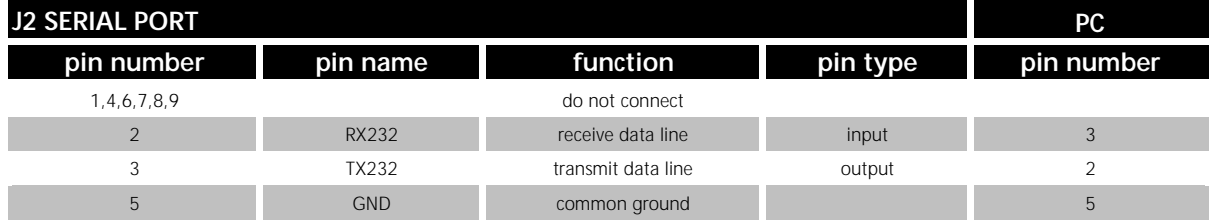

The serial port is operating in full duplex mode at a fixed baud rate of 9600 bit/sec. with the format listed below.

#### *Table 25: Serial Protocol*

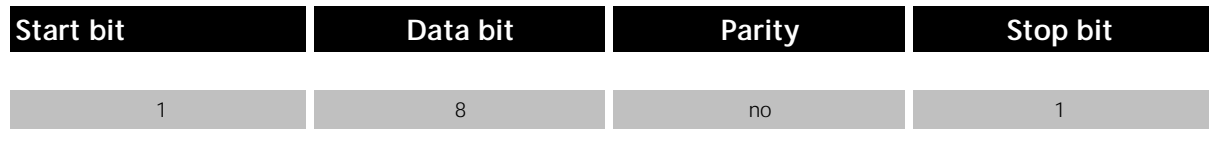

A ready-to-connect cable is available with the following configuration.

#### *Table 26: Serial Cable*

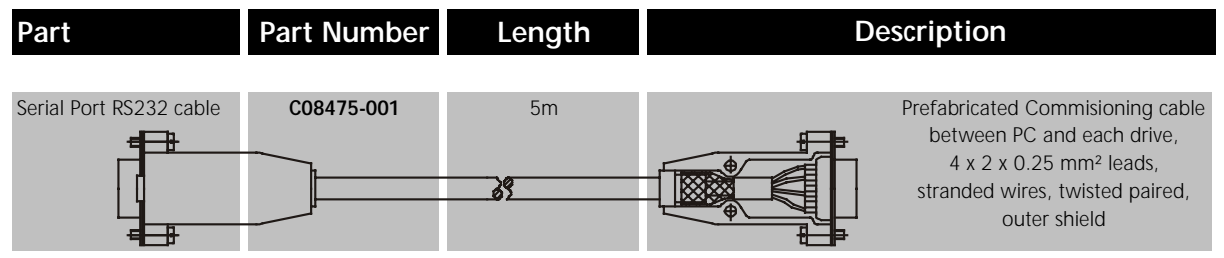

## <span id="page-56-0"></span>**4.2.4 AXIS SIGNALS CONNECTOR J3**

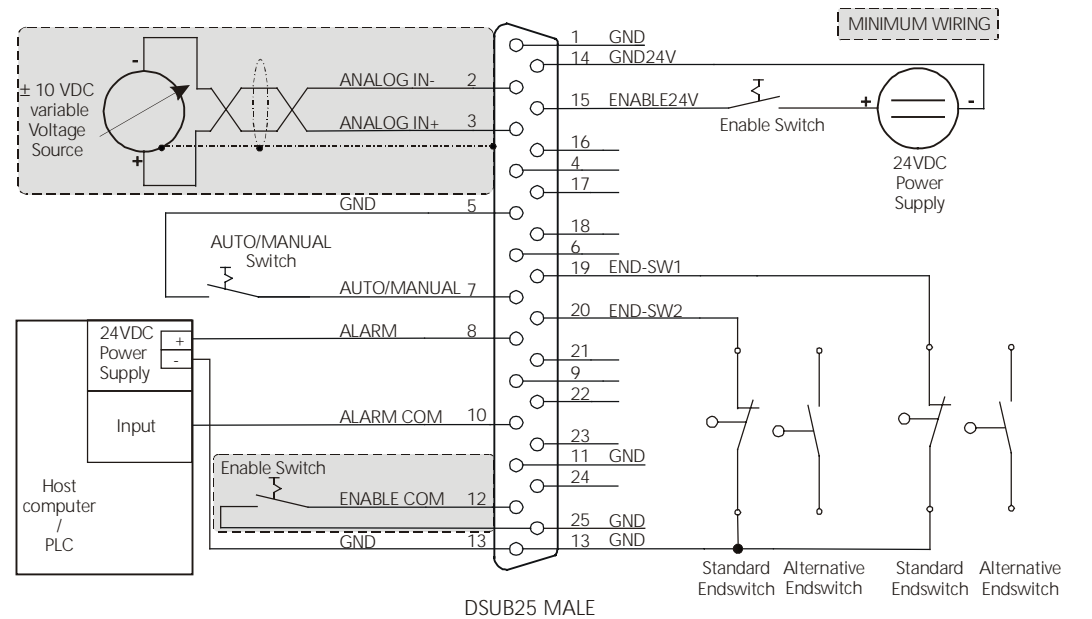

*Figure 44: J3 Axis Signals Wiring, DSUB25 male cable to J3*

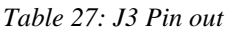

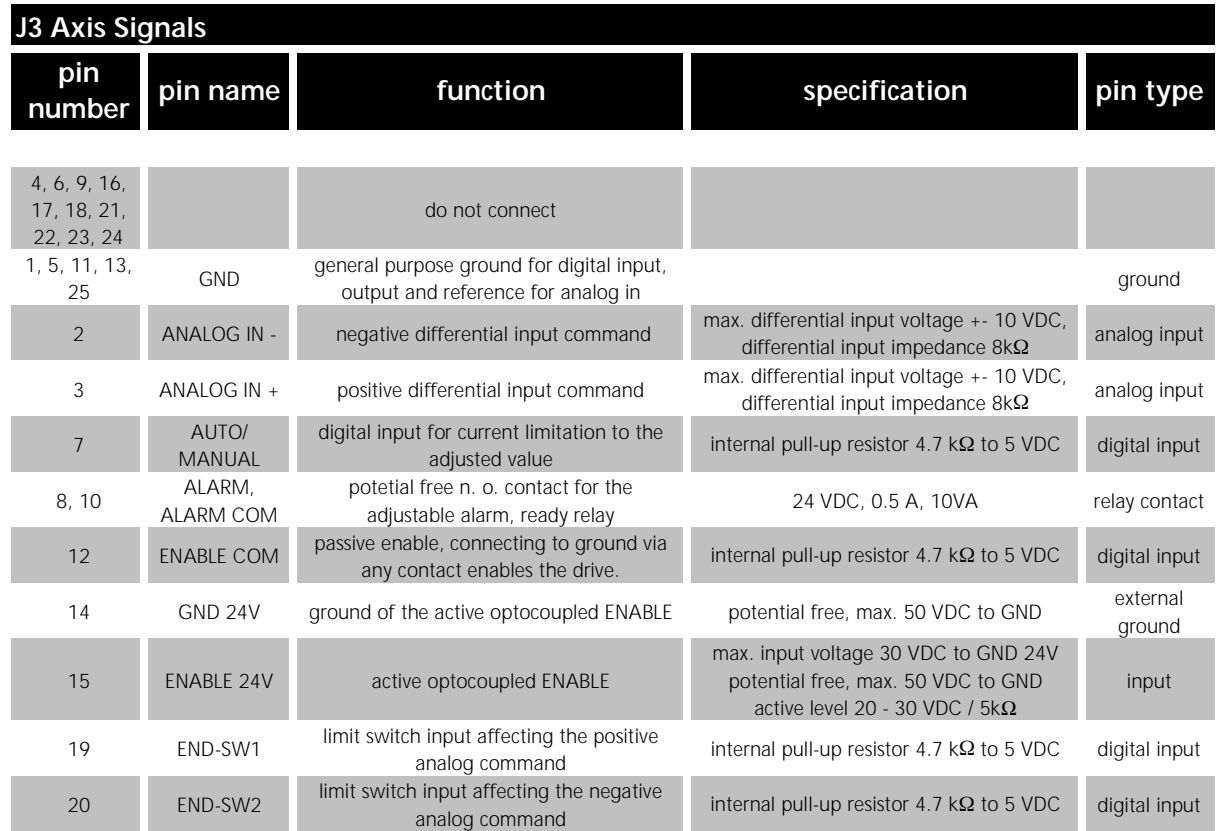

## **ANALOG IN**

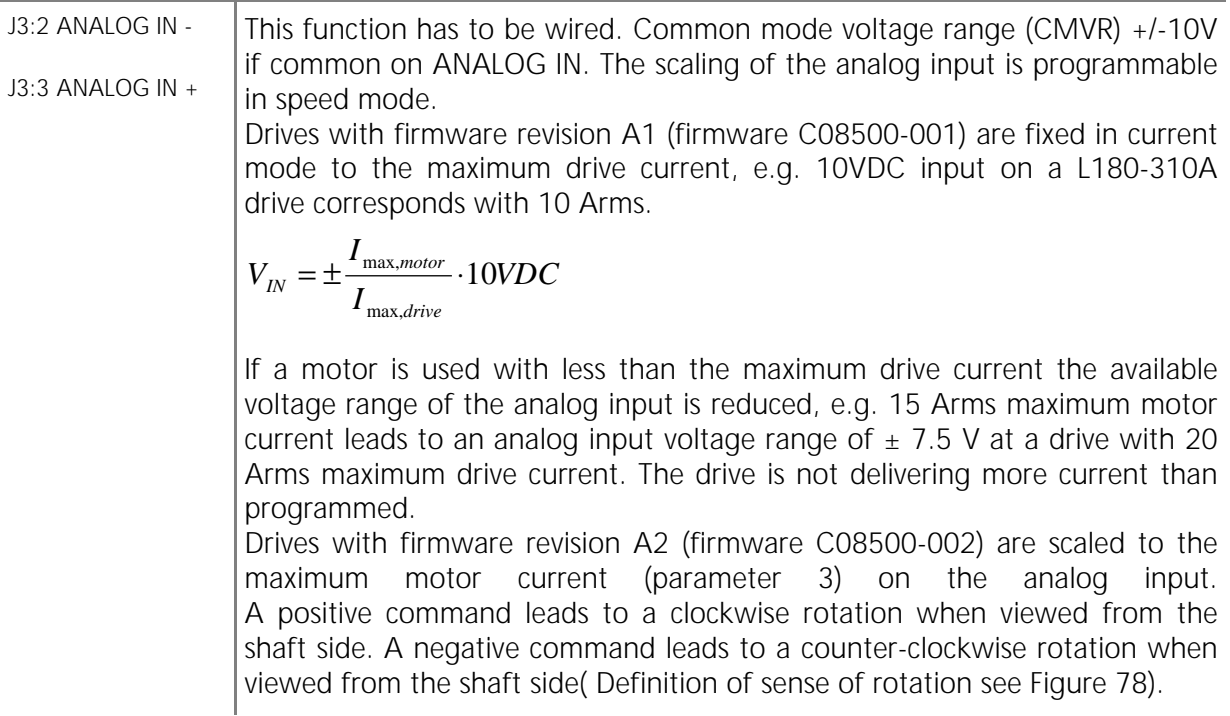

## **AUTO/MANUAL**

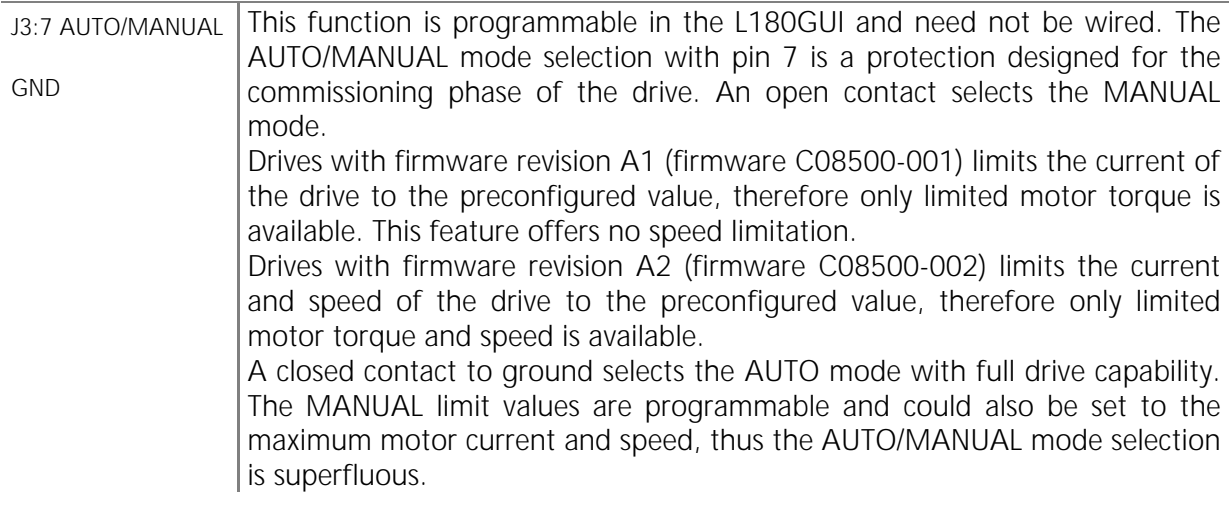

## **Monitoring Relay**

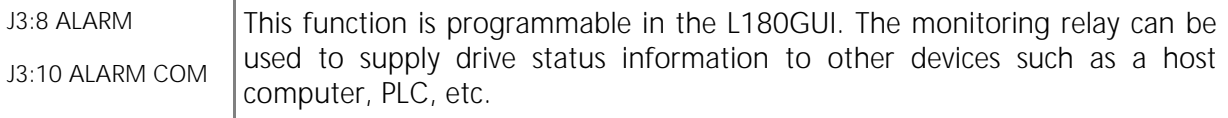

# **Enable Options**

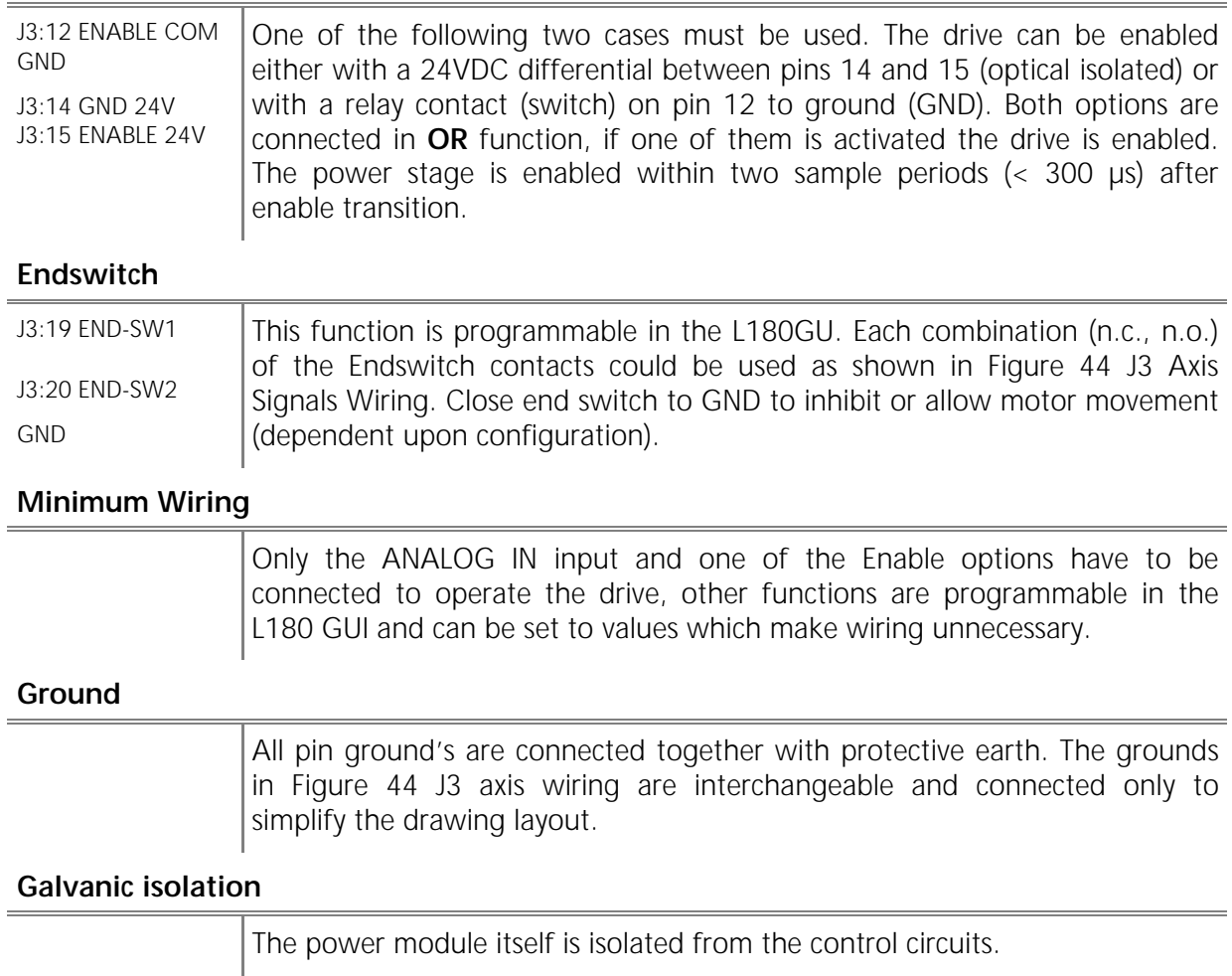

## **4.2.5 ENCODER SIMULATION CONNECTOR J4**

The Encoder simulation offers differential signals from a RS422 line driver which can be used for positioning purposes. The lines are driven with the internal power supply, thus no external voltage supply is necessary for the Encoder simulation. The figure below shows sufficient wiring. These signals are always present. A 120  $\Omega$  termination on the line receiver (motion controller) is recommended.

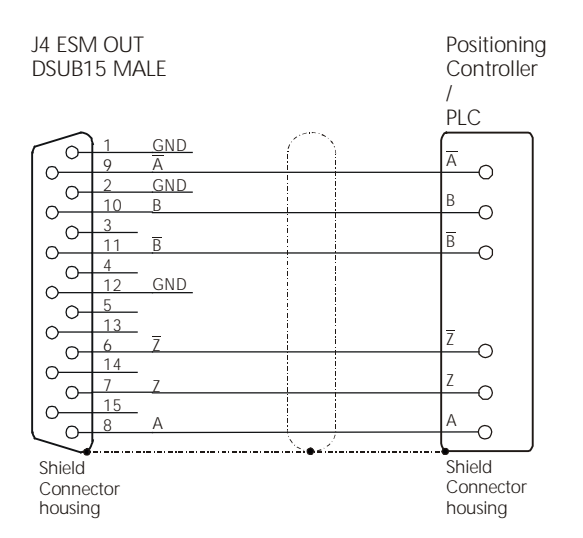

*Figure 45: Encoder Output, DSUB15 male cable to J4*

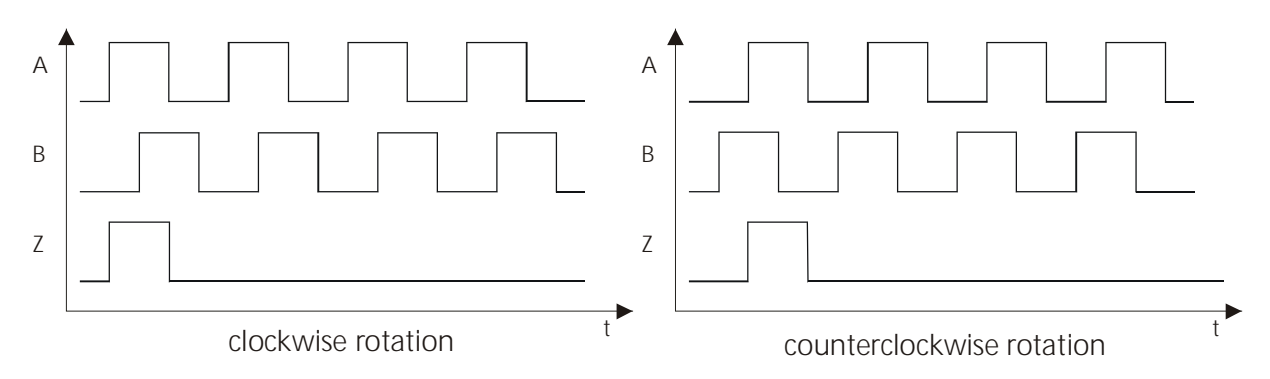

*Figure 46: Definition of Encoder Signals, viewed from the shaft side*

#### **Cable**

The maximum cable length is 20m (66 ft). The exact cable length is dependent on cable routing and system noise. A shielded cable with twisted pair is recommended to lower the signal distortion. Twisting Inverted and non inverted lines improves the robustness against noise sensitivity.

## **Encoder Resolution**

The resolution of the Encoder signals is programmable up to 2048 pulses per revolution (ppr). An extrapolated mode is used between 1025ppr and 2048ppr. The resolution up to 2048 is only available up to 6000rpm. At programmed speeds above 6000rpm only 1024ppr is accepted.

#### *Table 28: J4 ESM out pinout*

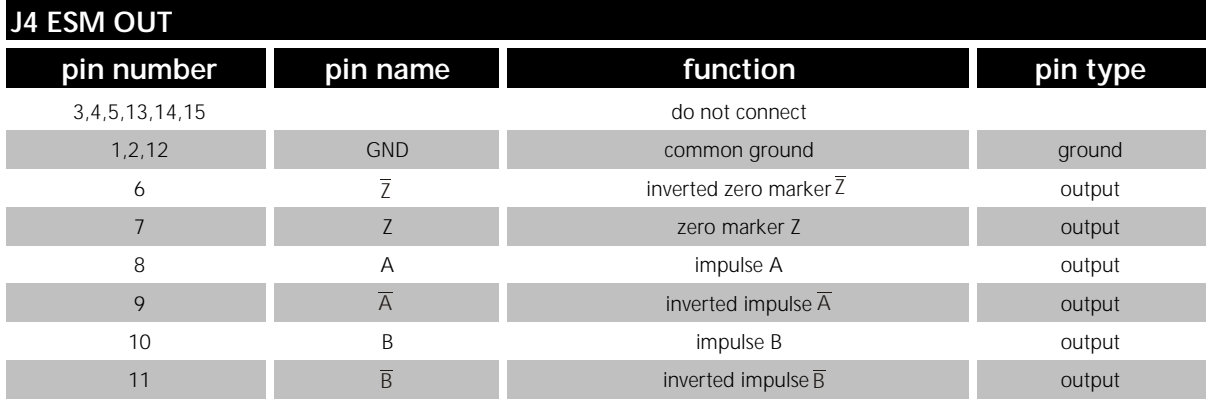

## **4.2.6 LOGIC POWER CONNECTOR J5**

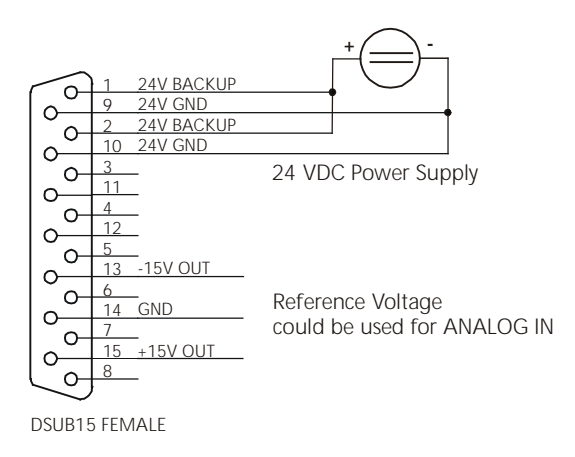

*Figure 47: J5 Logic Power Wiring, DSUB15 female cable to J5*

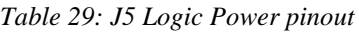

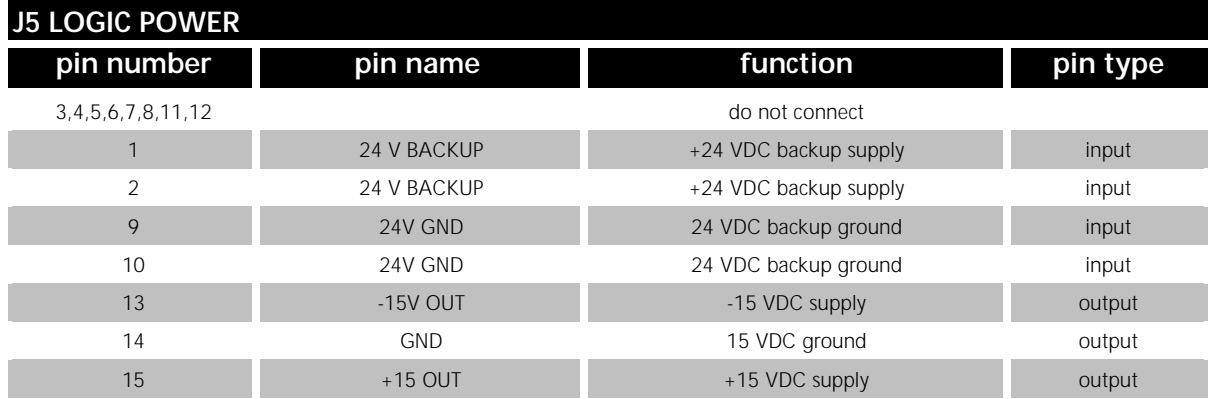

#### **24V BACKUP**

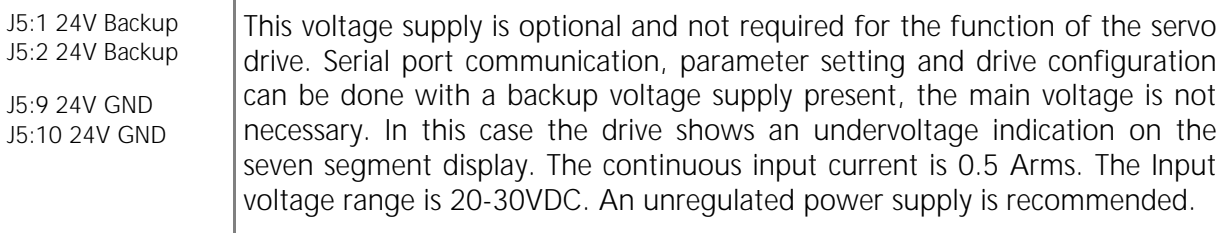

## **± 15VDC Supply**

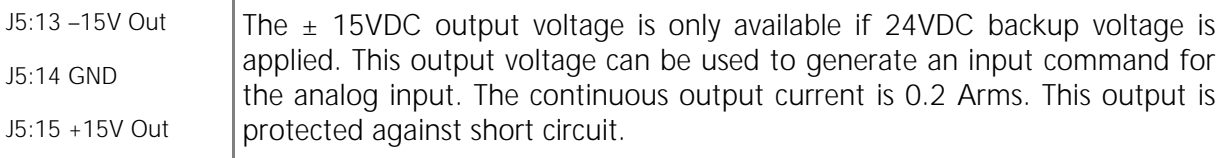

# **5 L180 GRAPHICAL USER INTERFACE**

This section of the manual describes the use of L180 Graphical User Interface (L180GUI).

## **5.1 SYSTEM REQUIREMENTS**

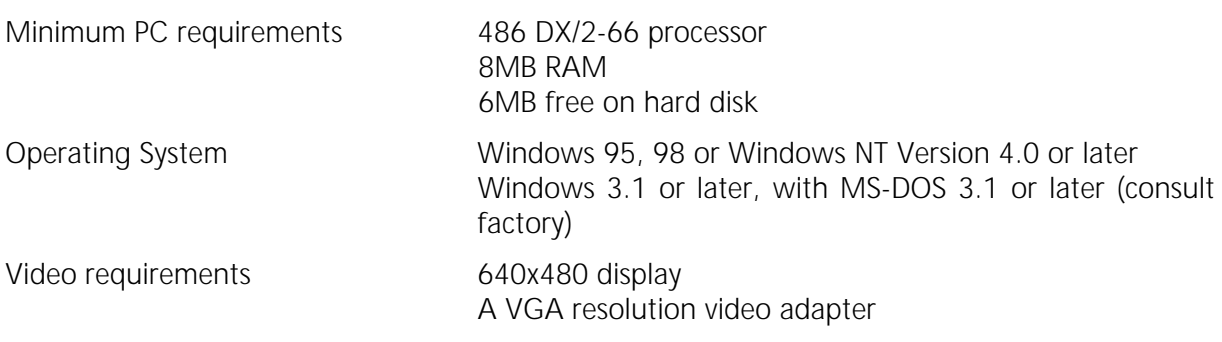

## **5.2 GUI INSTALLATION**

Like many Windows applications, this software must be installed by using the SETUP.EXE file, on the distribution disk. The SETUP can be executed from the file menu, file manager or from the Windows Explorer. This operation installs all libraries needed and the application icons. The distribution disk contains the L180GUI and motor parameter files. Please refer to the README file on the distribution disk for the latest information. The general procedure is as follows:

- 1. Start Windows.
- 2. Insert Disk 1 into PC disk drive A.
- 3. From the START or FILE MENU, choose RUN or double click on the SETUP.EXE in the FILE MANAGER or EXPLORER.
- 4. From the START or FILE MENU type A:\SETUP and press ENTER.
- 5. Follow the instructions on the screen.

A new program group and icons will be created. The group will be added to the program task bar under Windows 95/98/NT, or will be added as a group icon under Windows 3.1. Remove the L180GUI distribution disk. The L180GUI can be started by double clicking on the L180GUI icon. Please note that the full GUI functionality is only available with a serial link to the L180 servo drive.

The L180 GUI is also available for Windows 3.1(1) systems. An installation disk is provided on request. Please feel free to contact your local MOOG sales engineer, if required. The regular installation disk supports only Windows 95, 98, NT.

## **5.3 SYSTEM INFORMATION**

Before getting started with the L180GUI the following information should be available or clarified:

- 1. Electrical model of the motor, displayed on the motor nameplate as Typ
- 2. Drive Size
- 3. Configuration of the end switch (End switches wired?)
- 4. Configuration of AUTO/MANUAL mode (AUTO/MANUAL wired?)
- 5. Configuration of the encoder simulation (Encoder Simulation wired?)

## **5.4 USING THE L180GUI**

The L180GUI is a handy tool for parameter setting, control loop tuning and obtaining status drive information. The main window offers many features including useful toolbar buttons.

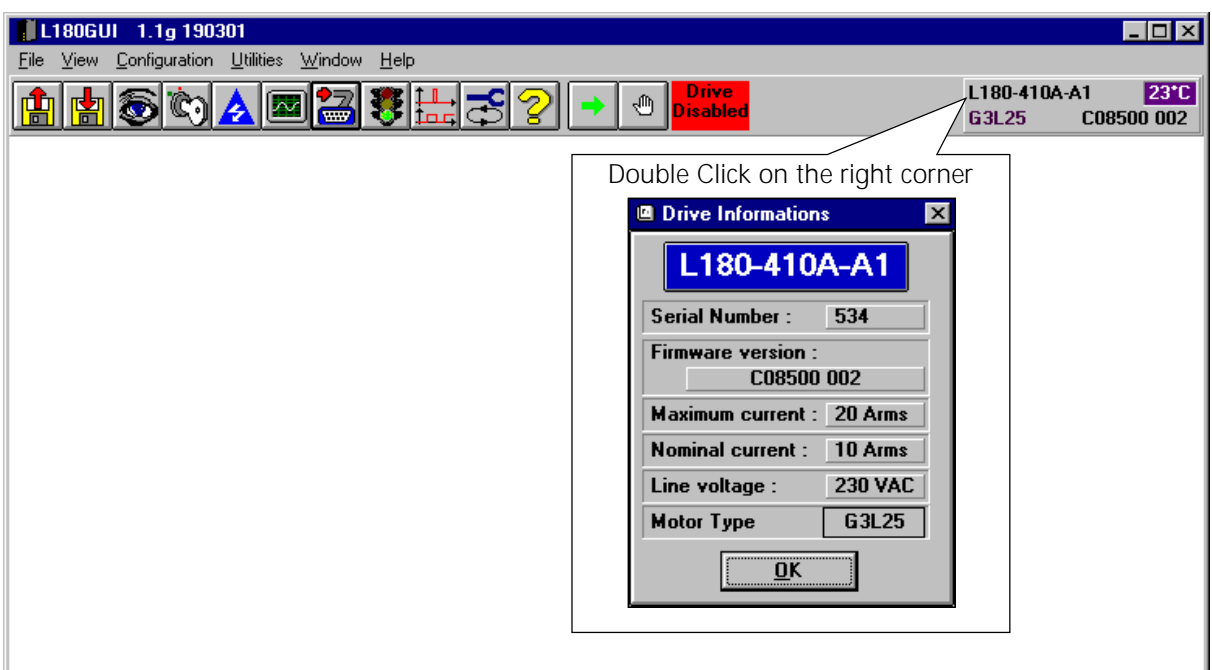

*Figure 48: Main Window*

The right hand corner of the main window shows the servo drive number (e.g. L180-510A-A1), the Firmware version (e.g. C08500 001), the electrical model of the motor (Motor Type) and the current heatsink temperature in degrees centigrade.

## **5.4.1 TOOLBAR**

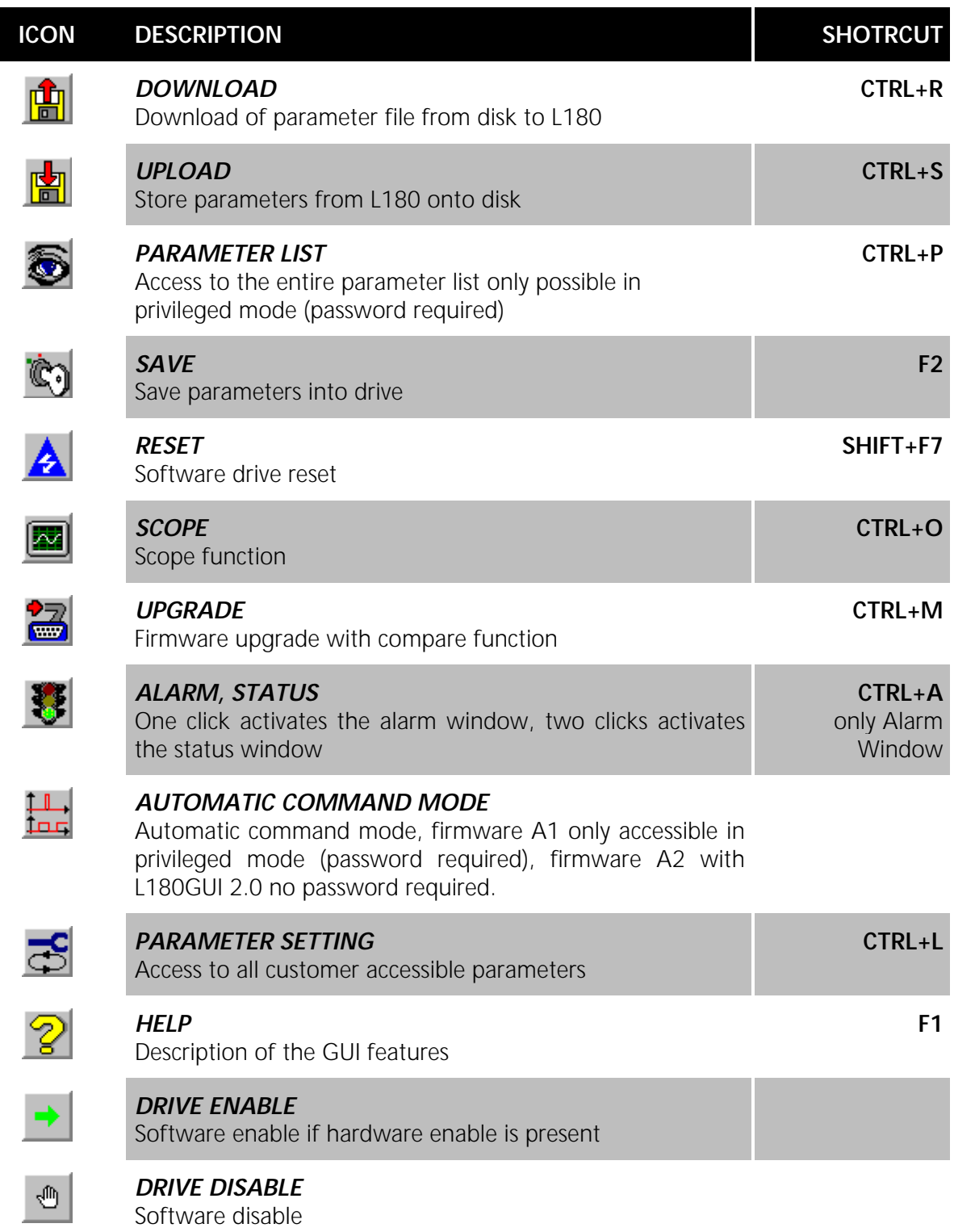

**State State** 

## **5.4.2 QUICK START**

The following section describes a quick start method for the MOOG L180 servo drive. This allows a quick and easy set up of the L180 motor drive system and permits motor operation. It is recommended to be familiar with the local safety regulations, the installation routine and the warning notes of the manual.

If the drive is correctly installed according to the installation section, the L180GUI completes the drive set up and allows adjustment of all application related parameters. The L180GUI comes with parameter files for each MOOG motor. Thus a minimum amount of parameters must be set. The major steps are as follows:

- **1. Disable the drive.**
- **2. Check serial communication, if necessary. The serial link configuration is available in the** *CONFIGURATION* **menu (see section [5.4.4](#page-68-0)).**
- **3. Download of the appropriate parameter file with the** *DOWNLOAD* **button (see section [5.4.5](#page-68-0)).**
- **4. To set application specific parameters, use the** *PARAMETER SETTING* **button (see section [5.4.6](#page-69-0)***).* **Drive tuning for your specific application required.**

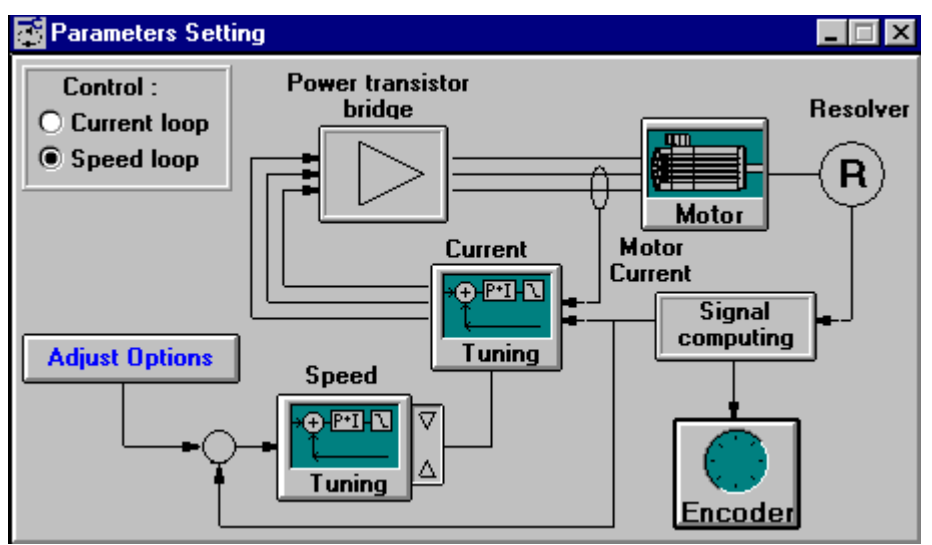

#### *Figure 49: Parameters Setting*

In the *ADJUST OPTIONS* box, pay particular attention to the end switch (P24), digital/analog (P27) and external I-limit (P10) parameters. Motor, current and speed loop parameters are preconfigured and should meet with a wide range of applications.

- **5. Save all parameters into the drive, using the** *SAVE* **button.**
- **6. To save this new application specific file to disk use the** *UPLOAD* **button (see section [5.4.7](#page-85-0)). Make sure to use a new file name to avoid confusion with the standard parameter files.**

#### **7. Enable the drive**

The motor drive system will operate using the analog command input.

## **5.4.3 GENERAL INSTRUCTIONS**

The parameters of the L180 servo drive are divided into two groups. Some parameters will become valid by pressing *ENTER*, others only by clicking the *SAVE* button. The parameters are marked with *SAVE* and *ENTER* in the appropriate table.

The L180GUI version 2.0 offers an appropriate feature to identify the save or enter status of the parameter. The *SAVE* button is blinking if any parameter change is made and two different warnings occur. If parameters marked for *ENTER* are changed, the warning in Figure 50 appears every time . If parameters marked for *SAVE* are changed, the warning in Figure 51 appears once.

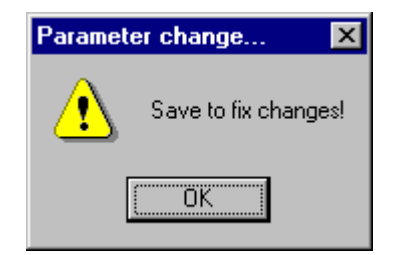

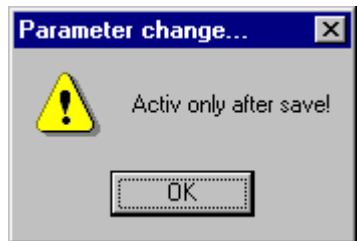

*Figure 50: Warning for ENTER parameters* Figure 51: Warning for SAVE parameters

The parameters are also divided into two groups regarding read and write ability. The appropriate table will highlight the status of the parameter with **r/w** for read and write parameters and **r** for read only parameters.

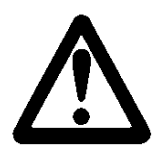

## **WARNING**

Because of safety issues, *SAVE* will only operate when the drive is disabled. Different parameter settings can cause uncontrolled behavior of the servomotor which could lead to mechanical damage or personnel injury.

 $\Box$ 

 $\overline{\bullet}$ 

ō

١ī

ō

ō

 $\frac{1}{0}$ 

 $\bar{\mathbf{0}}$ 

 $\overline{\textbf{0}}$ 

ō

ō

 $\overline{\mathbf{0}}$ 

ō

 $\overline{\mathbf{0}}$ 

 $\overline{\mathbf{n}}$ 

Cancel

bit 13

bit 14

**bit 15** 

 $\overline{\mathbf{0}}\mathbf{K}$ 

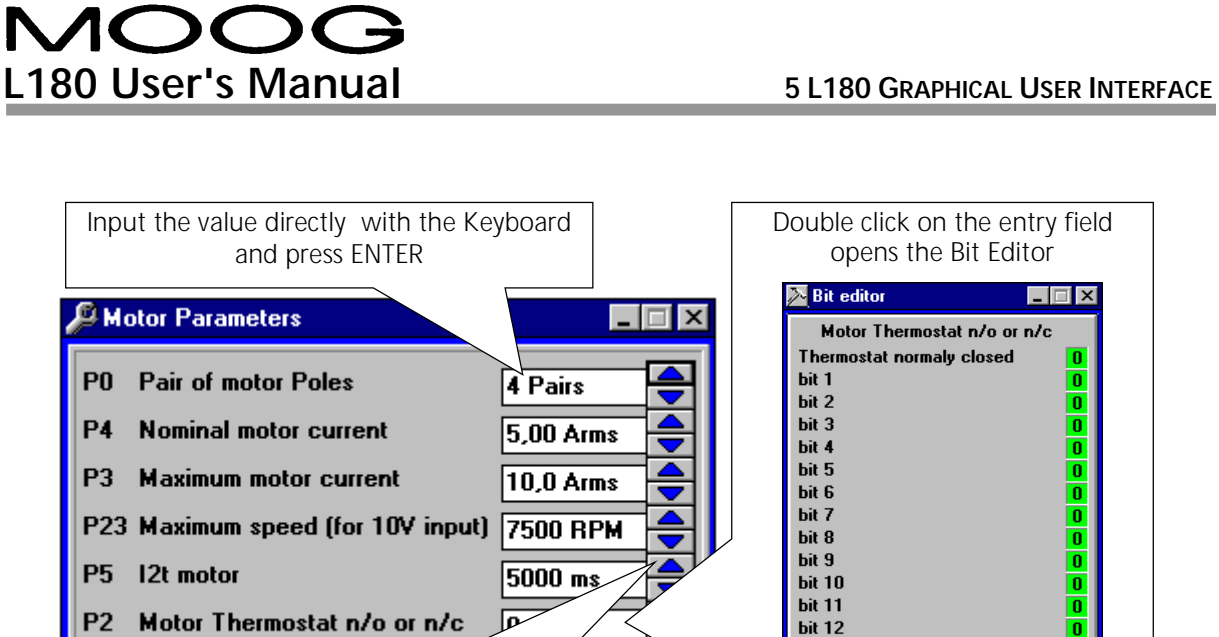

*Figure 52: GUI dialog box features*

Use the up and down arrows to increase or decrease the parameters in steps.

Additional information is included in the help file, it can be accessed either by clicking on the *HELP* button or the *HELP* menu. To obtain help on the active dialog box press key *F1*.

#### <span id="page-68-0"></span>**5.4.4 SERIAL LINK**

The L180GUI uses the serial port of a PC to communicate with the L180 servo drive, using the RS232 serial standards. The L180GUI software and the physical link between the PC and the L180 servo drive must be configured correctly. The configuration of the serial link can be done by selecting the *SERIAL LINK* menu item in the *CONFIGURATION* menu.

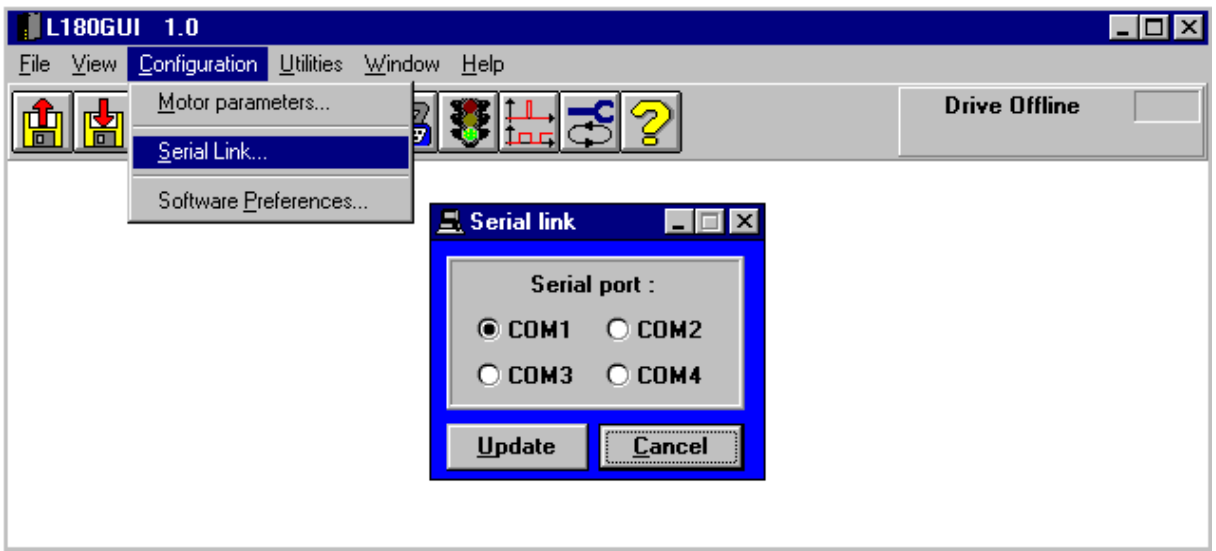

*Figure 53: Setting Serial Port*

If the serial port configuration is correct, the communication will be established automatically when the PC and the L180 servo drive are physically connected. If the L180 servo drive is offline, an indication will appear in the upper right corner. If communication is established, the drive size, firmware version, motor type and the heat sink temperature will be displayed. All other configuration of the serial port is fixed.

#### **5.4.5 PARAMETER FILE DOWNLOAD**

Parameters can be downloaded by using the toolbar button or with the *DOWNLOAD* item in the *FILE* menu. The drive must be disabled to download a parameter file. The window illustrated in [Figure 54](#page-69-0) opens and allows a parameter file search. The parameter files are organized in three different directories which relate to the three different servo drive sizes.

The L180GUI 2.0 is delivered with a new set of motor parameters for appropriate setting of additional parameters. These can be found in the folder *PAR\_A2*.

<span id="page-69-0"></span>

| Recall parameters from a file                                                                                                    |                                                                                                    |                                 |
|----------------------------------------------------------------------------------------------------|----------------------------------------------------------------------------------------------------|---------------------------------|
| File name:<br>g3l15_03.par<br>default3.par<br>g2105_03.par<br>g2l10_03.par<br>g2l20_03.par<br>g2140_03.par<br>g3105_03.par<br>g3l15_03.par<br>g3125_03.par | Folders:<br>c:\progra~1\moog\l1\g4xx<br>c:\<br>) progra~1<br>moog<br>$1180$ gr <sup>~1</sup><br>par-1180<br>a 310a-a1 | <b>OK</b><br>Cancel<br>Network. |
| List files of type:<br>Parameter files(*.PAR)                                                                                                    | Drives:<br>∋ c:                                                                                                    |                                 |

*Figure 54: Parameter Download*

The default files (e.g. default3.par) are factory settings and can be recovered, if necessary.

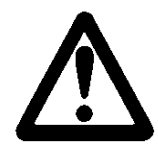

## **WARNING**

Parameter files are motor **AND** drive specific; separate files have to be used for each motor/drive combination. In the file name G4L20\_04.PAR there exists the motor type G4L20 (found on the motor nameplate) and the drive size 04 which represents an L180-410x-xx (found on the drive nameplate).

#### **5.4.6 PARAMETER SETTING**

Parameter setting can be done by clicking on the *PARAMETERS SETTING* button or on the *PARAMETERS SETTING* item in the *UTILITIES* menu. The shortcut for this function is *CTRL+L*. The *PARAMETERS SETTING* window opens and application specific parameters can be adjusted. These must then be saved into the drive.

#### **Current loop**

Motor current/torque is regulated. The speed of the motor in current (torque) mode is monitored. If the motor speed is 20% above the maximum motor speed an over speed alarm will occur. The over speed failure is permanently latched and results in a coast stop of the motor.

#### **Speed loop**

Motor speed is regulated. The speed control closure around the current loop. Proper tuning for your specific application is required.

#### **5.4.6.1 ADJUST OPTIONS**

The *ADJUST OPTIONS* dialog box is only available by clicking on the *ADJUST OPTIONS* button in the *PARAMETERS SETTING* window.

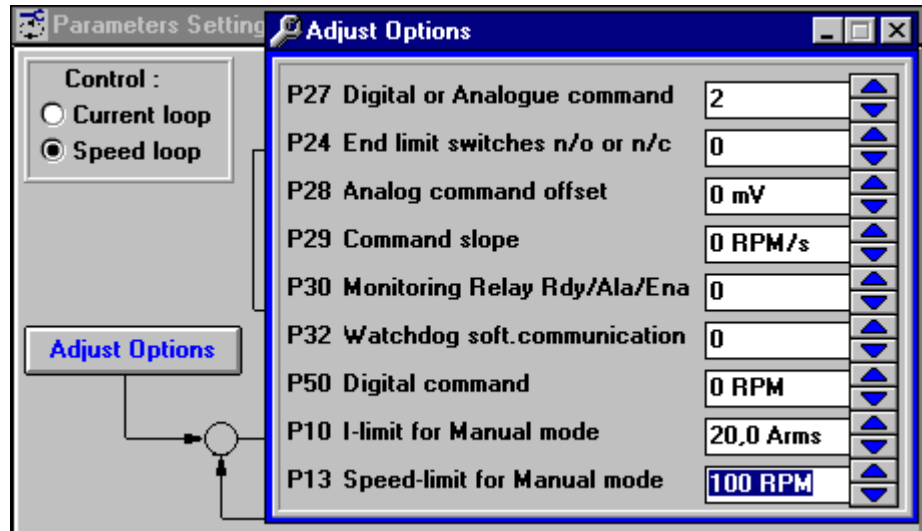

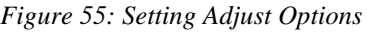

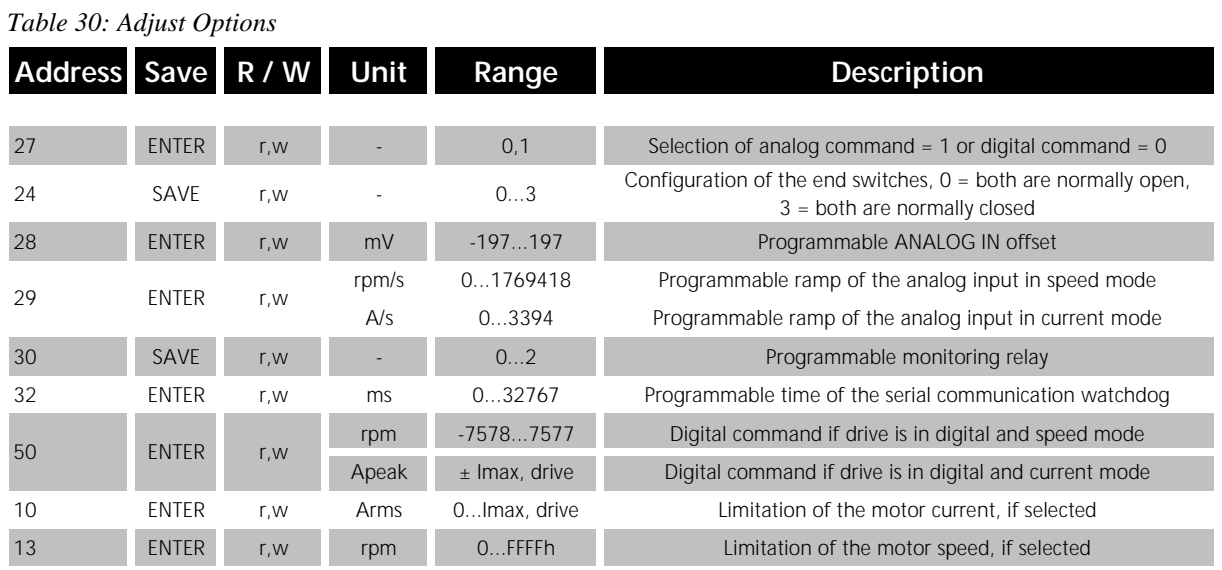

The parameter 13 is only accessible with L180GUI 2.0 and firmware A2. If the A1 firmware is in use the parameter has no meaning and is inaccessible.

#### **Digital or Analog Command**

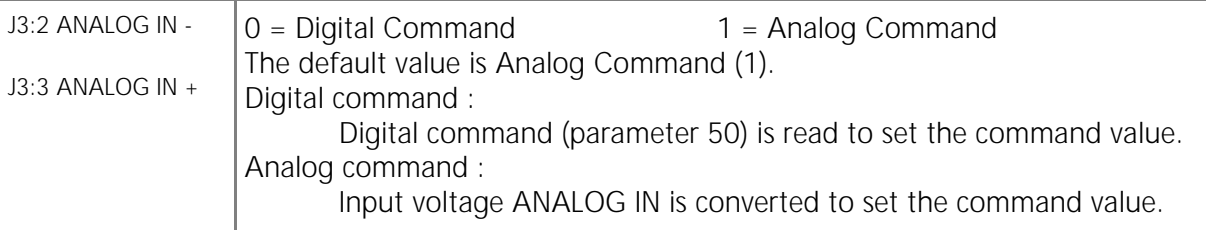

#### **Endswitch**

J3:19 END-SW1 J3:20 END-SW2 GND End switches 1 and 2 can be configured normally open or normally closed. End switch 1 affects the clockwise rotation, end switch 2 affects the counterclockwise rotation when viewed from the shaft side. The default value is end switches 1 and 2 normally closed (3).

*Table 31: End-switch Configuration*

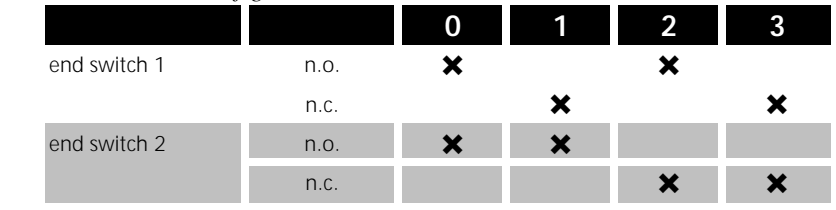

If a end switch is activated when the L180 is in speed mode, the motor is brought to a stop by the servo drive, and further movement in the direction of that end switch is not allowed. If no ramp is programmed the stop will be the maximum system deceleration possible, otherwise the motor ramps down as adjusted.

If the end switch is activated when the L180 is in current mode, then the torque command will be clamped to zero in that direction. If no ramp is programmed the current will be clamped in one step to zero, otherwise the current ramps down as adjusted.

Torque and speed command in the other direction is still possible.

#### **Analog Command Offset**

When analog command is selected, the input offset voltage can be adjusted with this parameter. The default value is zero (0).
# **Command Slope**

Command ramp generator, when this parameter is zero, no ramp is performed. When a value different of zero is programmed, the command edges are limited (for digital and for analog command). The default value is zero (0).

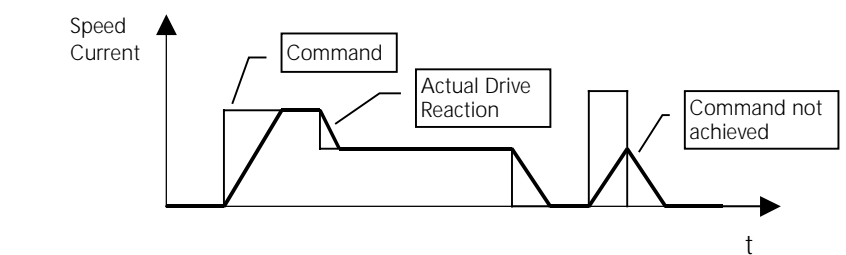

*Figure 56: Command Slope*

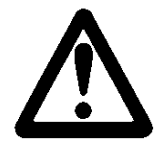

# **WARNING**

The command slope also affects the functionality of the end switches. If a ramp is programmed, the speed or current will ramp down when an end switch is activated. This functionality must be reviewed with your application.

# **Monitoring Relay**

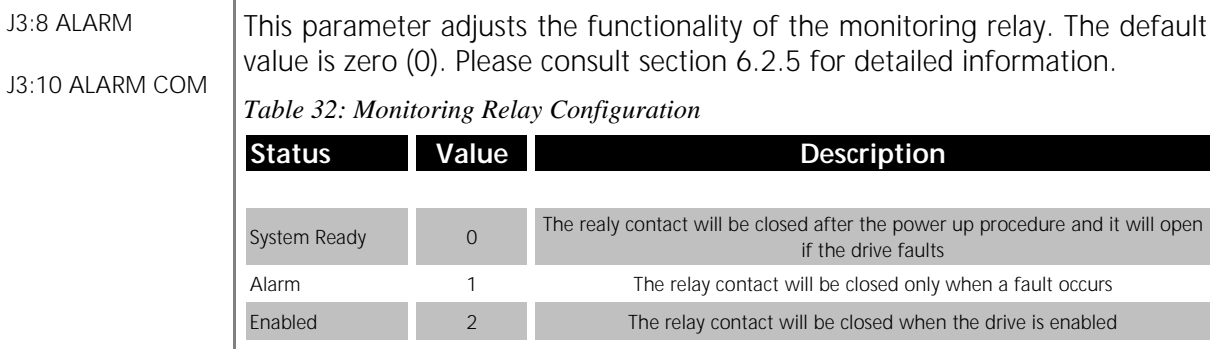

# **Watchdog Software Communication**

Watchdog for the serial link. If the drive does not receive any serial data within the defined time (in ms), software watchdog alarm is set. If the value is zero (0) watchdog is disabled. The default value is zero (0).

# **Digital Command (Speed or Current)**

When the drive is set into digital mode this value defines the command value. The digital command is sent to the drive via the serial link.

# **External I-Limit, I-limit for Manual mode, Speed limit in Manual mode**

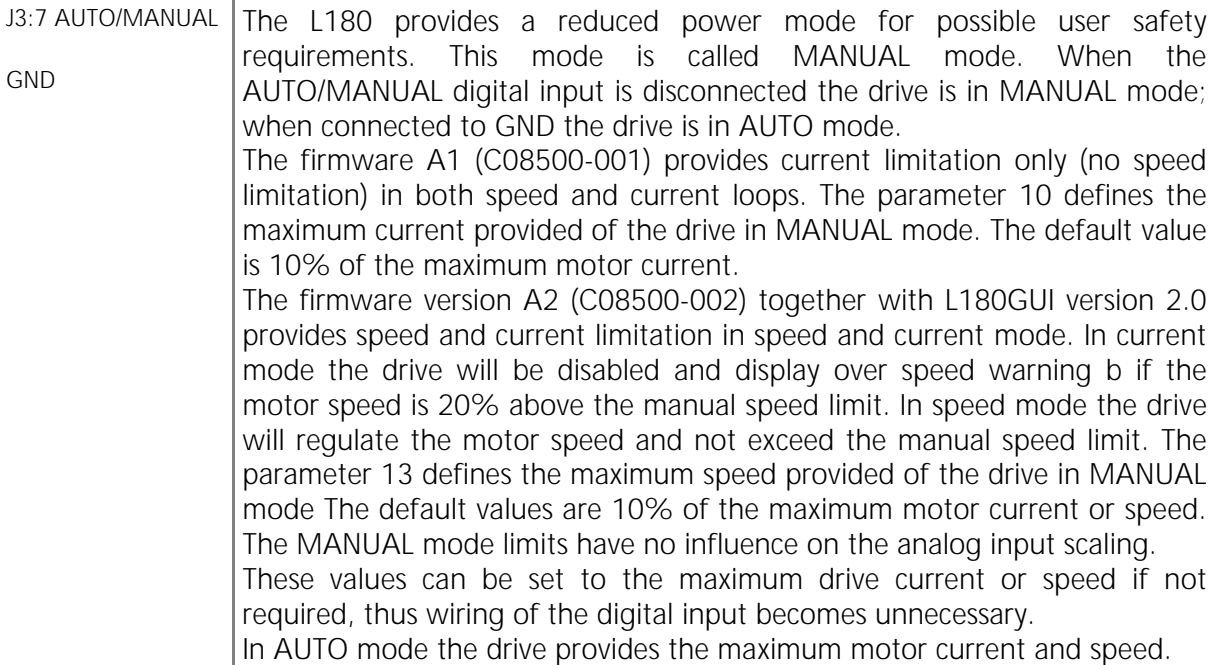

## **5.4.6.2 ENCODER SIMULATION CONFIGURATION**

The Encoder Simulation generates incremental encoder formatted output signals developed from a resolver position transducer.

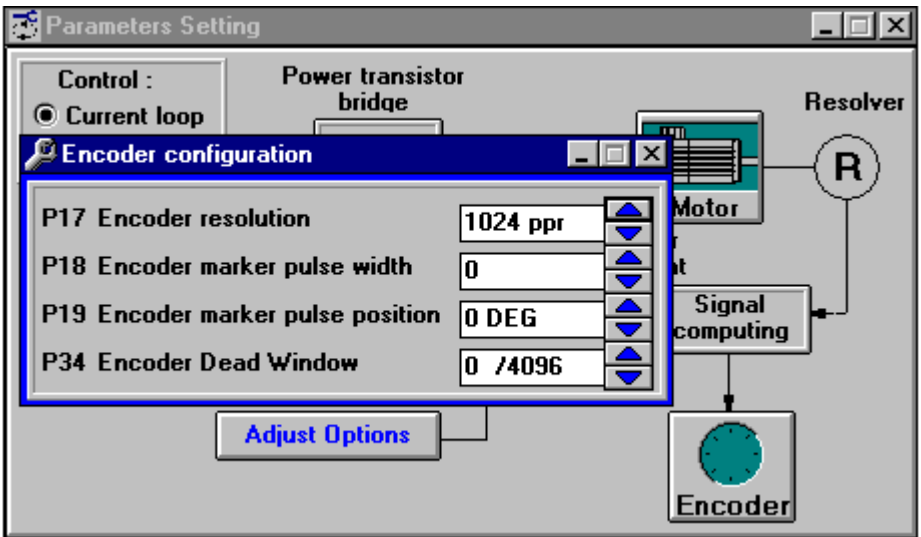

*Figure 57: Encoder Simulation Configuration*

## *Table 33: Encoder Configuration*

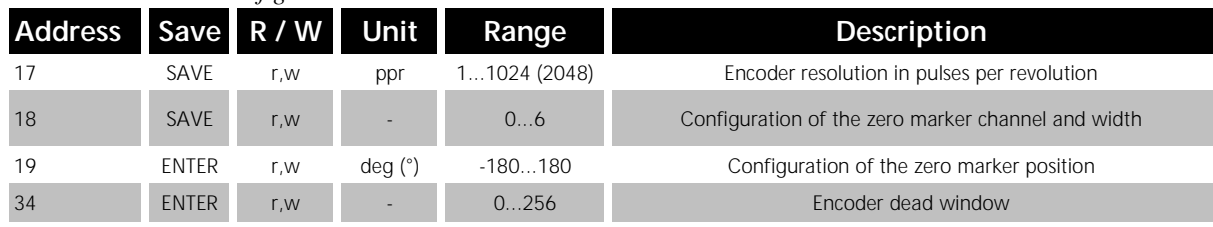

## **Encoder Resolution**

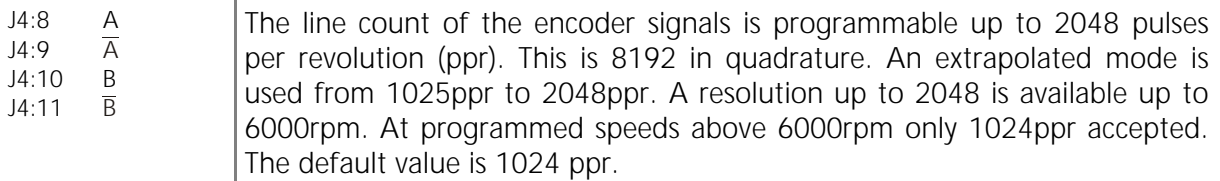

## **Encoder Marker Pulse Width**

 $J4:6$   $\overline{Z}$ <br> $J4:7$   $\overline{Z}$  $J4:7$ Configuration of the encoder zero marker channel and width. The default value is zero (0).

*Table 34: Encoder Marker Configuration*

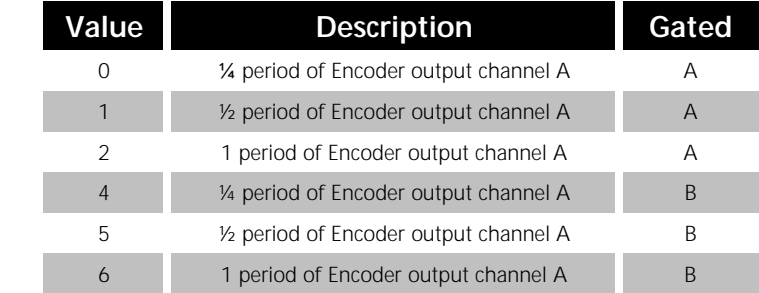

## **Encoder Marker Pulse Position**

Defines the offset of the zero marker on the encoder simulation output, with respect to the motor's resolver zero position, in mechanical motor shaft degrees. The resolution of the  $\pm 180^\circ$  angle is 15 bit (32767). The default value is zero (0).

## **Encoder Dead Window**

The encoder simulation may oscillate approx.  $\pm$  1 increment because of the motor position jitter. This oscillation can be stabilized with the encoder dead window. Encoder signals will only be simulated if the resolver position changes more than the adjusted value, with respect to the resolver demodulation which is 12 bit (4096). This feature provides steady encoder simulation at standstill of the motor. The position error is not cumulative. The position precision is also reduced and the time delay increases with the width of the dead window. A value of zero disables this function. The default value is zero(0).

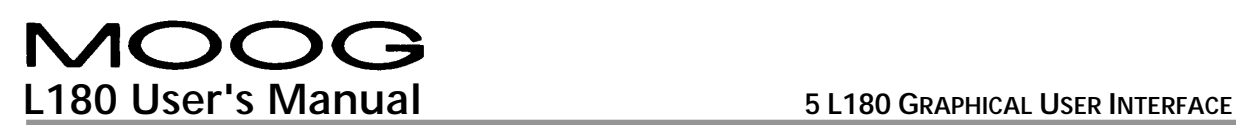

Example of the encoder output signals, with encoder marker pulse width of 5 and the encoder marker pulse position of 0. The motor is turning clockwise when viewed from the shaft side.

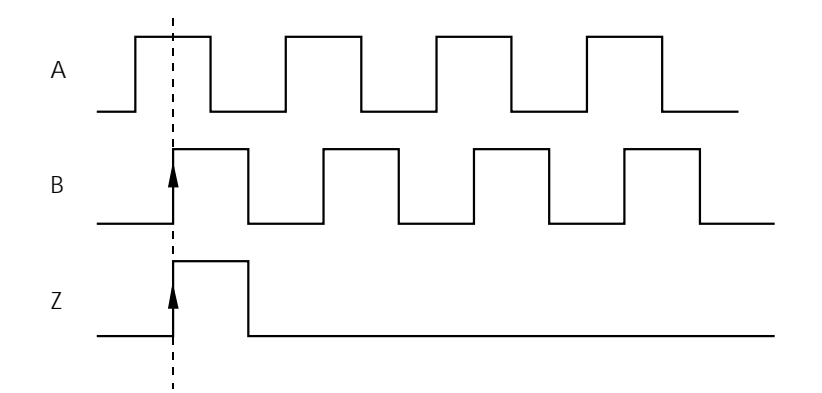

*Figure 58: Encoder Signals*

## **5.4.6.3 SPEED LOOP TUNING**

The *SPEED TUNING* button in the parameter setting window calls up the *ADJUST SPEED LOOP PARAMETERS* dialog box.

| Adjust Speed Loop Parameters               |     |
|--------------------------------------------|-----|
| P20 Speed loop Proportional gain           | 500 |
| P21 Speed loop Integral gain               | 15  |
| P22 Speed loop Differential gain           | ١o  |
| P23 Maximum speed (for 10V input) 3300 RPM |     |

*Figure 59: Adjust Speed Loop Parameters*

The motor parameter files are supplied with proportional and integral gains. These preconfigured parameters should be reviewed for your particular application.

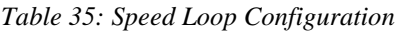

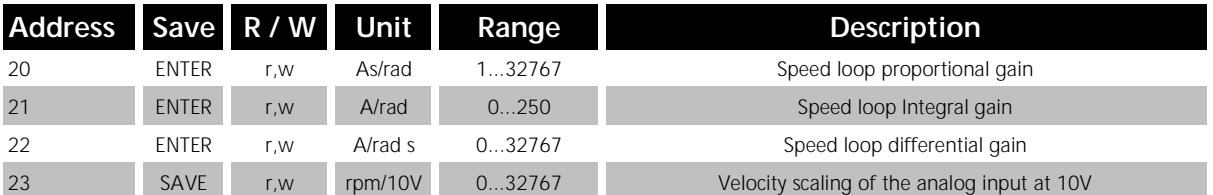

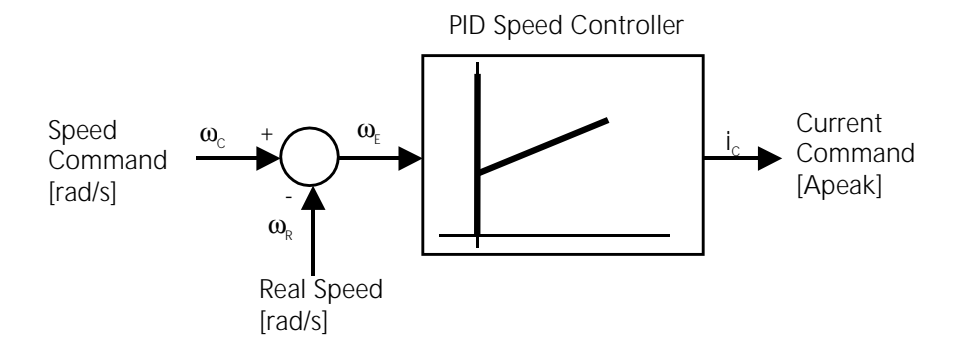

*Figure 60: Speed Loop Regulator*

$$
i_{C} = K_{p} \cdot \omega_{E}(n) + K_{i} \cdot \sum_{i=0}^{n} (\omega_{E}(i) \cdot \Delta T) + K_{d} \frac{\{\omega_{E}(n) - \omega_{E}(n-1)\}}{\Delta T}
$$

 $\omega_{\epsilon}(n)$ : present sample  $\omega_{\epsilon}(n-1)$ : sample one sampling period before ∆*T* : Sampling time

# **Speed Loop Proportional Gain**

The proportional gain is without any unit and represents the internal number in decimal format. The actual P-gain can be calculated with the following expression:

$$
K_p = 4.92 \cdot 10^{-6} \cdot I_{\text{max,drive}} \cdot P_{\text{Speed}}[A_{\text{peak}} S / \text{rad}]
$$

 $P_{Speed}$  = Speed Loop Proportional Gain

# **Speed Loop Integral Gain**

The integral gain is without any unit and represents the internal number in decimal format. The actual I-gain can be calculated with the following expression:

$$
K_i = 3.73 \cdot 10^{-2} \cdot I_{\text{max,drive}} \cdot I_{\text{Speed}}[A_{\text{peak}} \mid \text{rad}]
$$

 $I_{Speed}$  = Speed Loop Integral Gain

The actual integral time can be calculated with the following expression:

$$
T_i = \frac{K_p}{K_i}
$$

Thus the I-gain adjustment is inversely proportional to the integral time, an increasing I-gain means a decreasing integral time.

# **Speed Loop Differential Gain**

The differential gain is without any unit and represents the internal number in decimal format. The default value is zero (0). The actual D-gain can be calculated with the following expression:

 $K_p = 6.5 \cdot 10^{-10} \cdot I_{\text{max}, drive} \cdot D_{\text{Speed}} [A_{\text{peak}} / (rad \cdot s)]$ 

 $D_{\text{Speed}}$  = Speed Loop Differential Gain

# **Maximum Speed (for 10V input)**

J3:2 ANALOG IN –  $13:3$  ANALOG IN  $+$ This parameter sets the analog input scaling of the drive. The default value is the theoretical maximum speed of the motor when being driven by the L180. The parameter can be set to any lower value. The over speed alarm is activated when the instantaneous motor speed value is 20% above the maximum speed value.

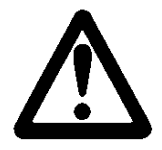

# **WARNING**

Servomotors can accelerate highly dynamically. They also have enormous torque. The following points must therefore be observed when starting the system.

• **The danger zone around the motor must be cordoned off.**

The system must feature a safety guard to prevent personnel from reaching into or entering the danger zone. If the safety system is tripped, the drive system must be disconnected from the main voltage immediately.

• **The control parameters determine the dynamic and static behavior of the servomotor.**

Incorrectly set parameters can cause the servomotor to run at an excessive speed (instable controller settings).

• **Mechanical Damage could occur.**

Ensure that the application allows the use of this speed and torque amplitude and length of travel, (period, duty cycle), without damage to the machine before proceeding with the tuning procedure. If the mechanical part of the application is not designed for a step response with full motor torque, the procedure described hereafter could cause mechanical damage.

The speed loop adjustment procedure is a step response which is monitored with the built-in scope function. The following procedure is recommended:

## **1. Disable the drive.**

**2. Set drive into Analog Mode, if necessary.**

#### **3. Speed Loop.**

Set servo drive into speed mode, default mode.

## **4. Speed tuning.**

Click on the Speed tuning button and set integral and differential gain to 0 and proportional gain to 500.

## **5. Scope (see sectio[n 5.4.9](#page-88-0) Scope).**

Click on the *SCOPE* button and select:

- for Channel 1 instant speed (P 68)
- for Channel 2 instant current (P 67)
- The time scaling depends on the application, but a default value of 16ms/div meets a wide range of applications.
- The vertical scaling depends on the speed amplitude.
- Select a trigger value for the instantaneous speed and click on *CONTINUOUS* recording.

#### **6. Function Generator.**

The use of an external function generator on the analog input is recommended with the firmware A1 (C08500-001). If you would like to use the built-in *AUTOMATIC COMMAND MODE* (Function generator), please get in contact with your local application engineer.

The firmware A2 (C08500-002) together with the L180GUI version 2.0 provides a properly operating built-in function generator for the optimization procedure.

The function generator should produce a single-shot square wave step whose duration is greater than the system acceleration time to the application speed but within the mechanical constraints of the application itself. The amplitude of the speed step can be adjusted by the scaling factor in the adjust speed loop parameters screen. If the current is in saturation during the acceleration period the speed amplitude should be reduced.

## **7. Enable.**

Enable the drive and switch the function generator on. The motor will run according to the analog input.

# **8. Optimize the Speed Loop Proportional Gain (P20).**

A typical start value is 500. A step response looks as follows:

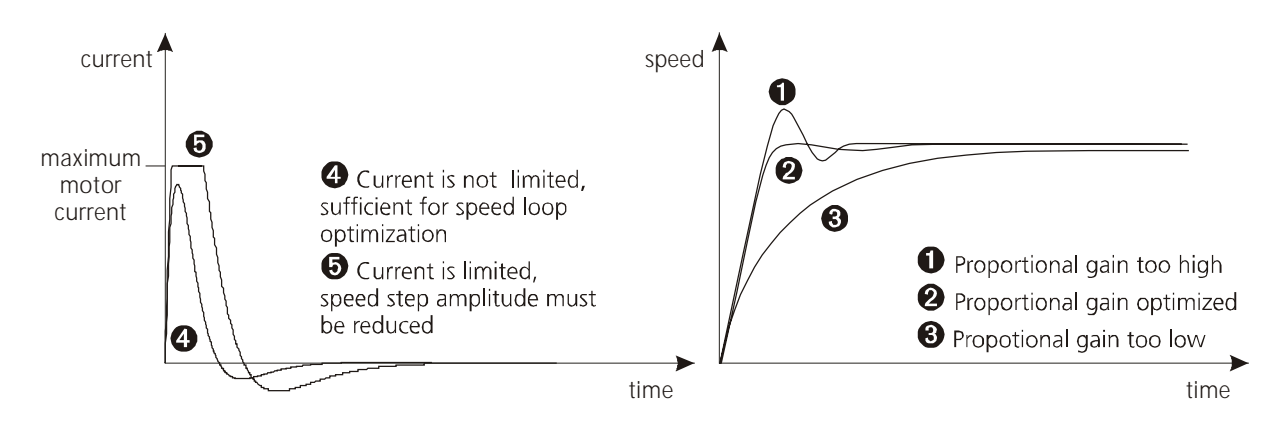

*Figure 61: Speed Step, proportional gain*

# **9. Optimize the Speed Loop Integral Gain (P21).**

A typical start value is 10. A step response looks as follows:

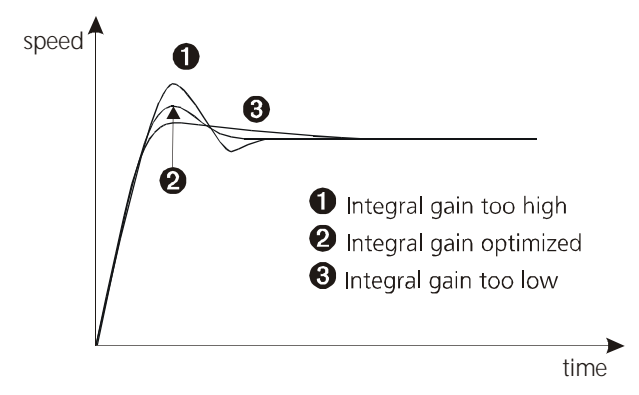

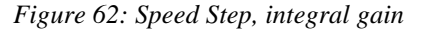

**10. The speed loop differential gain (P22) remains at zero (0) in most applications.**

## **11. Disable Drive.**

- **12. Save all parameters into the drive, using the** *SAVE* **button.**
- **13. To save this new application specific file to disk use the** *UPLOAD* **button (see section [5.4.8](#page-87-0)). Make sure to use a new file name to avoid confusion with the standard parameter files.**

## **5.4.6.4 CURRENT LOOP TUNING**

There should be no need to adjust the current tuning parameters given the appropriate file for the motor/drive combination has been selected.

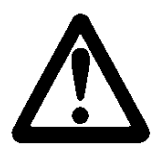

# **WARNING**

Improper current loop adjustment can cause motor instability. The servo motor will act in an uncontrolled manner and mechanical damage can occur. The current loop parameters are preconfigured and only influenced by the electrical model of the motor. If you feel the necessity to change the current loop parameters please get in contact with your local application engineer.

The *CURRENT TUNING* button in the parameter setting window calls up the *ADJUST CURRENT LOOP PARAMETERS* dialog box.

| <b>Adjust Current Loop Parameters</b> |           |
|---------------------------------------|-----------|
| Current loop Prop. gain (Kp)          | 360       |
| Current loop Integral gain (Ki)       | 110       |
| Current loop Diff. gain (Kd)          | 0         |
| <b>Phase advance</b>                  | 0         |
| <b>Maximum motor current</b>          | 36.0 Arms |

*Figure 63: Adjust Current Loop Parameters*

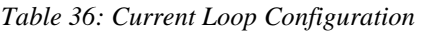

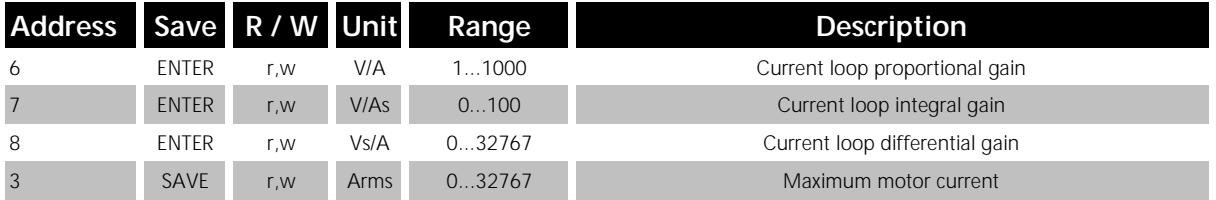

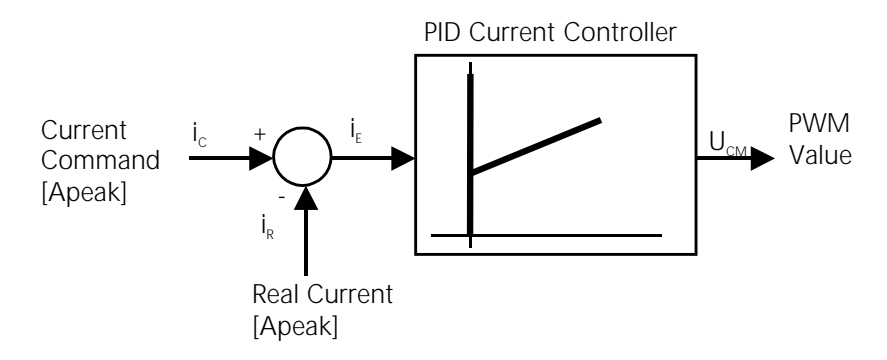

*Figure 64: Current Loop Regulator*

$$
U_{CM} = K_p \cdot i_E(n) + K_i \cdot \sum_{i=0}^n (i_E(i) \cdot \Delta T) + K_d \frac{\{i_E(n) - i_E(n-1)\}}{\Delta T}
$$

 $i_F(n)$ : present sample

 $i_F(n-1)$ : sample one sampling period before ∆*T* : Sampling time

## **Current Loop Proportional Gain**

The proportional gain is without any unit and represents the internal number in decimal format. The actual P-gain can be calculated with the following expression:

$$
K_p = \frac{P_{Current}}{I_{max,drive}} [V / A_{peak}]
$$
  

$$
P_{current} = Current Loop Proportional Gain
$$

## **Current Loop Integral Gain**

The integral gain is without any unit and represents the internal number in decimal format. The actual I-gain can be calculated with the following expression:

$$
K_i = \frac{7500 \cdot I_{Current}}{I_{\text{max,drive}}}[V / A_{peak} s]
$$

*I<sub>Current</sub>* = Current Loop Integral Gain

The actual Integral time can be calculated with the following expression:

$$
T_i = \frac{K_p}{K_i}
$$

Thus the I-gain adjustment is inversely proportional to the integral time, an increasing I-gain means a decreasing Integral time.

# **Current Loop Differential Gain**

The differential gain is without any unit and represents the internal number in decimal format. The default value is zero (0). The actual D-gain can be calculated with the following expression:

$$
K_d = \frac{133 \cdot 10^{-6} \cdot D_{\text{Current}}}{I_{\text{max},\text{drive}}} \left[ \text{Vs} / A_{\text{peak}} \right]
$$

*D<sub>Current</sub>* = Current Loop Differential Gain

# **Maximum Motor Current**

This parameter defines the maximum current to the servomotor, and is supplied with each motor parameter file. The default value is the maximum motor current value on the servomotor nameplate or the maximum current the L180 can deliver. If motor torque should be reduced in general, this parameter should be decreased. In general no adjustments are necessary.

# **5.4.6.5 MOTOR PARAMETERS**

There should be no need to adjust the motor parameters given the appropriate file for the motor/drive combination has been selected.

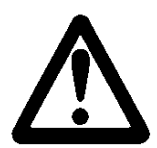

# **WARNING**

Improper motor parameter adjustment can cause motor instability or damage. The servo motor will act in an uncontrolled manner and mechanical damage can occur. The parameters are preconfigured and only influenced by the electrical model of the motor. If you feel the necessity to change these parameters please get in contact with your local application engineer.

The *MOTOR* button in the parameter setting window calls up the *MOTOR PARAMETERS* dialog box.

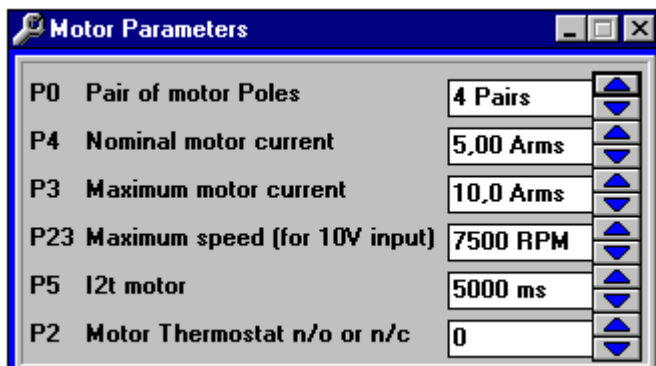

#### *Figure 65: Motor Parameters*

#### *Table 37: Motor Configuration*

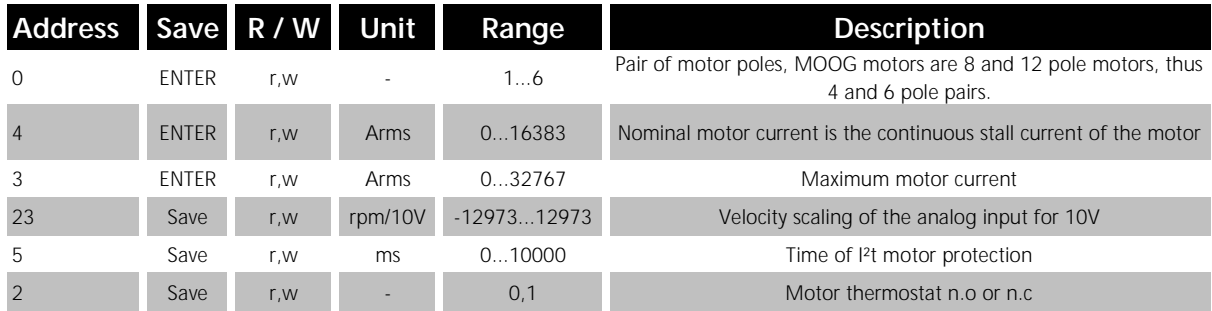

# **Pair of Motor Poles**

This parameter defines the number of motor pole pairs, and is supplied with each motor parameter file. No adjustments are necessary.

## **Nominal Motor Current**

This parameter defines the nominal current to the servomotor, and is supplied with each motor parameter file. The default value is the nominal motor current value on the servomotor nameplate or the nominal current the L180 can deliver. This parameter influences the I²t protection of the motor. No adjustments are necessary.

# **Maximum Motor Current**

This parameter defines the maximum current to the servomotor, and is supplied with each Motor parameter file. The default value is the maximum motor current value on the servomotor nameplate or the maximum current the L180 can deliver. If motor torque should be reduced in general, this parameter should be decreased. Typically no adjustments are necessary.

## **Maximum Speed (for 10V input)**

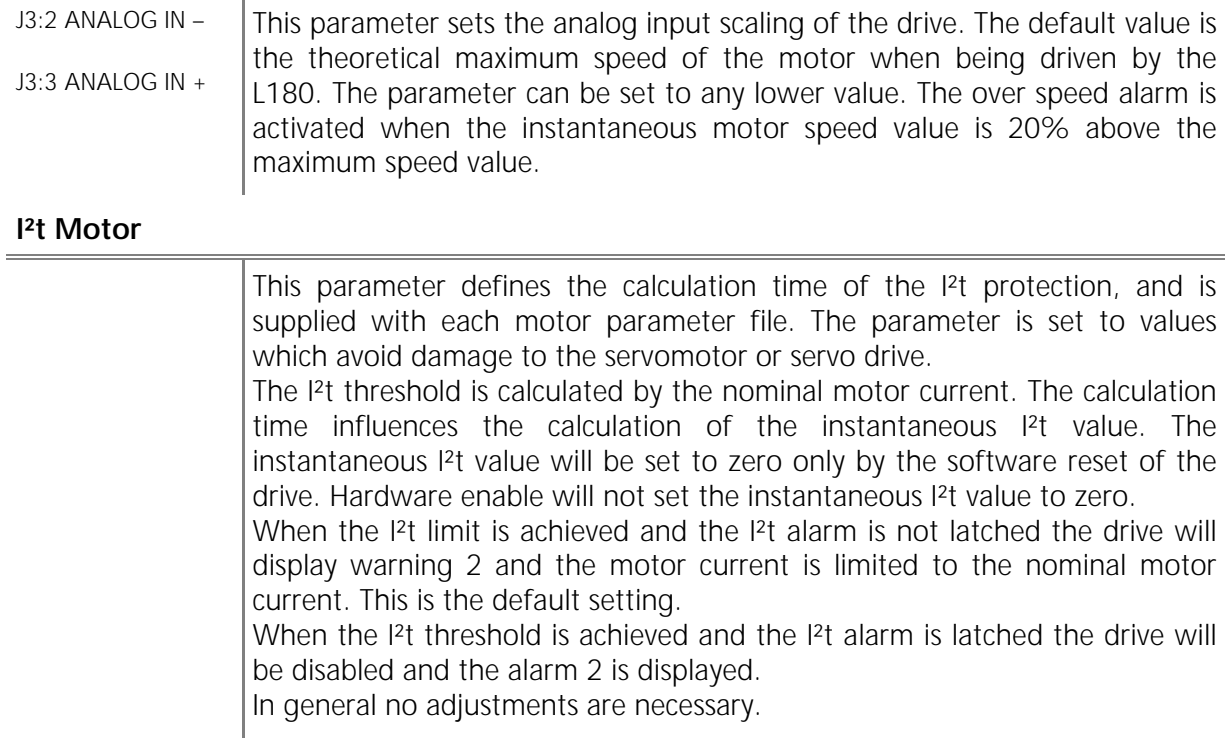

## **Motor Thermostat n/o or n/c**

This parameter defines the type of thermal switch included in the servomotor, and is supplied with each Motor parameter file. A normally open contact can be set with zero (0) and a normally closed contact can be set with one (1). The default value is zero (0).The motor is supplied with a thermistor of type NTC 220 k $\Omega$  at 25 degrees C. The drive identifies only if the resistor value is above or below 4.2 k $\Omega$ . No adjustments are necessary.

# **5.4.7 AUTOMATIC COMMAND MODE (FUNCTION GENERATOR)**

The firmware A2 together with L180GUI version 2.0 provides a built-in function generator for drive commissioning and system tuning. If *COMMAND MODE* is chosen in the *UTILITY* menu a warning window appears. If *YES* is chosen the drive is prepared for the *AUTOMATIC COMMAND MODE*, if *NO* is chosen the drive operates according to the analog input.

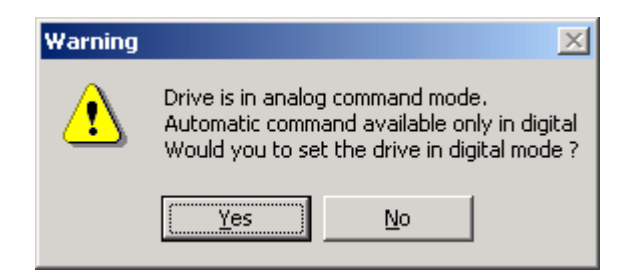

*Figure 66: Warning during automatic command mode start-up*

The window in Figure 67 appears if the choice is made on the warning window, doesn't matter what was chosen.

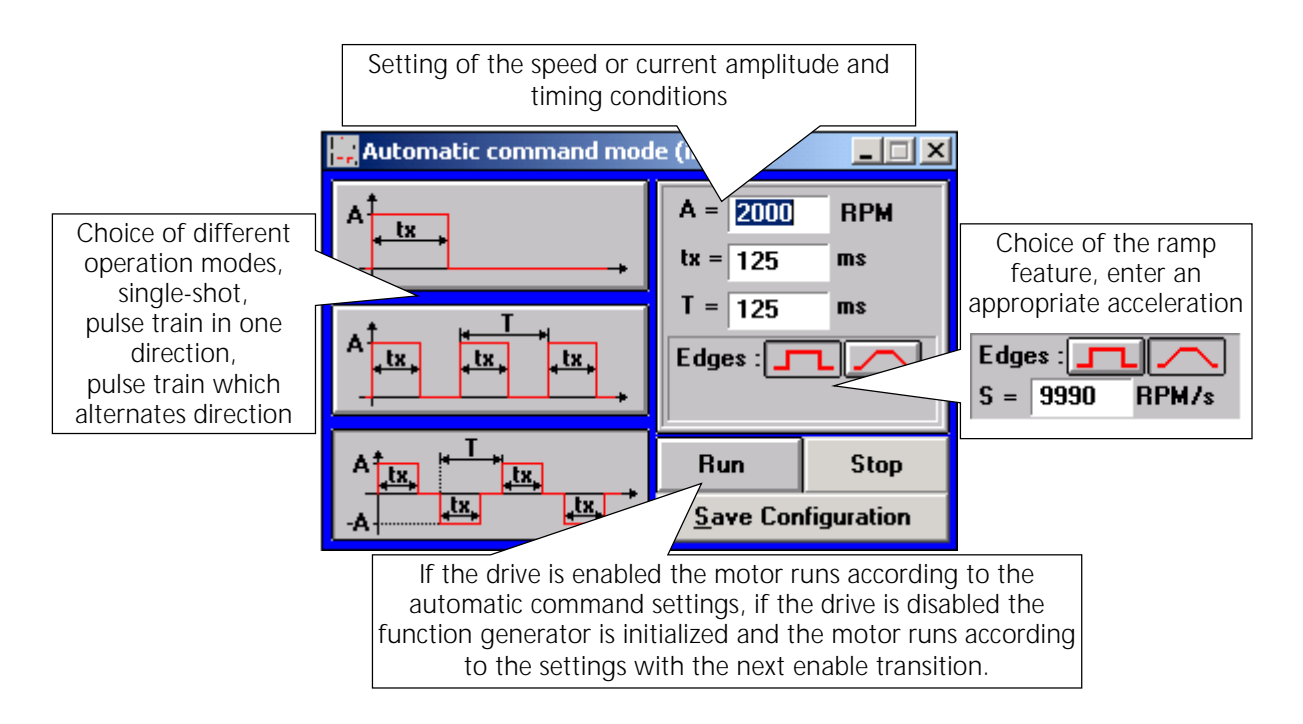

*Figure 67: Automatic command mode*

If the automatic command mode is quit and the drive was in analog mode previously the window in Figure 68 prompts to reset the drive in analog mode.

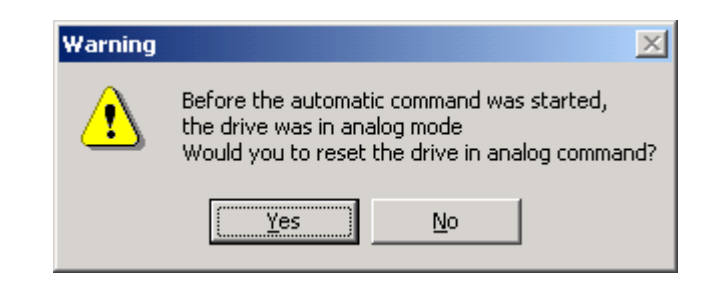

*Figure 68: Warning after quit of the automatic command mode*

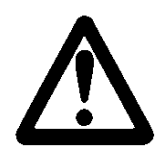

# **WARNING**

If the drive is reset in analog mode and an analog command is applied, the warning in Figure 69 appears. The window appears if the analog command is higher than  $\pm$  80 mV.

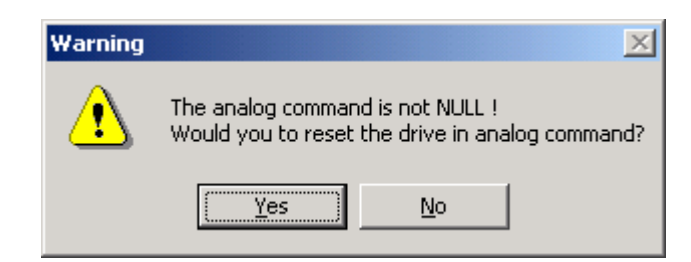

*Figure 69: Warning analog command applied*

If yes is chosen the motor accelerates and runs according to the analog command.

## <span id="page-87-0"></span>**5.4.8 UPLOAD OF PARAMETER FILES**

The parameter file can be saved to disk with the *UPLOAD* button or the menu item in the *FILE* menu. Create an appropriate file and folder if necessary.

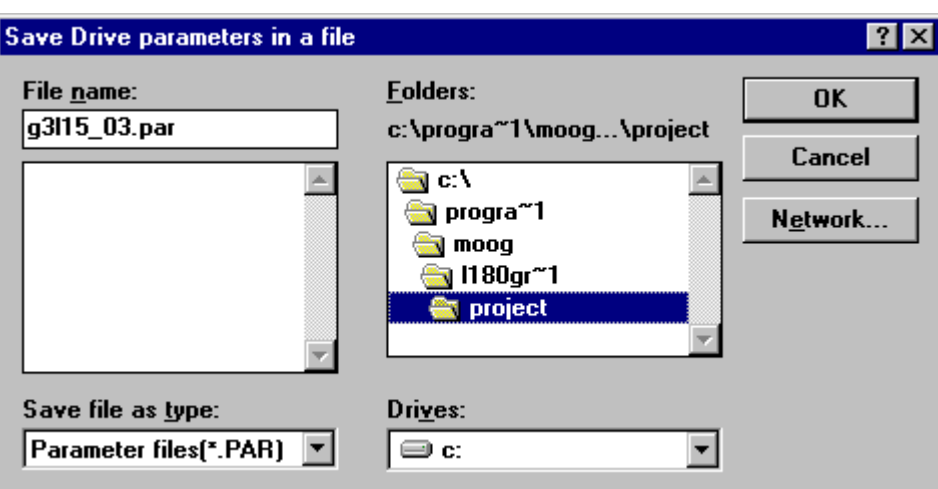

*Figure 70: Parameter Upload*

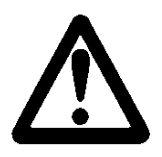

# **WARNING**

MOOG standard parameter files are read only files and should not be overwritten. It is recommended to save your modified parameter set into a file that has an application specific name.

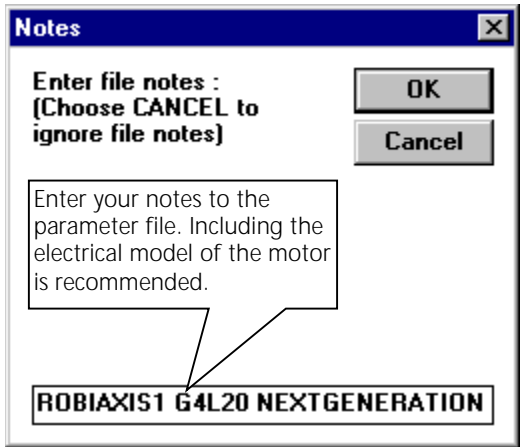

*Figure 71: Notes of parameter files*

# <span id="page-88-0"></span>**5.4.9 SCOPE**

The scope measures 80 values per channel for its display and will only update after a complete measurement. Be cautious of unrealistic scaling on measurement channels as this may lead to erroneous scope traces. A large time scale will cause a greater delay in the scope update.

The scope is a convenient tool and operates like a common two channel oscilloscope with similar features. These features include trigger level and position setting, time scaling, channel selection and vertical scaling with additional measurement by setting cursor location. Operation is possible in single shot or continuous run mode. The sampled traces can be stored and recalled for comparison of different control loop adjustments. The print feature is a useful tool for permanent documentation of drive performance.

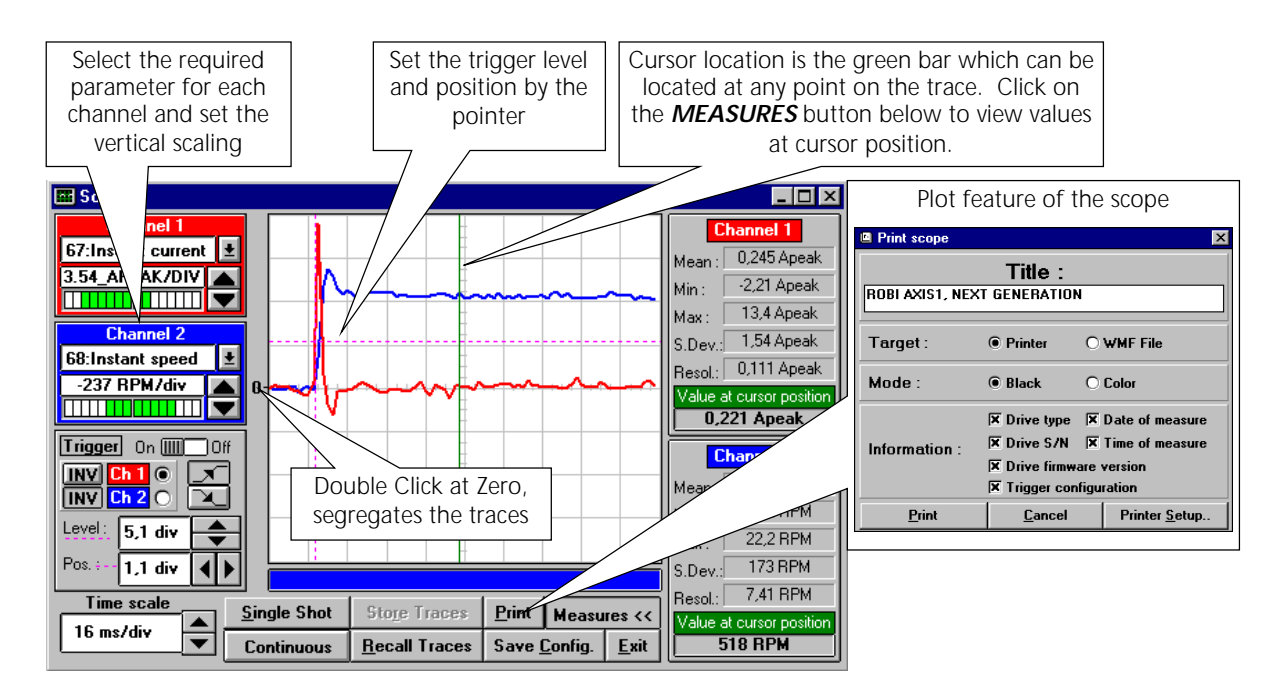

*Figure 72: Scope*

## **5.4.10 FIRMWARE UPGRADE**

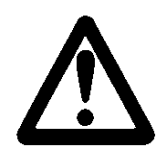

# **WARNING**

A Firmware Upgrade is only necessary on demand.

If necessary, a firmware upgrade can be performed either by clicking on the toolbar button or by selecting the menu item *UPGRADE OF PROGRAMS* in the *UTILITIES* menu. The procedure is described in the Figure 73 below. A firmware upgrade will not change parameter settings, but could change their meanings due to the introduction of new functionality.

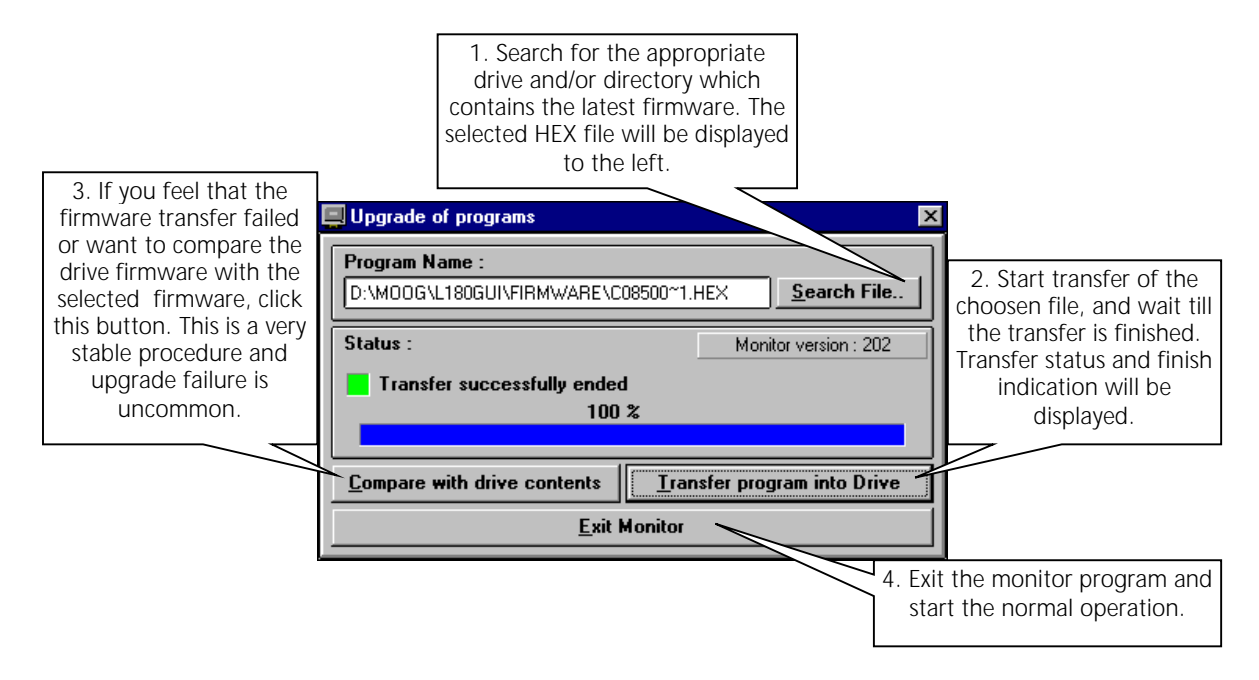

*Figure 73: Firmware Upgrade*

# **5.4.11 EDIT PARAMETER FILE**

The parameter file edit feature is accessible in the *FILE* menu.

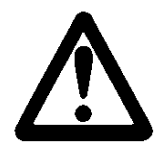

# **WARNING**

Use the edit feature only for entry of additional notes or information. The parameter values represent the internal values of the servo drive without any unit. Arbitrary adjustments may lead to an uncontrolled servomotor with the potential of mechanical damage and personal injury.

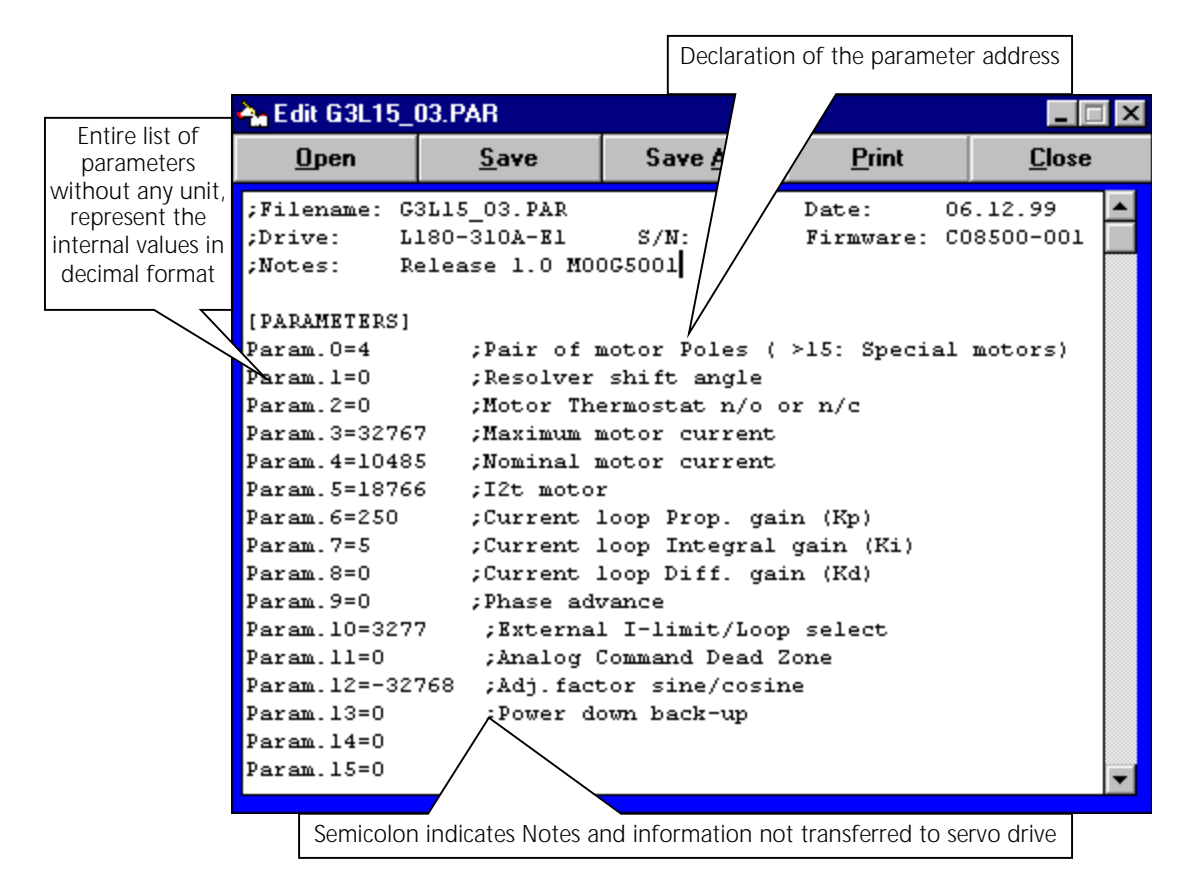

*Figure 74: Parameter File Editor*

## **5.4.12 PRIVILEGED ACCESS**

For drives with firmware A1 (C08500-001) the *PRIVILEGED PARAMETERS* list and the **AUTOMATIC COMMAND MODE** (Function Generator) are only accessible with a password and intended to be used by application engineers only. The L180GUI version 2.0 when used together with firmware A2 (C08500-002) the *AUTOMATIC COMMAND MODE* is accessible and the *PRIVILEGED PARAMETERS* remain password protected.

## **5.4.13 SOFTWARE DRIVE RESET**

The drive can be reset by the *RESET* button or the menu item *RESET DRIVE* in the *UTILITIES* menu. The shortcut for this function is *SHIFT+F7*.

## **5.4.14 SOFTWARE PREFERENCES**

The *SOFTWARE PREFERENCES* dialog box is accessible with its menu item on the **CONFIGURATION** menu. The limited parameter set uploads only parameters which are motor specific. The full list uploads all read/write parameters and important drive informations.

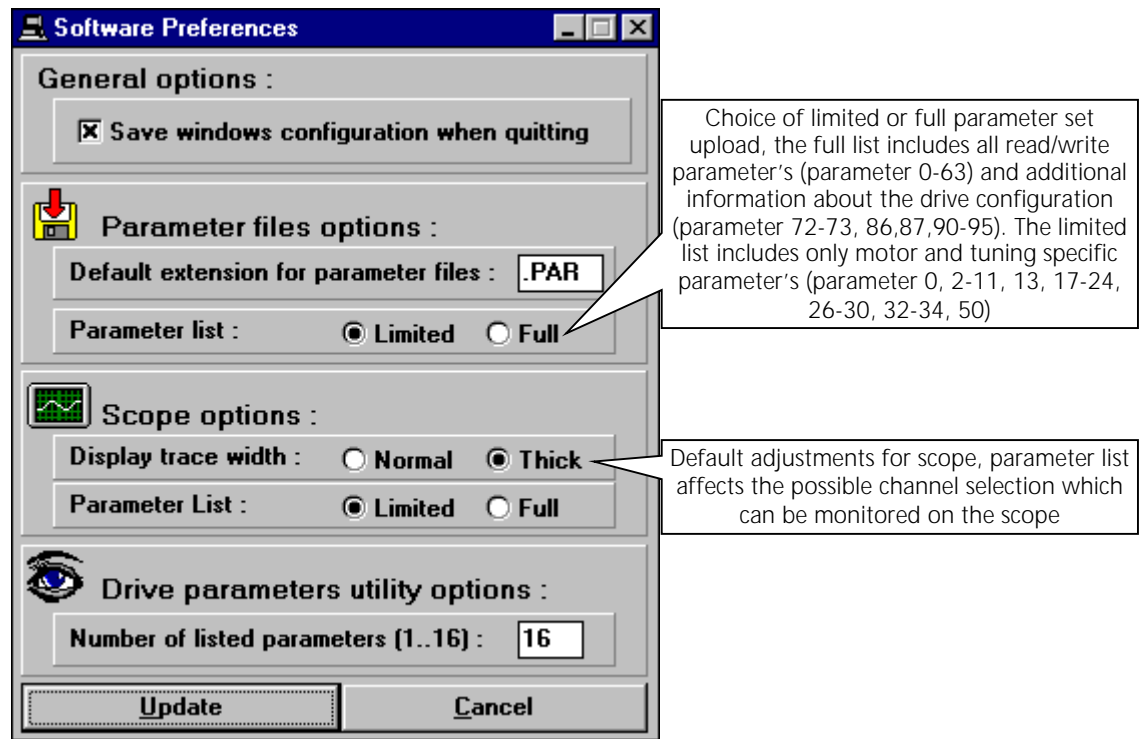

*Figure 75: Preferences*

## **5.4.15 DRIVE AND MOTOR INDICATIONS**

The *MOTOR STATUS* indication is accessible as a menu item of the *VIEW* menu. Servo Drive *ALARM* and *STATUS* indication is accessible using the toolbar button or with the menu item on the *VIEW* menu. A green zero indicates regular operation or digital input not activated. One click activates the alarm window, two clicks activates the status window.

| <b>Alarms</b>                                                                                                    | . Status                                                                                                    |  |
|----------------------------------------------------------------------------------------------------|----------------------------------------------------------------------------------------------------|--|
| 5 - Resolver fault<br>7 - Over- or under voltage<br>0<br>6 - Power module fault<br>0<br>0<br>4 - Internal Over temperature<br>0<br>2 - 12t (only if latched)<br>0<br>5 - Resolver fault<br>b - Over speed (only if latched)<br>0<br>C - Motor Link fault<br>0<br>3 - Thermostat Motor<br>0<br>0<br>0<br>0<br>0<br>9 - Software Watchdog<br>0 | Fault Int : Over or under voltage<br>$\frac{1}{1}$<br><b>FO/N Powermodule fault</b><br><b>FO/UP Powermodule fault</b><br>$\frac{1}{\mathbf{0}}$<br><b>FO/VP Powermodule fault</b><br>FO/WP Powermodule fault<br>0<br>0<br><b>Thermostat Motor</b><br>o<br>Drive pwr. from mains<br>$\overline{\mathbf{0}}$<br><b>Endswitch 1</b><br>$\overline{\mathbf{0}}$<br><b>Endswitch 2</b><br>Ō<br>Auto/Manual mode<br>1 |  |
| F - Firmware not OK<br>0<br>E - Parameters not OK<br>$\bf{0}$                                                                                                    | $\overline{\mathbf{0}}$<br>Torque enable/disable                                                                                                    |  |
|                                                                                                    |                                                                                                    |  |
| <b>Motor State</b><br>0 <sub>re</sub><br>Nr of turns:<br>0 RPM<br>Speed:<br>$-180$ DEG<br><b>Resolver pos:</b>                                                                                                    |                                                                                                    |  |

*Figure 76: Drive GUI Indications*

 $\equiv$ 

# **6 SYSTEM DESCRIPTION**

# **6.1 SERVO STOP**

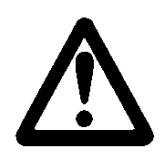

# **WARNING**

The L180 drive does not provide an emergency stop feature. This case must be controlled by higher host computer or PLC. Disabling or disconnecting the drive from the mains causes a free wheeling motor.

If the motor has to be servo-stopped, use the end switches to accomplish this task. This principle is illustrated in Figure 77, below.

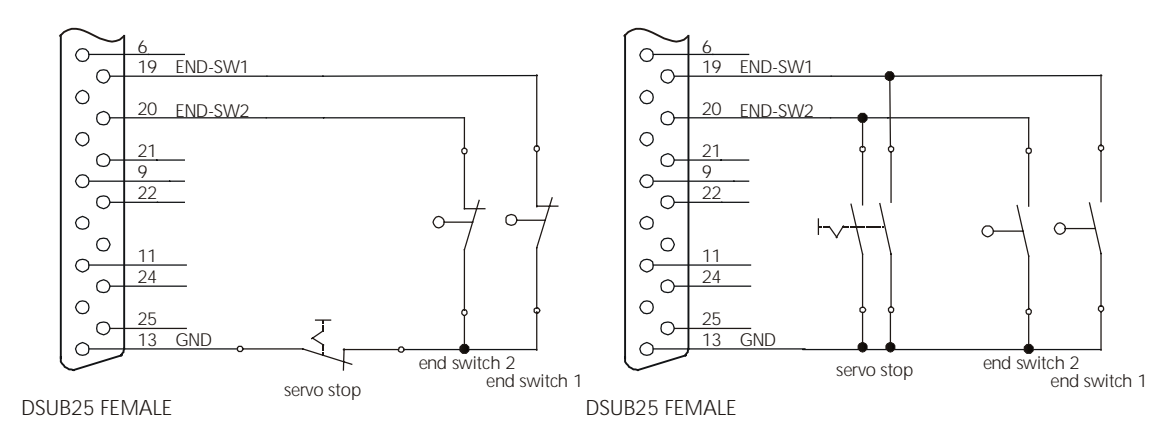

*Figure 77: End switch Configuration for servo stop, connector J3*

In case of a servo stop the internal command is set to zero or ramped down to zero as programmed.

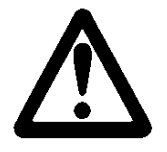

# **WARNING**

The command slope also affects the functionality of the servo stop. If a ramp is programmed, the speed or current will ramp down when a servo stop is activated. This functionality must be reviewed with your application.

# **6.2 DISPLAY INDICATION**

# **6.2.1 REGULAR INDICATION**

The display shows the status of the drive and of the motor in regular operation.

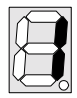

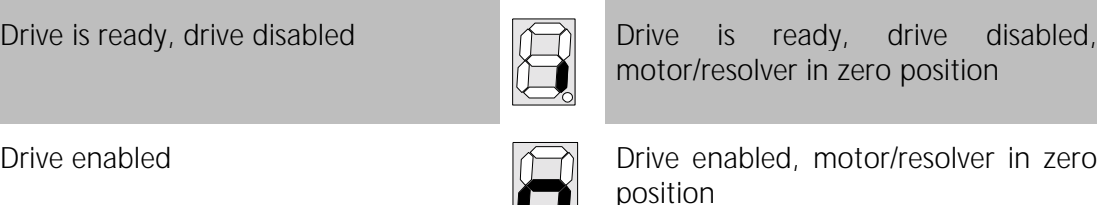

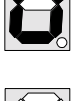

The decimal point is « ON » when the motor turns clockwise, rotation viewed facing the shaft

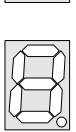

The decimal point is « OFF » when the motor turns counterclockwise, rotation viewed facing the shaft

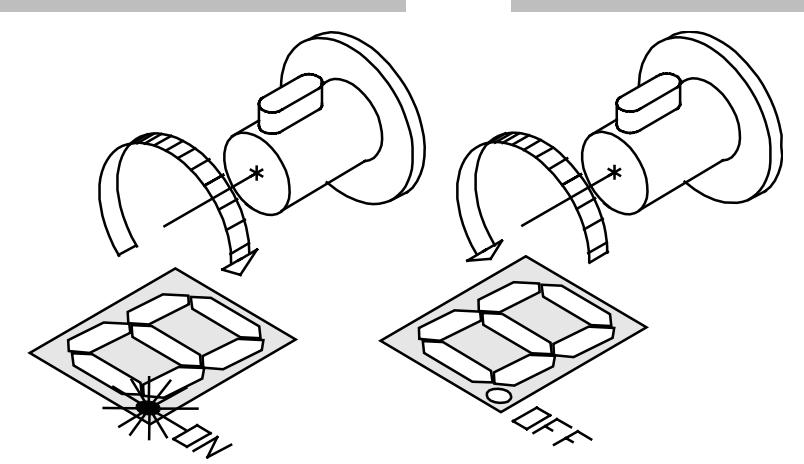

*Figure 78: Definition of sense of rotation, viewed from the shaft*

If the decimal point is on during counterclockwise rotation, check the resolver wiring (see section [4.2.2\)](#page-53-0).

# **6.2.2 WARNING INDICATION**

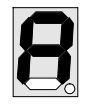

Over current, appears within 1 sec when 120% of maximum drive current is reached (improper tuning parameters).

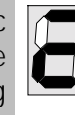

If I<sup>2</sup>t is not latched the Warning occurs and reduces the current to the continuous motor current, till the instantaneous I²t value is below the limit.

If a warning occurs the drive will keep operating and the monitoring relay will remain closed.

# **6.2.3 ALARM INDICATION**

If two or more alarms occur at the same time, only the alarm with the highest priority will be shown on the seven segment display. The alarm Indication in decreasing order is as follows, H, F, E, d, C, b, 9, 7, 6, 5, 4, 3, 2. If one of the following failures occur during operation, the L180 drive will be disabled and the motor will coast to a stop.

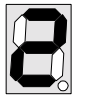

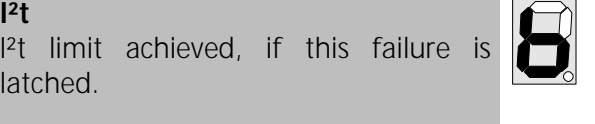

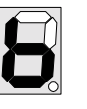

# **Over speed**

When 120% of maximum programmed motor speed is achieved. This failure is latched.

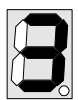

**Motor temperature** Motor temperature is over 155°C, NTC resistor value is below 4.2 kΩ.

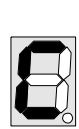

# **Motor connection**

Motor wiring is broken or disconnected.

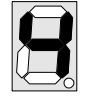

**Internal Overtemperature** The internal heatsink temperature is above 80°C.

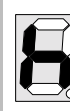

## **Overvoltage**

The DC-BUS voltage is above the limits. The alarm occurs when over-, undervoltage alarm is unlatched.

**Resolver fault** Resolver signals lost, due to broken wire or disconnection

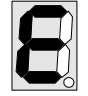

## **Parameter**

Insufficient Parameters, wrong checksum of stored parameter.

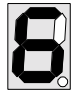

**Power module fault** The power module fault occurs in any case of short circuit.

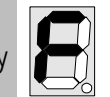

# **Firmware**

hardware.

**Hardware (blinking)**

Firmware is incomplete, only after an update of the firmware.

Firmware is incompatible with the

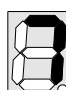

**Over-, Undervoltage** The DC-BUS voltage is above or below the limits.

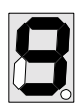

# **Watchdog**

Serial communication is out of time. Occurs only if watchdog time is adjusted different than 0.

# **6.2.4 ALARM HANDLING**

If an alarm is unlatched and the failure occurs the monitoring relay will open.

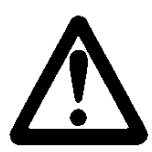

# **WARNING**

The drive will return to operation immediately upon removal the failure without resetting the drive. Special care must be taken in this situation.

<span id="page-97-0"></span>In speed mode the drive performs a servo stop if I²t, motor overtemperature, internal overtemperature, or watchdog alarm occur. In all other cases the drive perform a coast stop. In speed mode the internal command is set to zero and if speed is below 20 rpm the drive is disabled.

In current mode the drive is disabled and the motor performs a coast stop in all cases.

# **6.2.5 MONITORING RELAY – ENABLE TIMING**

The following plots show some detailed information about the timing of the monitoring relay and the operation of the power module. The status of the relay is valid 2.5 s after power up of the servo drive.

The drive when used together with the A1 (C08500-001) firmware behaves like the following Figure 79 - Figure 80.

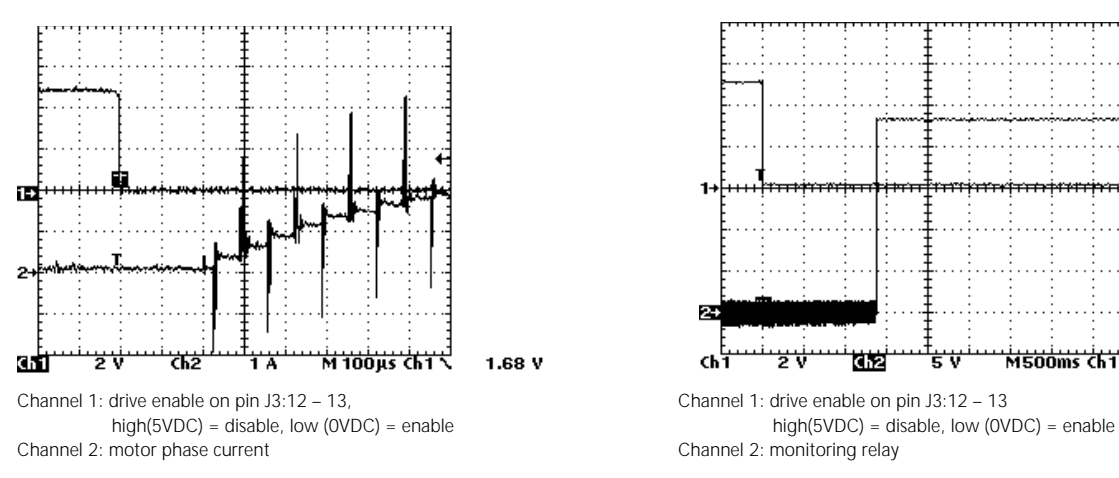

*Figure 79: A1 firmware operation power module Figure 80: A1 firmware Monitoring relay*

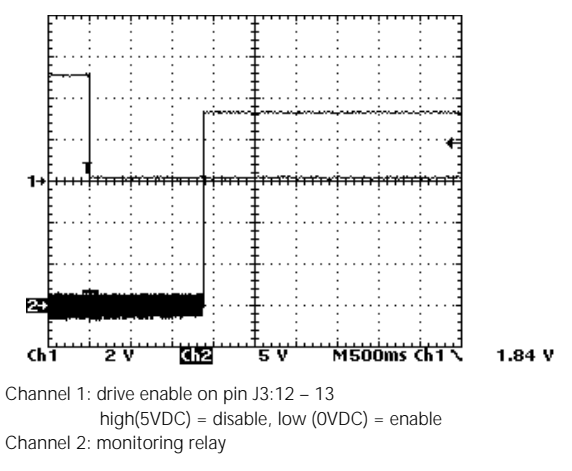

In Figure 79 the drive is ready to be enabled and no fault has occurred the power module is set into operation within 300µs. The time is constant and no time jitter must be expected.

In Figure 80 a fault has occurred and shows the time required to reset the drive and close the monitoring relay. The time is constant 1.5 s and no time jitter must be expected.

The drive when used together with the A2 (C08500-002) firmware behaves like the following Figure 81 – Figure 82.

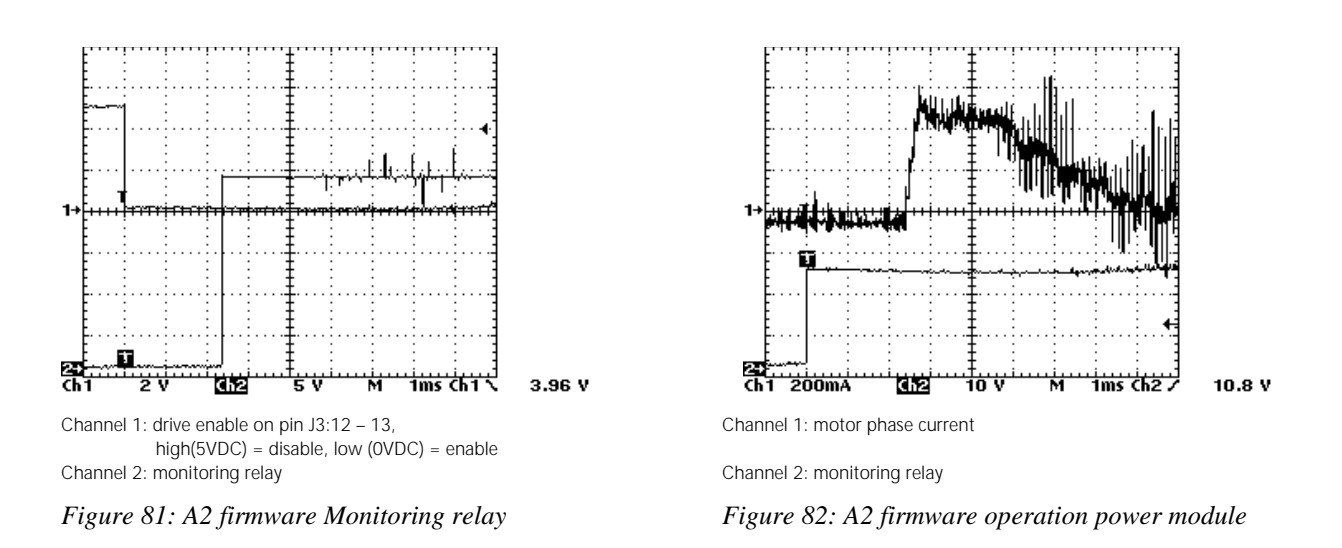

In Figure 81 a fault has occurred and shows the time (500µs to 3ms) required to reset the drive and close the monitoring relay. The timing is not constant and a time jitter must be expected from 500µs to 3ms.

In Figure 82 a fault has occurred and shows the time required to set the power module in operation after closing the monitoring relay. The time is constant 2.5 ms and no time jitter must be expected.

# **6.3 TROUBLE SHOOTING GUIDE**

**MOO** 

# **Indication Check, Correction**

## **I 2 t alarm**

- I²t time is insufficient or motor is overloaded.
- Resolver wiring is incorrect.
- Motor wiring U(A), V(B), W(C) on terminal TB1 is in incorrect order.
- Motor brake is not released.

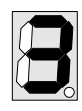

# **Motor temperature alarm**

- Motor is overloaded.
- Short circuit on motor temperature sensor or wiring.
- Wrong adjustment of the motor thermostat parameter.

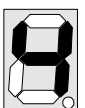

## **Internal Overtemperature**

- Drive is overloaded.
- Drive cooling deficient.
- Continuous regeneration power is to high.

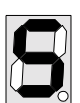

## **Resolver fault.**

- Resolver wiring or connection failure.
- Resolver failure.

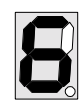

#### **Power module fault**

• Short circuit between motor phases.

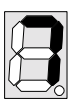

# **Over-, Undervoltage**

- Main supply input voltage L1, L2 and L3 is to low.
- Maximum regeneration power is to high.

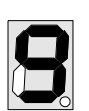

## **Watchdog**

- Serial communication is out of time.
- Serial communication is broken.

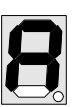

#### **Over current fault**

- Current regulation parameters are deficient.
- Main supply input voltage L1, L2 and L3 is to low.

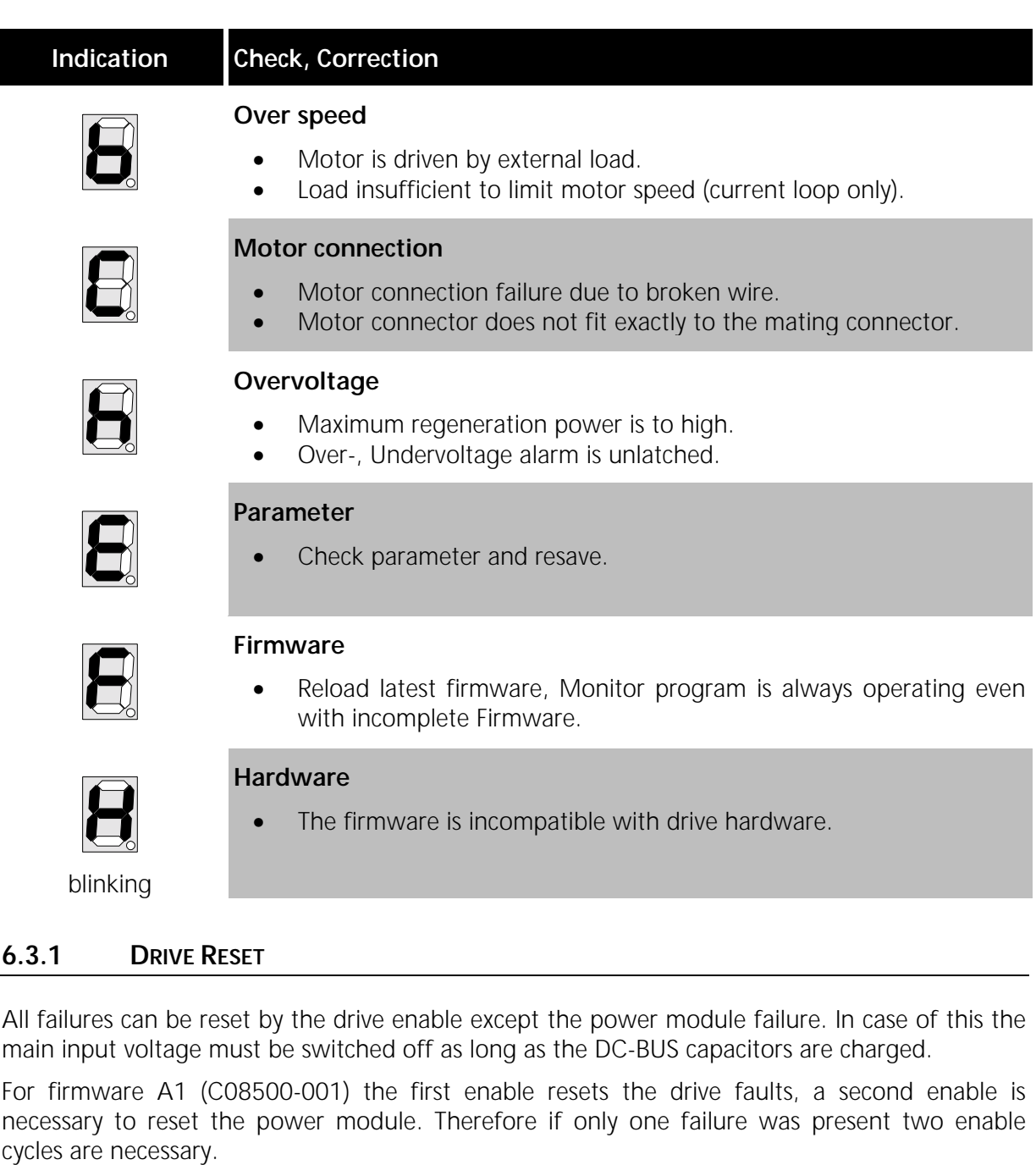

For firmware A2 (C08500-002) the reset is done with one enable transition. The drive operates if no other failure is present.

Otherwise the next failure with the highest priority will be displayed until all failures are fixed.

# **6.3.2 OTHER PROBLEM SOURCES**

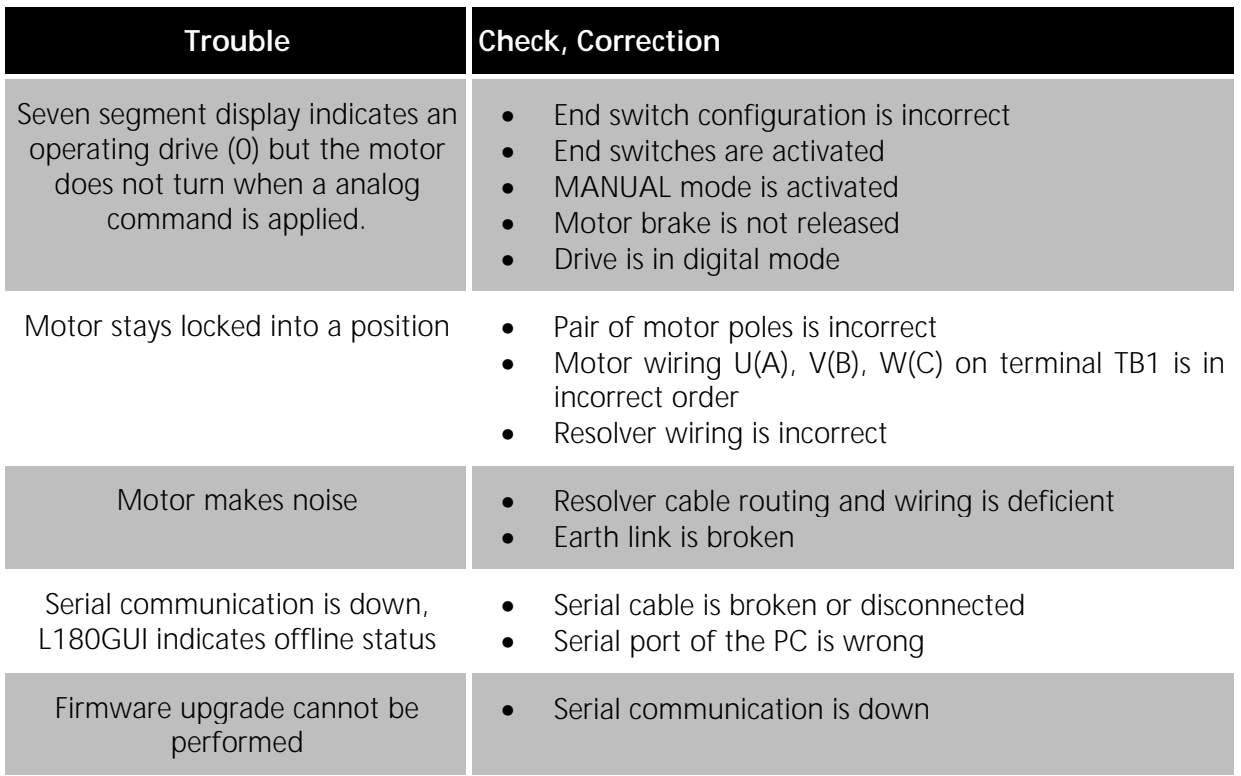

In any case of uncertainty about the drive behavior or trouble shooting please do not hesitate to contact your local MOOG application engineer.

# **6.4 FAILURE REPORT**

If repair of a servo drive should prove necessary, all parts not fitted by Moog should be removed. A detailed failure or breakdown report is appreciated. The draft below can be used as a guideline. "**FOR REPAIR**" should be clearly stated on the delivery note. The drive should be packed so as to avoid transportation damage. A defective drive is to be returned to your local subsidiary.

## *General Data:*

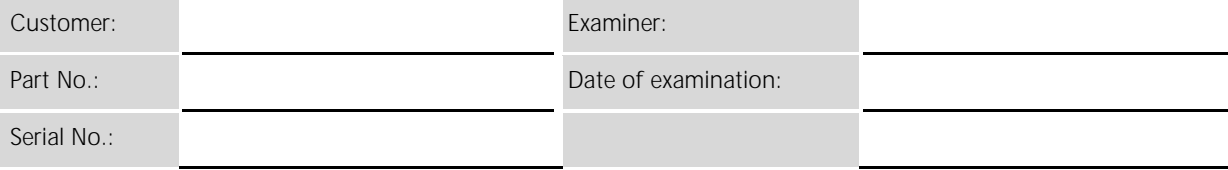

# *Failure Description:*

#### *Visual Inspection:*

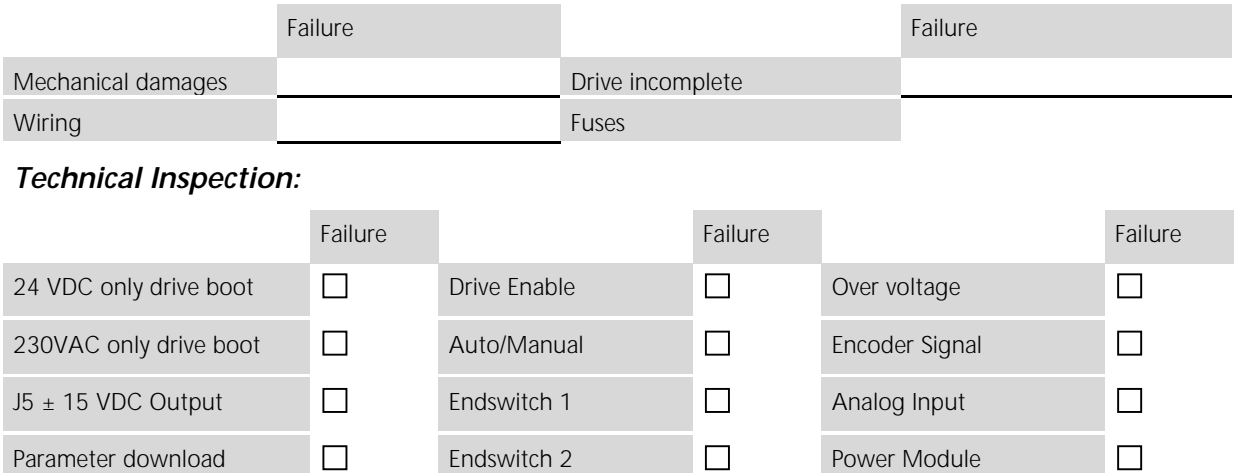

*Drive Indication (seven segment display):*

Monitoring Relay Motor Thermistor Motor Thermistor Serial Port

 $\Box$ 

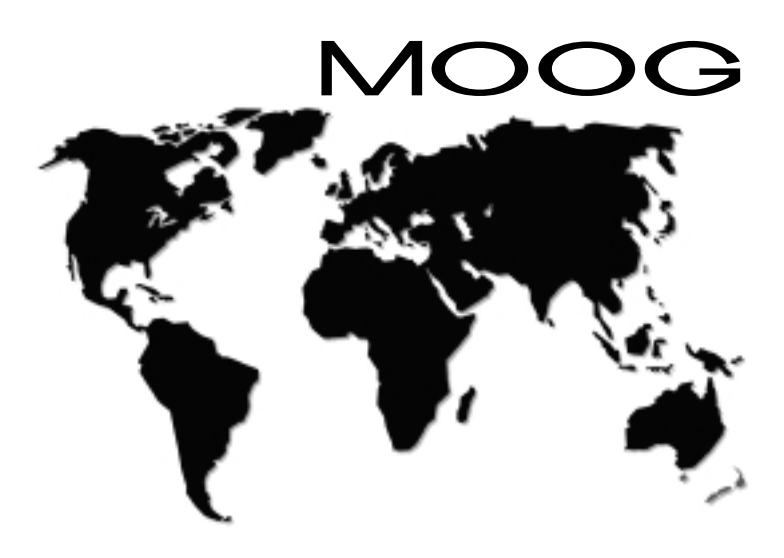

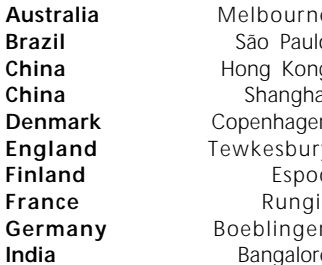

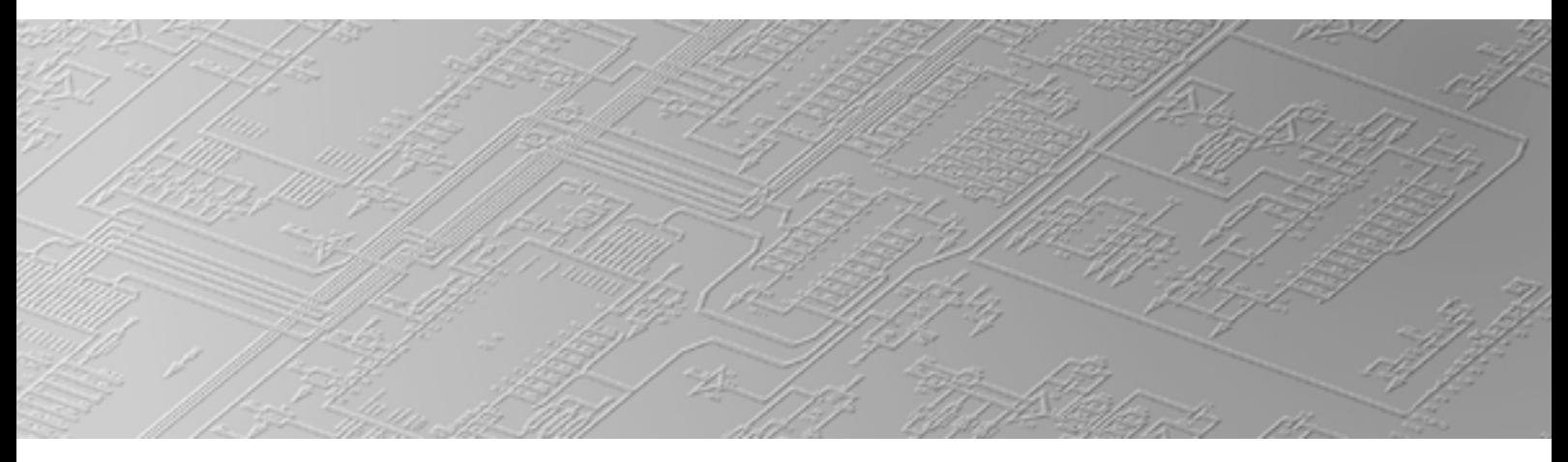

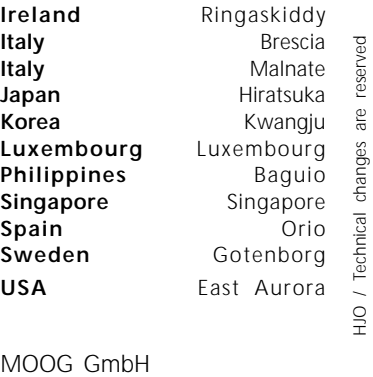

HJO / Technical changes are reserved

Hanns-Klemm-Straße 28 71034 Boeblingen Postfach 1670 71006 Boeblingen GERMANY Phone: +49(0) 7031 622-0 Fax: +49(0) 7031 622-100 e-mail: sales@moog.de internet: www.moog.com

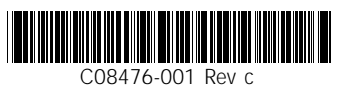

**L180 - MA / 05.01**